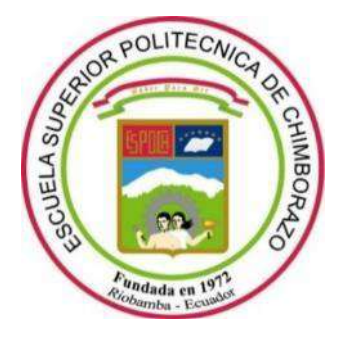

# **ESCUELA SUPERIOR POLITÉCNICA DE CHIMBORAZO**

## **FACULTAD DE MECÁNICA**

**CARRERA MECÁNICA**

# **ANÁLISIS DE LA EFICIENCIA DEL SISTEMA DE AIRBAGS MEDIANTE SIMULACIÓN COMPUTACIONAL PARA LA REDUCCIÓN DE LESIONES DEL CONDUCTOR EN CONDICIONES DE VUELCO, DE ACUERDO CON LA NORMA FMVSS 208**

**Trabajo de Integración Curricular** Tipo: Proyecto Técnico

Presentado para optar al grado académico de: **INGENIERO MECÁNICO**

**AUTOR:**  CARLOS ANDRÉS AGUAS LUCIO

Riobamba – Ecuador

2023

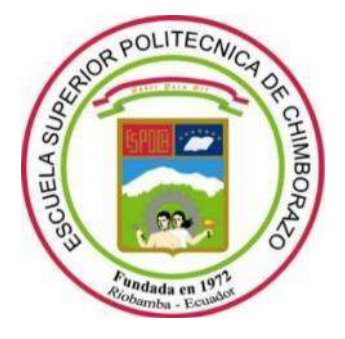

# **ESCUELA SUPERIOR POLITÉCNICA DE CHIMBORAZO**

## **FACULTAD DE MECÁNICA**

**CARRERA MECÁNICA**

# **ANÁLISIS DE LA EFICIENCIA DEL SISTEMA DE AIRBAGS MEDIANTE SIMULACIÓN COMPUTACIONAL PARA LA REDUCCIÓN DE LESIONES DEL CONDUCTOR EN CONDICIONES DE VUELCO, DE ACUERDO CON LA NORMA FMVSS 208**

**Trabajo de Integración Curricular** Tipo: Proyecto Técnico

Presentado para optar al grado académico de: **INGENIERO MECÁNICO**

# **AUTOR:** CARLOS ANDRÉS AGUAS LUCIO **DIRECTOR:** Ing. EDWIN RODOLFO POZO SAFLA

Riobamba – Ecuador

2023

## **© 2023, Carlos Andrés Aguas Lucio**

Se autoriza la reproducción total o parcial, con fines académicos, por cualquier medio o procedimiento, incluyendo cita bibliográfica del documento, siempre y cuando se reconozca el Derecho del Autor.

Yo, Carlos Andrés Aguas Lucio, declaro que el presente Trabajo de Integración Curricular es de mi autoría y los resultados de este son auténticos. Los textos en el documento que provienen de otras fuentes están debidamente citados y referenciados.

Como autor asumo la responsabilidad legal y académica de los contenidos del presente Trabajo de Integración Curricular; el patrimonio intelectual pertenece a la Escuela Superior Politécnica de Chimborazo.

Riobamba, 27 de noviembre de 2023

Carlos Agres

**Carlos Andrés Aguas Lucio C.I.: 025006368-2**

## **ESCUELA SUPERIOR POLITÉCNICA DE CHIMBORAZO**

## **FACULTAD DE MECÁNICA**

## **CARRERA MECÁNICA**

El Tribunal del Trabajo de Integración Curricular certifica que: El Trabajo de Integración Curricular; Tipo: Proyecto Técnico, "**ANÁLISIS DE LA EFICIENCIA DEL SISTEMA DE AIRBAGS MEDIANTE SIMULACIÓN COMPUTACIONAL PARA LA REDUCCIÓN DE LESIONES DEL CONDUCTOR EN CONDICIONES DE VUELCO, DE ACUERDO CON LA NORMA FMVSS 208**" realizado por el señor: **CARLOS ANDRÉS AGUAS LUCIO**, ha sido minuciosamente revisado por los Miembros del Trabajo de Integración Curricular, el mismo que cumple con los requisitos científicos, técnicos, legales, en tal virtud el Tribunal Autoriza su presentación.

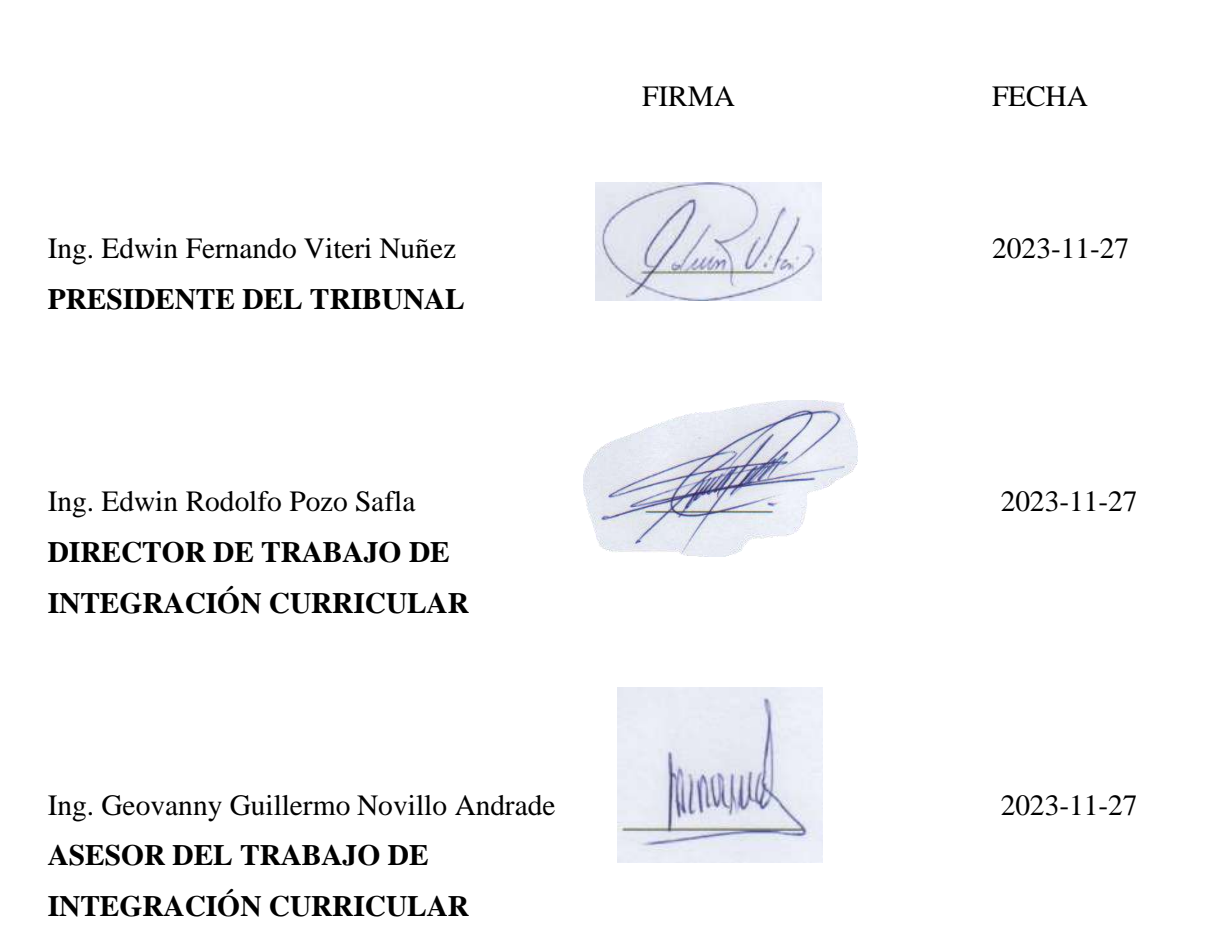

## **DEDICATORIA**

A mis padres, familiares y amistades, quienes me han apoyado en mi crecimiento personal y profesional.

**Carlos** 

### **AGRADECIMIENTO**

Agradezco a mi madre y padre, Maria Lucio y Carlos Aguas, quienes han sido, son y serán el pilar de mi vida, por su apoyo incondicional en cada paso que eh dado en mi vida personal y profesional. A mi tía y tío, Blanca Remache e Ignacio Aguas, por abrirme las puertas de su hogar cuando daba mis primeros pasos en mi vida profesional.

También, quiero expresar mi gratitud al ingeniero Edwin Viteri, quien ha cumplido el rol de mentor y ha inculcado el sentido de superación. Al ingeniero Javier Orna, quien me ha enseñado que la vida profesional demanda un fuerte sentido de responsabilidad e innovación. Finalmente, al ingeniero Henry Andrango, quien ah depositado su confianza en mi y me ah dado la oportunidad de caminar a su lado en el grandioso mundo profesional.

Carlos

## ÍNDICE DE CONTENIDO

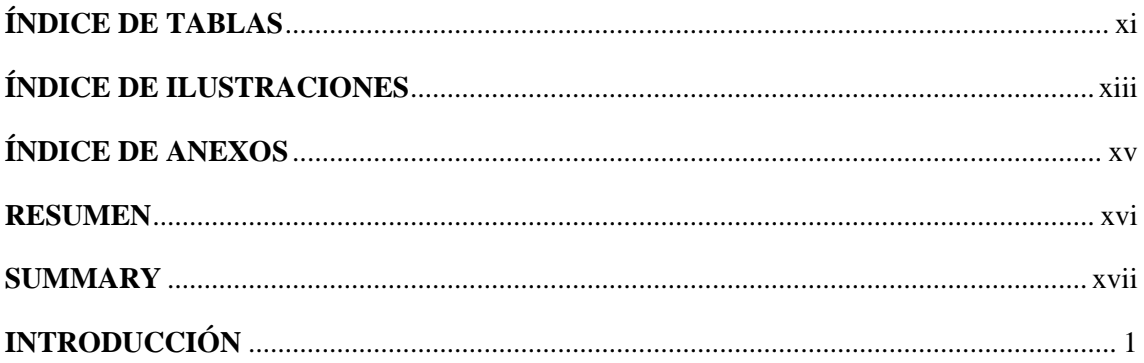

# **CAPÍTULO I**

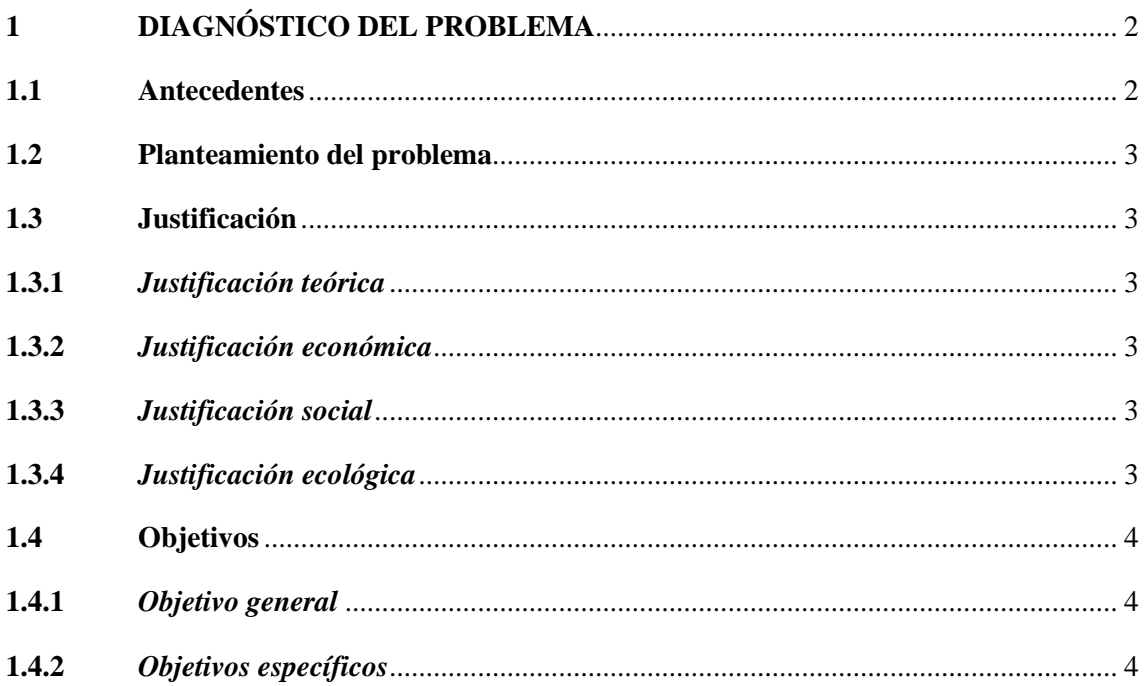

# **CAPÍTULO II**

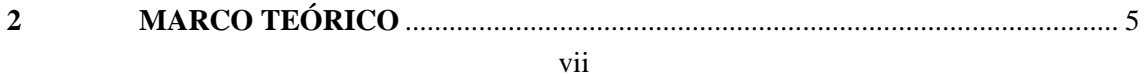

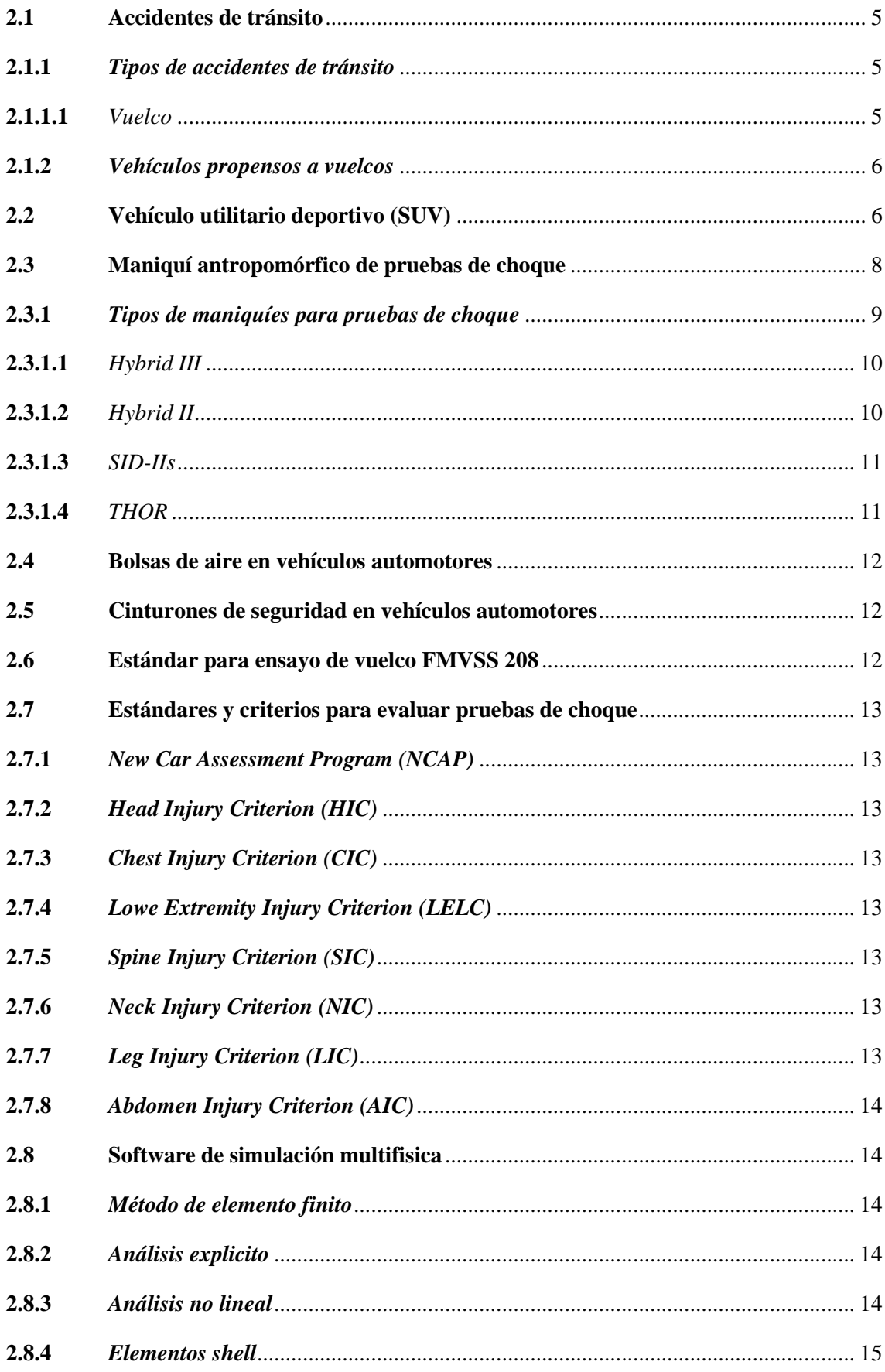

## **CAPÍTULO III**

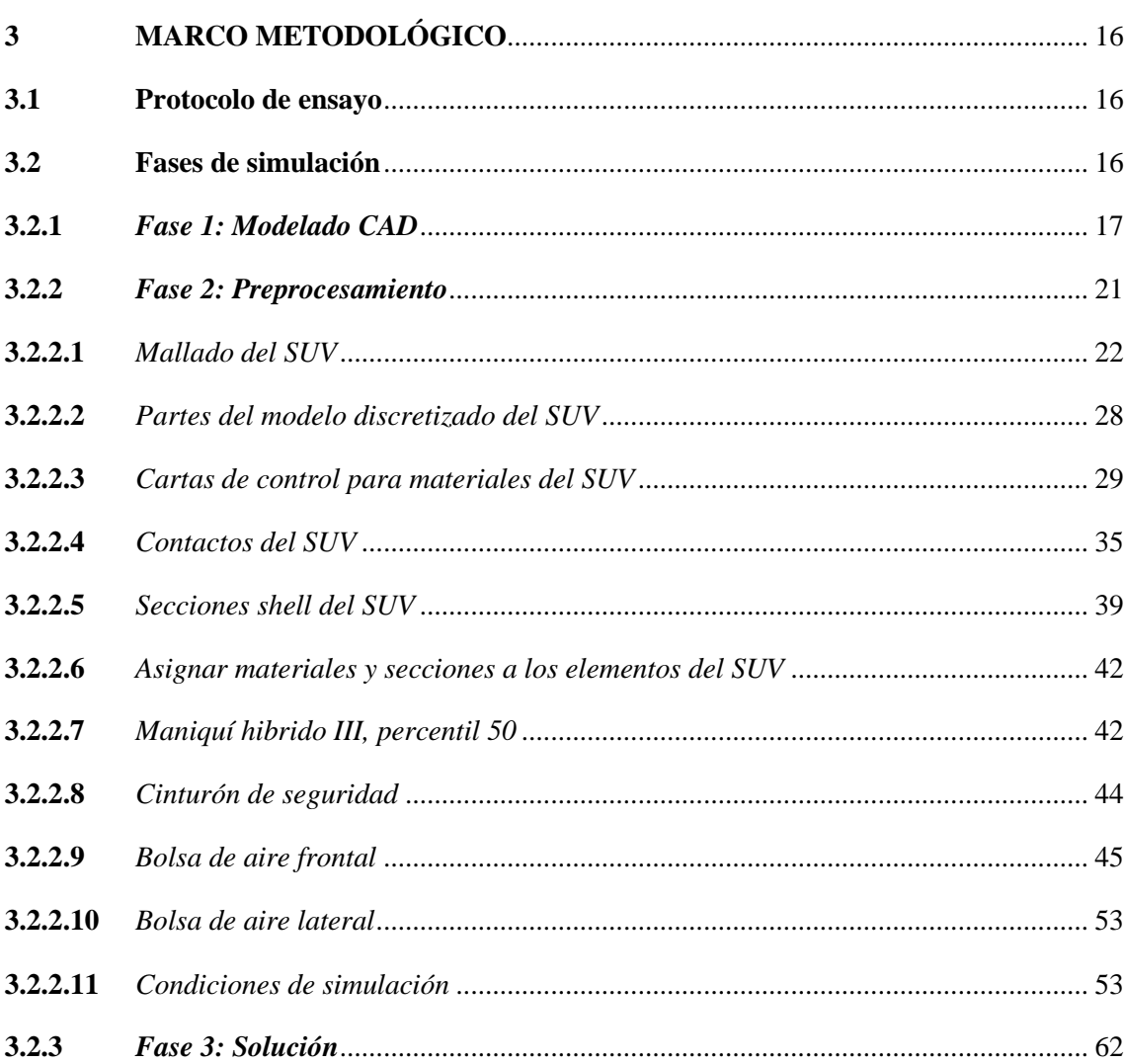

## **CAPÍTULO IV**

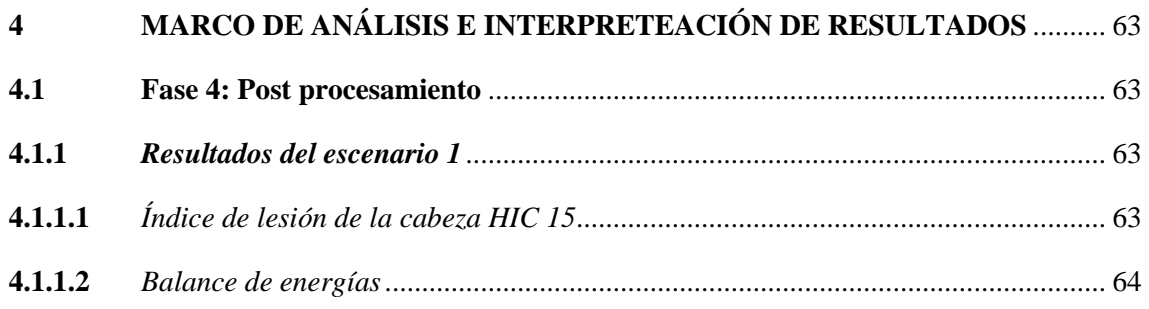

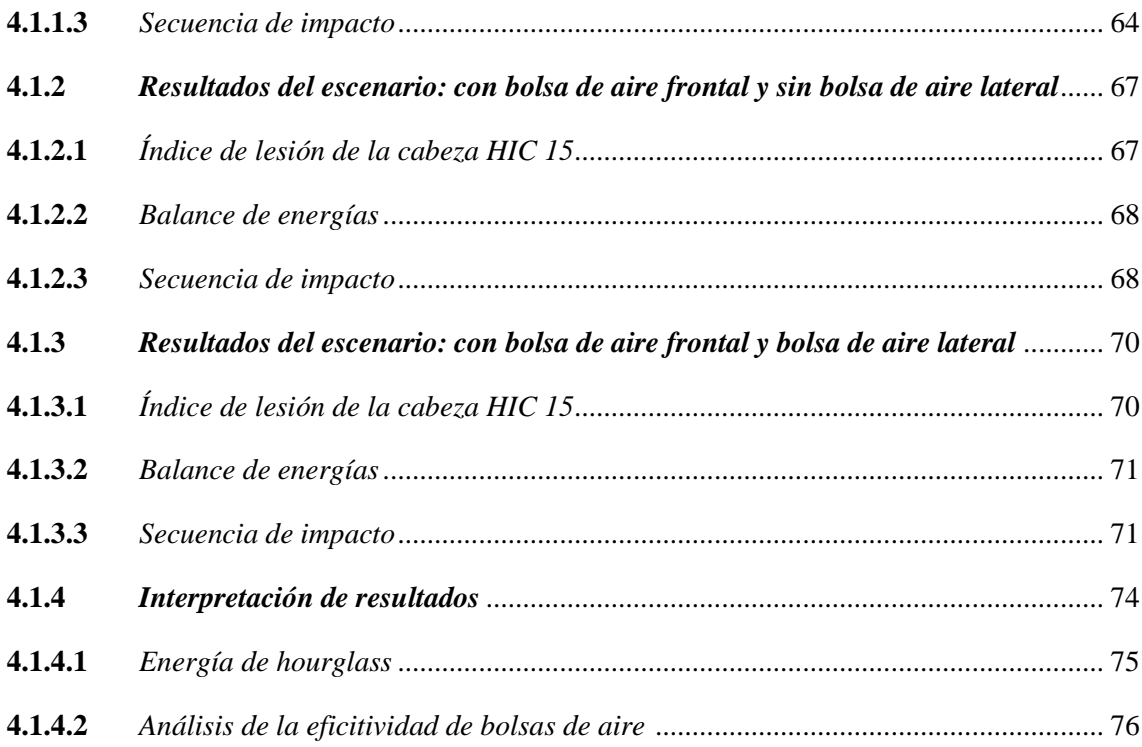

# **CAPÍTULO V**

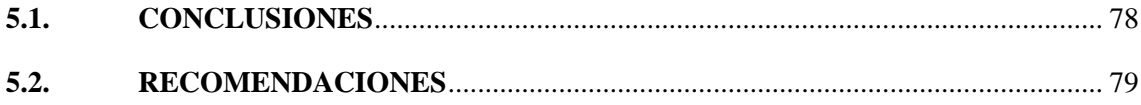

## **[BIBLIOGRAFÍA](#page-97-0)**

**[ANEXOS](#page-100-0)** 

## <span id="page-11-0"></span>**ÍNDICE DE TABLAS**

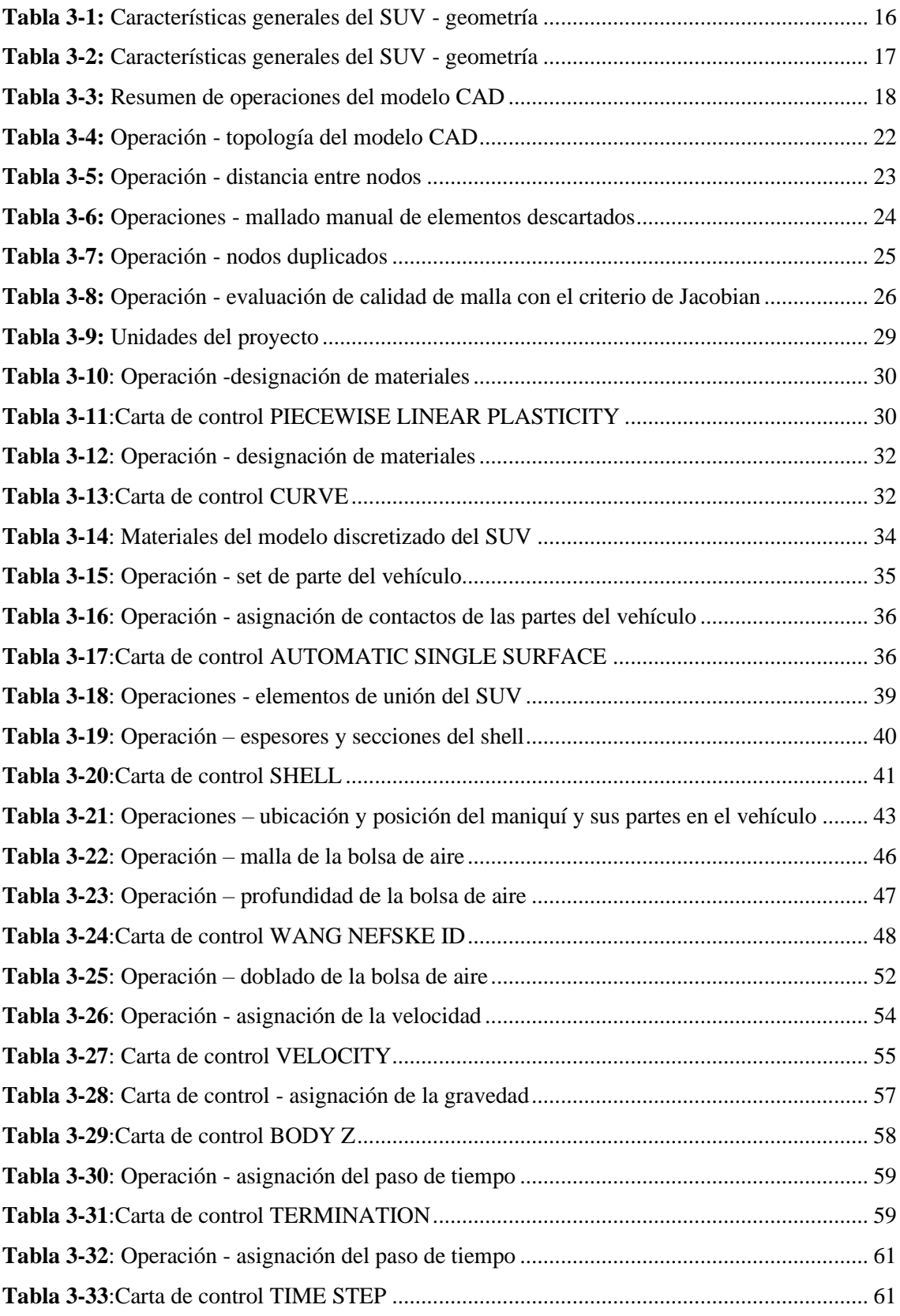

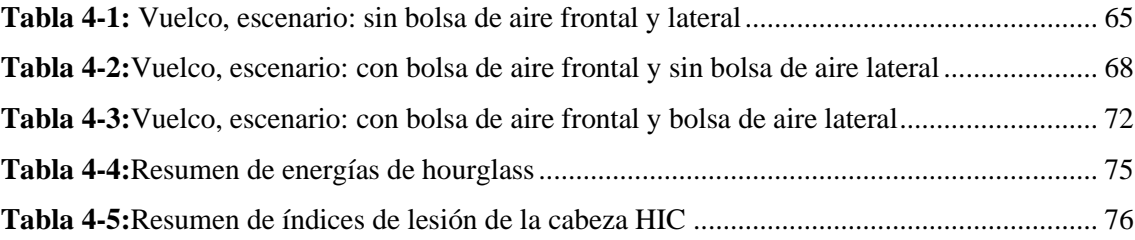

## <span id="page-13-0"></span>**ÍNDICE DE ILUSTRACIONES**

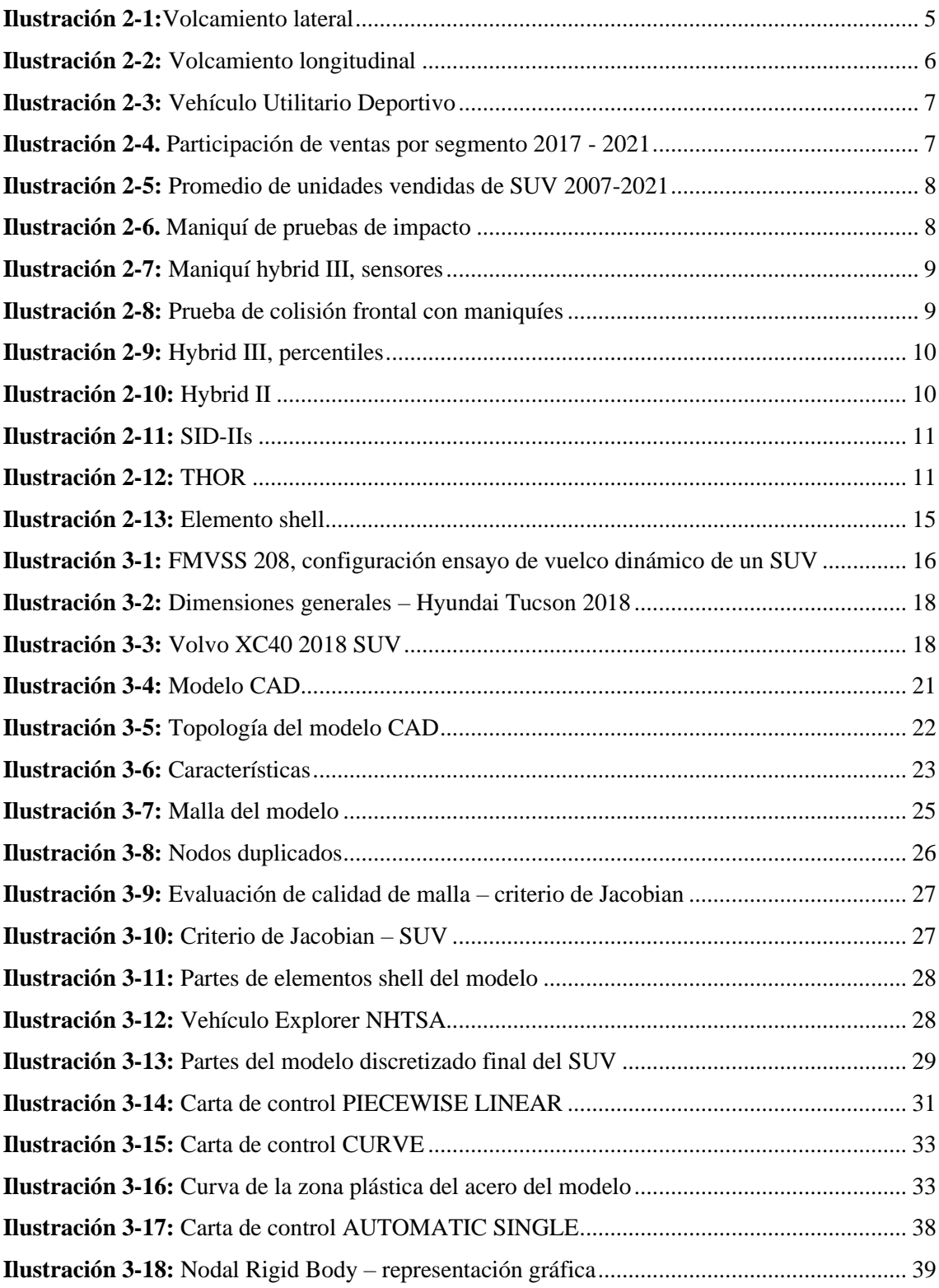

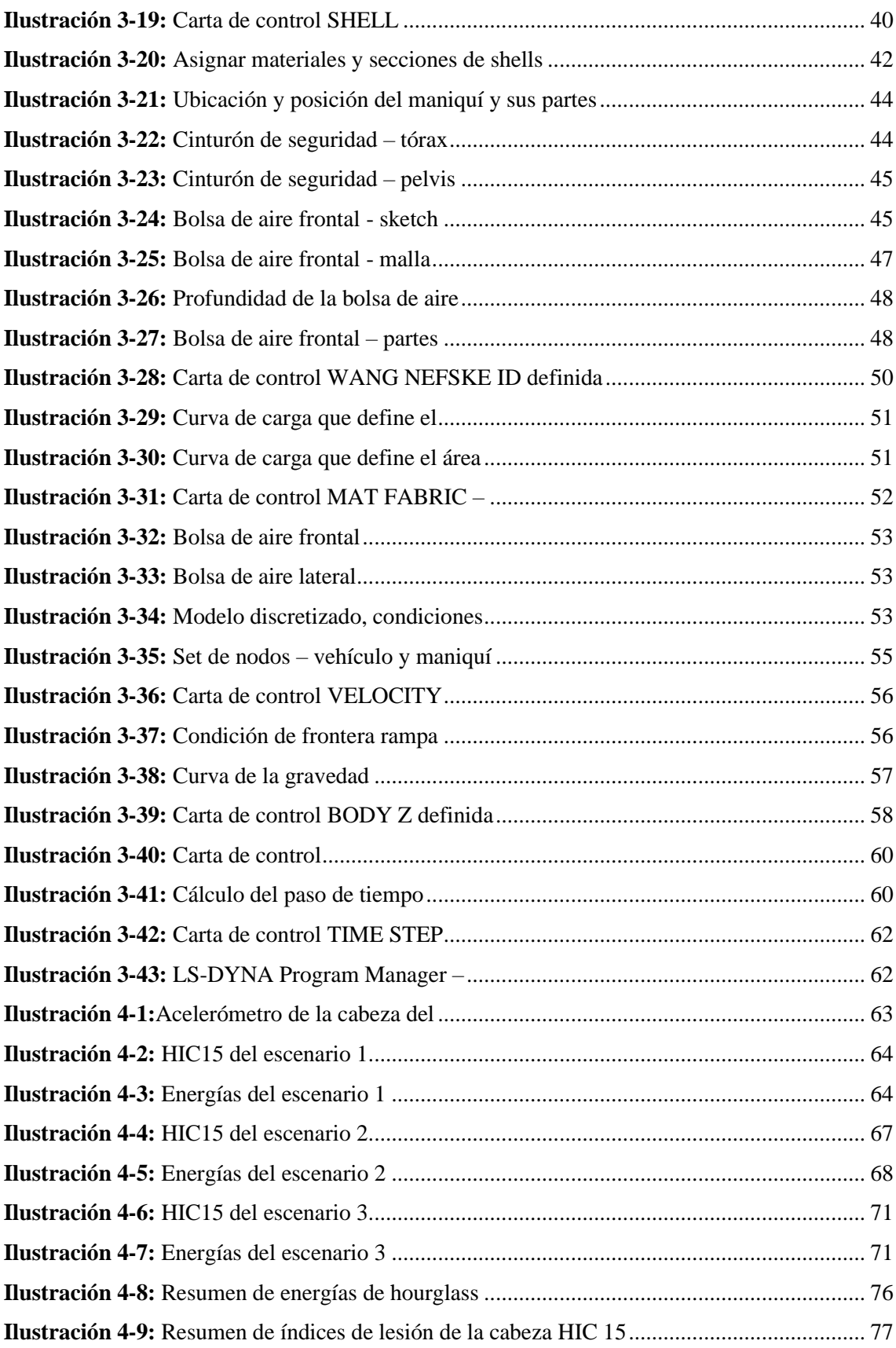

## <span id="page-15-0"></span>**ÍNDICE DE ANEXOS**

**ANEXO A:** CONTRATO LICENCIAMIENTO Y MATERIAL NECESARIO PARA EL MANEJO DEL SOFTWARE LS-DYNA

#### <span id="page-16-0"></span>**RESUMEN**

El objetivo del presente proyecto de integración curricular es conocer la eficiencia del sistema de bolsas de aire mediante simulación computacional que afectan directamente al conductor en condiciones de vuelco. El protocolo de ensayo que se uso fue publicado por la National Higway Traffic Safety Administration (NHTSA), cuyo procedimiento estandarizado FMVSS 208 consiste en usar una plataforma rodante ubicada a 9 pulgadas sobre el suelo, con un ángulo de 23° con respecto a la horizontal y 4 in con respecto al borde delantero que transporta un vehículo de prueba a una velocidad de 30MPH. Para evaluar la gravedad del vuelco y las afecciones que genera sobre el conductor se usó el criterio de lesiones de la cabeza HIC para determinar afectaciones críticas en base al reglamento n°94 de la comisión económica para Europa (CEPE) de las Naciones Unidas. Las pruebas consistieron tres escenarios que se basan las condiciones descritas por la FMVSS 208, el primer escenario se basó en el uso de cinturón de seguridad sin bolsas de aire, el segundo escenario consistió en el uso de cinturón de seguridad y una bolsa de aire frontal y el tercer escenario hizo uso de todos los elementos de protección, es decir, el cinturón de seguridad, bolsa de aire frontal y bolsa de aire lateral. La presencia de bolsas de aire aumenta considerablemente la supervivencia del conductor ante una colisión del tipo vuelco lateral. Disponer de un vehículo que posee bolsas de aire frontal y lateral reducen considerablemente las aceleraciones g que se producen en la cabeza a diferencia de un vehículo que solo dispone de una bolsa de aire frontal.

**Palabras clave:** <SISTEMA DE AIRBAGS> <SIMULACIÓN COMPUTACIONAL> <CONDICIONES DE VUELCO> <CRITERIO DE LESIONES DE LA CABEZA (HIC)> <VUELCO LATERAL>.

2144-DBRA-UPT-2023

#### <span id="page-17-0"></span>**SUMMARY**

The objective of this curricular integration project is to know the efficiency of the airbag system through computer simulation that directly affects the driver in rollover conditions. The test protocol that was used was published by the National Highway Traffic Safety Administration (NHTSA), whose procedure standardized FMVSS 208 consists of using a dolly located 9 inches above the ground, with an angle of 23° concerning the horizontal and four in and concerning the front edge carrying a test vehicle at a speed of 30MPH. To evaluate the severity of the rollover and the effects it causes on the driver, the HIC head injury criteria to determine critical impairments based on Regulation No. 94 of the Economic Commission for Europe (ECE) of the United Nations. The tests consisted of three scenarios based on the conditions described by the FMVSS 208; the first scenery was using seat belts without airbags. The second scenery used a seat belt and a frontal airbag; the third used all the protection elements: the seat belt, front airbag, and side airbag. Having airbags increases considerably the driver's survival in a crash-side rollover type. A vehicle with front and side airbags significantly reduces the g accelerations in the head, unlike a car with only a front airbag.

Keywords: <AIRBAGS SYSTEM> <COMPUTER SIMULATION> <ROLLOVER CONDITIONS> <HEAD INJURY CRITERIA (HIC)> <SIDE ROLLOVER>.

Lic. Sandra Leticia Guijarro Paguay C.I: 0603366113

### **INTRODUCCIÓN**

<span id="page-18-0"></span>En el país las unidades de transporte terrestre son homologadas a través de la evaluación de aspectos generales que no afianzan la seguridad activa y pasiva frente a colisiones, principalmente por los elevados costos que se asocian a la fabricación de prototipos físicos para pruebas de impacto, materiales y equipos de prueba, así como también el tiempo y recursos necesarios para llevar a cabo las pruebas físicas.

Por tal razón, llevar a cabo ensayos de vuelco con vehículos reales resulta sumamente costoso e inviable en el Ecuador, sin embargo, es necesario realizar estos estudios para mejorar periódicamente la seguridad vial y afianzar la supervivencia de los pasajeros frente a colisiones. El objetivo del presente estudio es analizar la eficiencia del sistema de airbags mediante simulación computacional para la reducción de lesiones de pasajeros en condiciones de vuelco, de acuerdo con la norma FMVSS 208.

Estudio que permite conocer el comportamiento del conductor durante un vuelco del tipo lateral, lo que permitirá a las empresas automotrices dedicadas al diseño y fabricación de vehículos, optimizar sus diseños asegurando así la supervivencia del conductor y mejorar la seguridad vial del Ecuador.

Para el desarrollo del trabajo se tomó en consideración dos normas internacionales, la primera que permite definir los parámetros físicos para el vuelco lateral FMVSS 208 y la CEPE para la evaluación de lesiones de la cabeza HIC. En LS-DYNA, software de código de análisis explícito para simulaciones multifisicas avanzadas, se resolvieron tres escenarios para evaluar la efectividad de las bolsas de aire: el primero que consiste en el uso único del cinturón de seguridad, el segundo que se bajó en el uso del cinturón de seguridad y de la bolsa de aire frontal y el último que hizo del cinturón de seguridad, bolsa de aire frontal y bolsa de aire lateral, todos los parámetros se basaron en las normas mencionadas y material de uso libre proporcionado por la NHTSA para investigación en seguridad vial.

## **CAPÍTULO I**

## <span id="page-19-1"></span><span id="page-19-0"></span>**1 DIAGNÓSTICO DEL PROBLEMA**

#### <span id="page-19-2"></span>**1.1 Antecedentes**

En el Ecuador la homologación de las unidades de transporte terrestre está enfocado en aspectos generales, siendo necesario un análisis a fondo con respecto a la seguridad activa y pasiva frente a una colisión como lo especifica el trabajo de titulación "ANÁLISIS DE LA IMPLEMENTACIÓN DE UN SISTEMA DE AIRBAG EN AUTOBUESES EN LA SEGURIDAD DEL CONDUCTOR DURANTE UN IMPACTO FRONTAL" (Ayala y Tacuri, 2021, p. 7). Es así como el método de elementos finitos se ha vuelto popular para realizar análisis biomecánicos a distintas velocidades de impacto con y sin implementación de airbag para de esta manera evaluar a colisiones frontales los efectos del cuerpo ante este tipo de impactos, tomando criterios como el HIC (criterio de lesión encefálica) para evaluar la gravedad de las lesiones del conductor y los pasajeros con modelos matemáticos de maniquíes (dummies) validados y calibrados.

El trabajo experimental "ANÁLISIS DE LOS EFECTOS DEL AIRBAG DEL CONDUCTOR DE AUTOBÚS EN COLISIONES FRONTALES MEDIANTE SIMULACIÓN" (Acosta, 2022, p. 22), que tomo en cuenta reglamentos como el R94, RMDB por EURONCAP y NHTSA para analizar los efectos del airbag en autobuses interprovinciales, en el cual el conductor fue puesto a prueba con un modelo matemático de maniquí hibrido III a impactos frontales y oblicuos de acuerdo con el EURONCAP y NHTSA, concluyo que los airbag en buses interprovinciales bajo impactos frontales no son de importancia ya que al contrario de reducir las lesiones en el conductor, las incremento de acuerdo con los criterios que establece el reglamente R94.

Por otra parte, la investigación en la lesión de peatones a partir de arrollamientos en el trabajo "ANÁLISIS DE LA IMPLEMENTACIÓN DE UN AIRBAG EN EL CAPO DE VEHÍCULOS TIPO SEDAN USADOS EN EL TRASPORTE PÚBLICO Y SU INCIDENCIA EN IMPACTOS FRONTALES A PEATONES" (Quinguango, 2023, p. 21), de acuerdo con los criterios que establece la Comisión Económica de las Naciones Unidas para Europa y el Programa Europeo de Evaluación de Automóviles en simulaciones con modelos matemáticos de maniquís hibrido III a velocidades de 30 km/h y 40 km/h, pudo notar que los vehículos tipo sedan con airbag en el capo reducen las lesiones en la cabeza a bajas velocidades, de no ser asi el riesgo conlleva lesiones graves o incluso la muerte.

#### <span id="page-20-0"></span>**1.2 Planteamiento del problema**

Existen varios tipos de choques y accidentes de automóviles, de los cuales en el Ecuador se han estudiado sobre todo los impactos frontales o impactos frontales a diferentes ángulos y sus consecuencias sobre el conductor y los pasajeros con o sin cinturón de seguridad o airbag bajo modelos matemáticos con ayuda del método de elemento finito. Sin embargo, se desconoce la respuesta física de un conductor y un pasajero frente a un vuelco en un vehículo tipo SUV que posee airbag frontal y lateral.

### <span id="page-20-1"></span>**1.3 Justificación**

### <span id="page-20-2"></span>*1.3.1 Justificación teórica*

Para el desarrollo de este proyecto se considera conocimientos teóricos asi como tambien prácticos que se han adquirido a lo largo del tiempo como lo es el método de elemento finito o el diseño asistido por computadora que permitirán realizar la simulación y análisis de vuelco de un vehículo tipo SUV con dos personas con y sin condiciones de seguridad.

#### <span id="page-20-3"></span>*1.3.2 Justificación económica*

El hecho de realizar este análisis por medio de simulación da como resultado un ahorro considerable en gasto de insumos para las pruebas de vuelco, no es necesario usar vehículos y maniquíes físicos, todos los modelos matemáticos de maniquís son certificados y se ha demostrado que los resultados de impacto que se obtienen tanto en simulación como en físico son muy apegados.

#### <span id="page-20-4"></span>*1.3.3 Justificación social*

Las simulaciones de vuelco de vehículos permiten a los investigadores, ingenieros y diseñadores de vehículos estudiar y comprender mejor los mecanismos de lesiones del conductor durante un vuelco. Esto puede ayudar a mejorar la seguridad de los vehículos y reducir la probabilidad de lesiones graves o fatales en caso de un vuelco real.

#### <span id="page-20-5"></span>*1.3.4 Justificación ecológica*

Las pruebas físicas de vuelco de vehículos pueden requerir el uso de varios vehículos y recursos materiales, como combustible, lubricantes, neumáticos y otros componentes que se utilizan en los ensayos. Al utilizar simulaciones computarizadas en lugar de pruebas físicas, se puede reducir la cantidad de recursos necesarios para llevar a cabo los ensayos, lo que contribuye a una gestión más eficiente y responsable de los recursos naturales.

## <span id="page-21-0"></span>**1.4 Objetivos**

## <span id="page-21-1"></span>*1.4.1 Objetivo general*

Analizar la eficiencia del sistema de airbag mediante simulación computacional para la reducción de lesiones del conductor en condiciones de vuelco, de acuerdo con la norma FMVSS 208.

## <span id="page-21-2"></span>*1.4.2 Objetivos específicos*

- Modelar en software CAD un vehículo tipo SUV para fines de análisis de vuelco.
- Simular el vuelco de un vehículo tipo SUV en diferentes escenarios en que disponga y no disponga de airbag frontal con software CAE basado en el método de elementos finitos con análisis del tipo explicito no lineal.
- Simular el vuelco de un vehículo tipo SUV en diferentes escenarios en que disponga y no disponga de airbag frontal y lateral con software CAE basado en el método de elementos finitos con análisis del tipo explicito no lineal.
- Evaluar los resultados obtenidos para identificar las zonas críticas de afectación del conductor en la cabeza y la incidencia de las bolsas de aire durante un vuelco.

## **CAPÍTULO II**

## <span id="page-22-1"></span><span id="page-22-0"></span>**2 MARCO TEÓRICO**

### <span id="page-22-2"></span>**2.1 Accidentes de tránsito**

Los accidentes de tránsito por su naturaleza en términos de seguridad vial e impacto significativo en la vida de las personas involucradas conllevan una gran preocupación. En el proyecto de investigación "FACTORES QUE INCIDEN EN LA FALTALIDAD DE LOS ACCIDENTES DE TRÁNSITO", se determinó que la ocurrencia de un accidente de tránsito depende de varias causas y que para reducir el número de accidentes se deben implementar medidas no solo orientadas a los conductores, sino al estado y tipo de vehículo como prioridad (Apolo y Recalde, 2020, p. 54).

## <span id="page-22-3"></span>*2.1.1 Tipos de accidentes de tránsito*

Por su naturaleza y circunstancias, existen varios tipos de accidentes de tránsito, algunos de ellos son:

- Choque frontal, consiste en el impacto de frente de dos vehículos.
- Choque lateral, consiste en un impacto en T de dos vehículos, es decir en un ángulo perpendicular.
- Choque trasero, consiste en el impacto de la parte posterior de un vehículo que se encuentra detenido o en un movimiento lento.
- Choque con objetivo, consiste en el impacto de un vehículo contra un objeto fijo.
- Vuelco, como su nombre lo menciona, consiste en el volteo lateral o completo de un vehículo.
- Atropello, consiste en el impacto de un vehículo hacia un peatón.

### <span id="page-22-4"></span>*2.1.1.1 Vuelco*

El decreto ejecutivo 1196 del reglamento a ley de transporte terrestre tránsito y seguridad vial del Ecuador, define al volcamiento como el "accidente a consecuencia del cual la posición del vehículo se invierte o este cae lateralmente" (Correa, 2012). Ademas, este documento define dos tipos de volcamiento, el lateral y el longitudinal.

El volcamiento lateral, corresponde a la perdida de la posición normal de un vehículo, por cualesquiera de sus laterales, para 1/4, 2/4, 3/4 o un ciclo completo.

<span id="page-22-5"></span>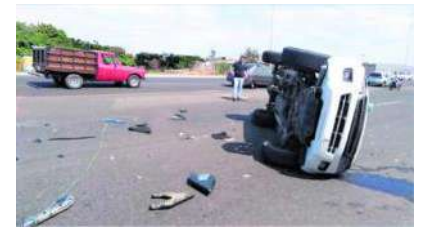

**Ilustración 2-1:**Volcamiento lateral **Fuente:** Diario Correo, 2021

El volcamiento longitudinal, corresponde a la perdida de la posición normal de un vehículo, en referencia al sentido de su eje longitudinal, para 1/4, 2/4, 3/4 o un ciclo completo.

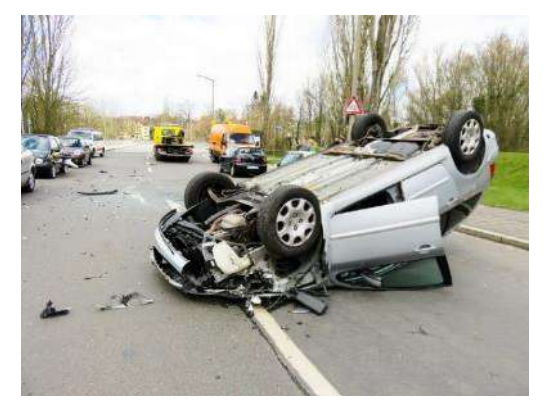

**Ilustración 2-2:** Volcamiento longitudinal **Fuente:** Peritos de Accidentes, 2017

#### <span id="page-23-2"></span><span id="page-23-0"></span>*2.1.2 Vehículos propensos a vuelcos*

Un vuelco puede darse por varios factores como velocidad, condiciones del camino, comportamiento del conductor, mantenimiento del vehículo o por la geometría del automotor, por estas razones los vehículos más propensos a volcarse son:

- Vehículos utilitarios deportivos (SUV).
- Camionetas pickups
- Vehículos comerciales de carga.
- Vehículos con modificaciones no autorizadas.
- Vehículos antiguos o mal mantenidos.

De los cuales, el vehículo utilitario deportivo (SUV), es el más propenso a sufrir este tipo de accidentes. Por tal razon, es el modelo que comúnmente es sometido a pruebas exhaustivas de colisiones basadas en modelos de elementos finitos (De Lima y Marczak 2015, p. 7). De acuerdo con la geometría de estos vehículos, al ser elevados y al mantener un centro de gravedad igualmente más elevado en comparación a otros automóviles tienen a volcarse con mayor probabilidad.

### <span id="page-23-1"></span>**2.2 Vehículo utilitario deportivo (SUV)**

El SUV por sus siglas en ingles "Vehículo utilitario deportivo", corresponde a un vehículo de dimensiones medianas tendiendo a grande que combina características de un automóvil común con las capacidades de un todoterreno. Generalmente su distancia con respecto al suelo es mayor en comparación a un automóvil común, lo que le da brinda esa capacidad de enfrentar terrenos complicados o condiciones climáticos adversar con facilidad.

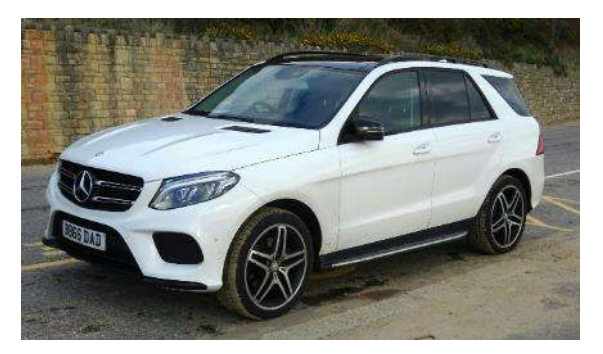

**Ilustración 2-3:** Vehículo utilitario deportivo **Fuente**: Borland, 2023

<span id="page-24-0"></span>Estos vehículos se caracterizan por su seguridad, como bolsas de aire, sistemas de frenado asistido y control de estabilidad, haciéndolo popular entre las familias ecuatorianas. Algunos modelos ofrecen capacidades de remolque, siendo ideales para trasportar cargas adicionales como remolques de campamento, botes o remolques de carga.

"Los SUV se consolidan como el segmento líder de ventas en el mercado ecuatoriano en 2021, aumentando su participación en 3.9% respecto al 2020. El 2021 se comercializaron 50254 unidades, distribuidas entre 71 marcas y 193 modelos. En este segmento, la cuota de mercado de china alcanzo el 44.0%" (A.E.A.D.E., 2021, p. 86).

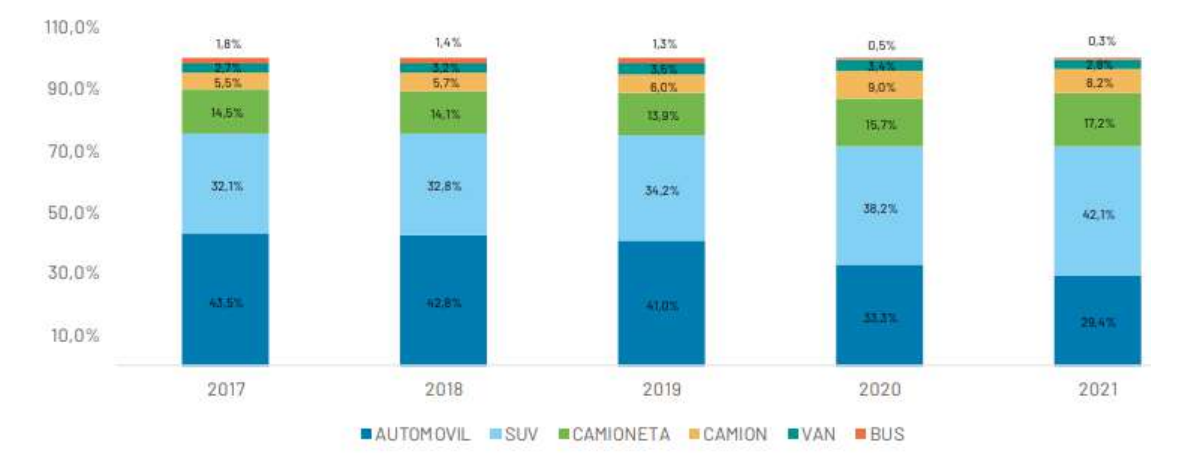

<span id="page-24-1"></span>**Ilustración 2-4.** Participación de ventas por segmento 2017 - 2021 **Fuente:** A.E.A.D.E., 2021

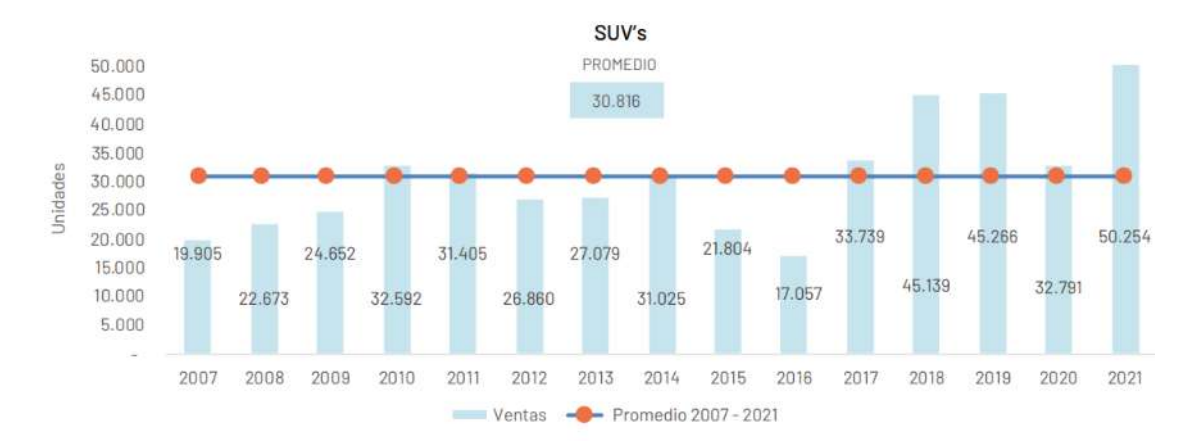

<span id="page-25-1"></span>**Ilustración 2-5:** Promedio de unidades vendidas de SUV 2007-2021 **Fuente:** A.E.A.D.E., 2021

### <span id="page-25-0"></span>**2.3 Maniquí antropomórfico de pruebas de choque**

Un maniquí antropomórfico de pruebas de choques o tambien dummy, es un dispositivo diseñado para simular la respuesta de un ocupante humano durante pruebas de colisión de vehículos. Este hecho convierte a los dummies en herramientas indispensables utilizadas por los fabricantes de automóviles, investigadores y entidades que se encargan de la seguridad vial para evaluar la seguridad de los automóviles en caso de colisión.

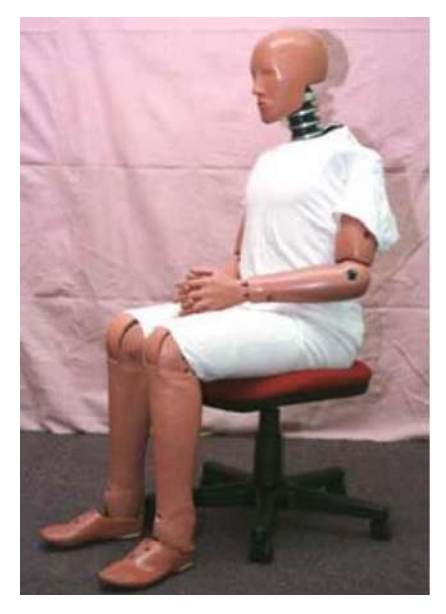

**Ilustración 2-6.** Maniquí de pruebas de impacto

#### <span id="page-25-2"></span>**Fuente:** Mohan, Marzougui y Cing-Dao, 2009

En esencia un dummy está diseñado para imitar la anatomía humana y registrar las fuerzas y aceleraciones que experimenta todo el cuerpo humano en un impacto, esto lo consigue por todos los sensores y acelerómetros que se encuentran en varias partes como la cabeza, el cuello, el pecho, el abdomen, las extremidades y el área pélvica.

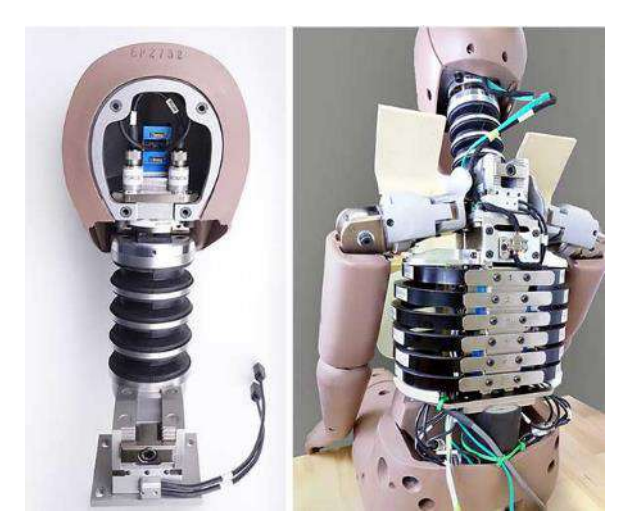

**Ilustración 2-7:** Maniquí hybrid III, sensores **Fuente:** D.T.S., 2018

<span id="page-26-1"></span>Generalmente los dummies se encuentran en pruebas de colisiones de vehículos en laboratorios especializados que usan equipos de prueba, pistas de choque, barreras y simulaciones de colisión. Los dummies se ubican en los asientos de los vehículos o en posiciones específicas dentro del vehículo a colisionar para ser sometidos a choques simulados y evaluar la respuesta del cuerpo humano a fuerzas de impacto. Los resultados de las pruebas de choque se evalúan en términos de lesiones potenciales en diferentes escenarios de colisión, estos datos permiten diseñar vehículos más seguros y ayudan a mejorar la seguridad de los ocupantes en caso de un accidente automovilístico.

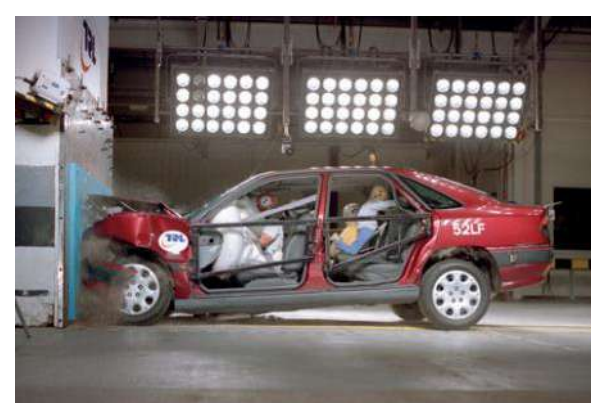

**Ilustración 2-8:** Prueba de colisión frontal con maniquíes

<span id="page-26-2"></span>**Fuente:**The Engineer, 2011

## <span id="page-26-0"></span>*2.3.1 Tipos de maniquíes para pruebas de choque*

Dependiendo del tamaño, edad y características demográficas de los ocupantes de un vehículo, existen diferentes dummies que ayudan a los investigadores y fabricantes de automóviles a evaluar la seguridad de los vehículos y desarrollar sistemas de seguridad más efectivos. Algunos son:

### <span id="page-27-0"></span>*2.3.1.1 Hybrid III*

Corresponde al dummy más utilizado en pruebas de choque y representa a una persona promedio en términos de tamaño, peso y anatomía. Se usa para evaluar la seguridad de los ocupantes delanteros y traseros de los vehículos en un choque frontal, lateral o trasero. Sus versiones son de 50 percentiles, 5 percentiles y 95 percentiles que representan tamaños y características demográficas. De acuerdo con National Higway Traffic Safety Administration (N.H.T.S.A., 2023), los datos de alturas y pesos aproximados correspondientes a los percentiles de la población para dummies Hybrid III son:

- 50 Hybrid III es un tipo de maniquí masculino de 177 cm de altura y 78.6 kg de masa.
- 95 Hybrid III es un tipo de maniquí masculino de 187 cm de altura y 108.9 kg de peso.
- 5 Hybrid III es un tipo de maniquí femenino de 157 cm de altura y 52.2 kg de masa.
- 10 años niño Hybrid III, es un tipo de maniquí de 142 cm de altura y 35.4 kg de masa.
- 6 años niño Hybrid III, es un tipo de maniquí de 119 cm de altura y 23.6 kg de masa.
- 3 años niño Hybrid III, es un tipo de maniquí de 93.98 cm de altura y 16.3293 kg de masa.

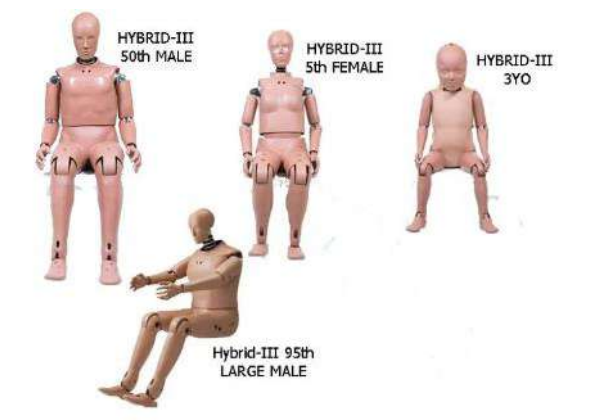

**Ilustración 2-9:** Hybrid III, percentiles

<span id="page-27-2"></span>**Fuente:** Hi-Tech Electronics, s.f.

## <span id="page-27-1"></span>*2.3.1.2 Hybrid II*

Representa a un adulto pequeño en comparación con el Hybrid III percentil 50.

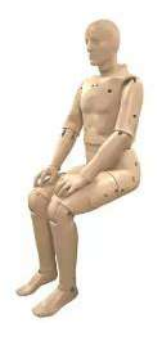

<span id="page-27-3"></span>**Ilustración 2-10:** Hybrid II **Fuente:** Humanetics Group, s.f.

### <span id="page-28-0"></span>*2.3.1.3 SID-IIs*

Es un dummy que evalúa lesiones en el pecho y la cabeza durante un choque lateral. De acuerdo con National Higway Traffic Safety Administration (N.H.T.S.A., 2023), el dato de altura y peso aproximados es:

• SID-IIsD es un tipo de dummy masculino de 150 cm de altura y 44kg de masa.

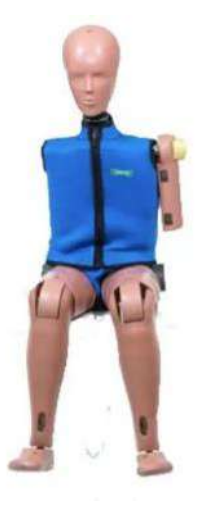

**Ilustración 2-11:** SID-IIs **Fuente:** Hi-Tech Electronics, s.f.

### <span id="page-28-2"></span><span id="page-28-1"></span>*2.3.1.4 THOR*

Desarrollado por National Higway Traffic Safety, representa un adulto promedio (percentil 50) y posee sensores avanzados para medir las fuerzas y lesiones en el pecho, cabeza, cuello, extremidades y otros puntos del cuerpo con mayor precisión. De acuerdo con National Higway Traffic Safety Administration (N.H.T.S.A., 2016), los datos de alturas y pesos aproximados correspondientes al percentil 50 de la población para hombre y mujer es: 176 cm de altura y 78.4kg de masa y 163 cm y 61.7 kg respectivamente.

<span id="page-28-3"></span>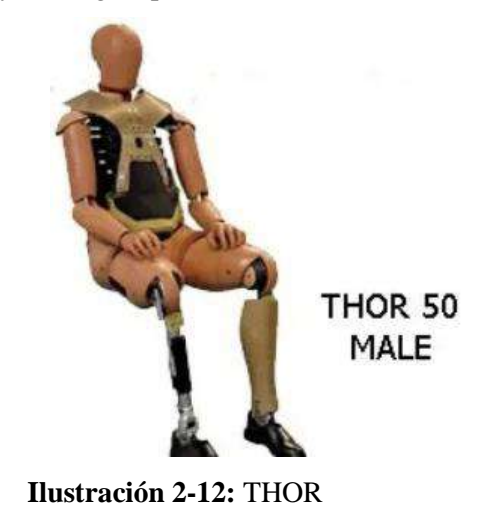

**Fuente:** Hi-Tech Electronics, s.f.

### <span id="page-29-0"></span>**2.4 Bolsas de aire en vehículos automotores**

La bolsa de aire o air bag, es el dispositivo de seguridad pasiva que disponen algunos vehículos que se activan en milisegundos al instante de producirse un impacto. Su función es proteger a los pasajeros amortiguando su desplazamiento e impide que se golpeen directamente contra el tablero, volante o puerta (Correa, 2012).

El Servicio Ecuatoriano de Normalización, de acuerdo con el RTE INEN 034 "Elementos mínimos de seguridad en vehículos automotores", con respecto a los air bags indica:

"Los vehículos deben incorporar al menos dos bolsas de aire (airbag) frontal y deben cumplir con lo establecido en la Reglamentación Técnica No. 94 de la ONU "UNIFORM PROVISIONS CONCERNING THE APPROVAL OF VEHICLES WITH REGARD TO THE PROTECTION OF THE OCCUPANTS IN THE EVENT OF A FRONTAL COLLISION"" (INEN, 2015, p. 11).

De acuerdo con el ONU – Reglamentación Técnica No. 94, el airbag corresponde a un complemento de los cinturones de seguridad y los sistemas de retención de los vehículos con motor, en otras palabras, son los mecanismos que se activan en caso de que el vehículo sufra una colisión grave. El airbag en esencia es "una estructura flexible destinada a limitar, por compresión del gas contenido en su interior, la gravedad de los contactos de una o varias partes del cuerpo de un ocupante del vehículo con el interior del habitáculo" (UN/ECE, 2012).

#### <span id="page-29-1"></span>**2.5 Cinturones de seguridad en vehículos automotores**

El cinturón de seguridad es el conjunto de fajas, que dispone de hebilla de cierre, dispositivos de ajuste y de unión, con la finalidad de sujetar a los ocupantes a sus asientos y evitar que la cabeza de los pasajeros choque con el parabrisas en el caso del conductor o salga despedido del automóvil en el caso de todos los pasajeros en un accidente (Correa, 2012).

El "Reglamento a Ley de Transporte Terrestre Transito y Seguridad Vial" en el decreto ejecutivo 1198, con respecto a los cinturones de seguridad indica:

"Todos los vehículos deberán tener cinturones de seguridad para los ocupantes. Estarán exentos de esta obligación los buses de transporte intracantonal para los pasajeros, excepto el conductor" (Correa, 2012).

### <span id="page-29-2"></span>**2.6 Estándar para ensayo de vuelco FMVSS 208**

De acuerdo con National Higway Traffic Safety Administration (NHTSA), el procedimiento estandarizado FMVSS 208 (Federal Motor Vehicle Safety Standard) describe las pruebas de ensayo para seguridad de ocupantes de vehículos en colisiones, en referencia a cinturones de seguridad y airbags.

Su propósito es reducir el número de muertes y gravedad de lesiones de los ocupantes involucrados en choques en vehículos de motor.

#### <span id="page-30-0"></span>**2.7 Estándares y criterios para evaluar pruebas de choque**

Para evaluar el desempeño de los vehículos en las pruebas de choque y conocer si cumplen con los requerimientos mínimos de seguridad es necesario usar criterios, los mismos que se comparan con los datos obtenidos de los ensayos de las pruebas de choque. Los valores obtenidos a partir de los ensayos no deben de superar los límites de tolerancia establecidos por los criterios para considerar que el vehículo cumple con los requisitos mínimos de seguridad. Los siguientes criterios se usan para evaluar el desempeño de los vehículos en pruebas de choque:

### <span id="page-30-1"></span>*2.7.1 New Car Assessment Program (NCAP)*

El estándar de evaluación de nuevos automóviles se encarga de evaluar la seguridad de los vehículos tomando en cuenta cuatro aspectos: la protección del ocupante adulto, la protección del ocupante infantil, la protección de peatones y los sistemas de asistencia para el piloto. Además, usa dummies para evaluar la protección de los ocupantes.

#### <span id="page-30-2"></span>*2.7.2 Head Injury Criterion (HIC)*

Índice de lesiones en la cabeza, es un criterio que se usa para evaluar la lesión potencial en la cabeza durante una colisión. Usa la aceleración de la cabeza, así como también la duración de esta como información de entrada.

#### <span id="page-30-3"></span>*2.7.3 Chest Injury Criterion (CIC)*

Índice de lesiones del pecho, es un criterio que se usa para evaluar la lesión potencial en el pecho durante una colisión. Al igual que el HIC, usa la aceleración del pecho y su duración como información de entrada.

#### <span id="page-30-4"></span>*2.7.4 Lowe Extremity Injury Criterion (LELC)*

Índice de lesiones de la extremidad inferior, es un criterio que se usa para evaluar la lesión potencial en las piernas durante una colisión. Al igual que el HIC, usa la aceleración de la pelvis y su duración como información de entrada.

### <span id="page-30-5"></span>*2.7.5 Spine Injury Criterion (SIC)*

Índice de lesiones de la columna vertebral, es un criterio que se usa para evaluar la lesión potencial en la columna vertebral durante una colisión. Al igual que el HIC, usa la aceleración de la cabeza y su duración como información de entrada.

### <span id="page-30-6"></span>*2.7.6 Neck Injury Criterion (NIC)*

Índice de lesiones del cuello, es un criterio que se usa para evaluar la lesión potencial en el cuello durante una colisión. Usa la aceleración y desaceleración de la cabeza y el cuello como datos de entrada.

### <span id="page-30-7"></span>*2.7.7 Leg Injury Criterion (LIC)*

Índice de lesiones de la pierna, es un criterio que se usa para evaluar la lesión potencial en la pierna durante una colisión. Usa la aceleración y desaceleración de la pierna como dato de entrada.

#### <span id="page-31-0"></span>*2.7.8 Abdomen Injury Criterion (AIC)*

Índice de lesiones de la pierna, es un criterio que se usa para evaluar la lesión potencial en el abdomen durante una colisión. Usa la aceleración y desaceleración del abdomen como dato de entrada.

#### <span id="page-31-1"></span>**2.8 Software de simulación multifisica**

ANSYS LS-DYNA es un software de simulación explicita cuya capacidad permite simular la respuesta de los materiales en periodos cortos de carga severa. Debido a sus funciones como formulaciones de contactos, modelos de materiales, entre otros, es posible simular modelos complejos con control sobre todos los detalles de un problema. Resuelve modelos por elementos finitos con el método explicito, convirtiendo al software en una opción viable para problemas militares, aeroespaciales, automovilísticos, de manufactura, entre otros.

#### <span id="page-31-2"></span>*2.8.1 Método de elemento finito*

Es una técnica numérica que se encarga de resolver ecuaciones diferenciales parciales que describen el comportamiento de sistemas físicos en términos de derivadas parciales. Comúnmente se lo usa en ingeniería para analizar y resolver problemas físicos.

El M.E.F usa un concepto de discretización para dividir un dominio continuo en una serie de elementos finitos más pequeños conectados y definidos por nodos que son puntos de intersección entre los elementos. Los elementos finitos se usan para describir las propiedades del material, geometría y condiciones de entorno.

Una vez el método del elemento finito ha formado ecuaciones para describir el comportamiento del medio continuo por cada elemento finito se ensambla las ecuaciones de todos los elementos finitos en un sistema global de ecuaciones, este se resuelve numéricamente para llegar a soluciones aproximadas a las ecuaciones diferenciales del problema original. Este proceso puede dar lugar a datos como como deformaciones, esfuerzos, flujos de calor, etc.

#### <span id="page-31-3"></span>*2.8.2 Análisis explicito*

El análisis explicito en el método del elemento finito conlleva calcular la solución en función del tiempo de manera explícita, es decir, avanzar en el tiempo de forma incremental dando lugar a que la solución en un paso de tiempo solo dependa de la solución en el paso de tiempo anterior. Esto es de ayuda para problemas transitorios con comportamientos dinámicos y rápidos, sin embargo, puede ser inestable o ineficiente en ciertos casos cuando se necesite precisión o cuando el paso de tiempo es muy pequeño para garantizar estabilidad numérica.

#### <span id="page-31-4"></span>*2.8.3 Análisis no lineal*

Este análisis implica que las ecuaciones que describen el sistema son no lineales, por factores como grandes deformaciones, materiales no lineales, condiciones de carga no lineales o interacciones no lineales entre componentes del sistema, para dar con la solución de este tipo de

análisis se requiere métodos numéricos iterativos para su solución y no técnicas de algebra lineal como en el análisis lineal.

### <span id="page-32-0"></span>*2.8.4 Elementos shell*

En el contexto del método de elemento finito, los elementos shell se usan para análisis de estructuras delgadas, para modelar placas o láminas permitiendo representar el comportamiento tridimensional en un análisis bidimensional simplificado, lo que permite aumentar la eficiencia en el gasto computacional.

Los elementos de placa y shell poseen una geometría plana y curva de espesor constante, respectivamente a lo largo de toda su superficie, cada nodo del elemento tiene tres grados de libertad asociados en las direcciones X, Y y Z.

Los elementos de placa son elementos bidimensionales que representan placas delgadas con rigidez en la dirección del plano, se modelan como elementos de 4 u 8 nodos, por otra parte, los elementos shell son de carácter tridimensional que representan laminas curvas que pueden llegar a ser complejas ya que consideran curvaturas y rigidez torsional, poseen igualmente 4 u 8 nodos. Su uso permite una representación precisa del comportamiento estructural en problemas de flexión, deformación y estabilidad bajo diversas cargas y por lo tanto se usa comúnmente en modelos de techos, cascos de barcos, carrocerías de automóviles, aviones, entre otros.

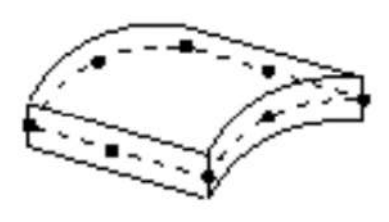

<span id="page-32-1"></span>**Ilustración 2-13:** Elemento shell **Fuente:** 4RealSim, s.f.

## **CAPÍTULO III**

## <span id="page-33-1"></span><span id="page-33-0"></span>**3 MARCO METODOLÓGICO**

### <span id="page-33-2"></span>**3.1 Protocolo de ensayo**

El estándar de ensayo publicado por la National Higway Traffic Safety Administration (NHTSA) en 1971, describe el proceso de prueba volcable voluntaria para evaluar un vuelco lateral y mejorar la protección de los ocupantes.

El procedimiento consiste en acelerar una plataforma rodante que transporta un vehículo de prueba hasta una velocidad determinada para desacelerar rápidamente la plataforma rodante, el vehículo sale de la plataforma con un vuelco lateral.

La plataforma rodante se sitúa a 9 pulgadas sobre el suelo con un ángulo de 23° con respecto a la horizontal. El vehículo se sitúa sobre la plataforma a 4 in con respecto al borde delantero de modo que el lado del vehículo donde se encuentra el conductor sea la primera parte que impacte contra el suelo. La plataforma rodante acelera con una trayectoria recta perpendicular al eje longitudinal del vehículo, generando una velocidad de 30 MPH (Bidez, 2007, p. 3).

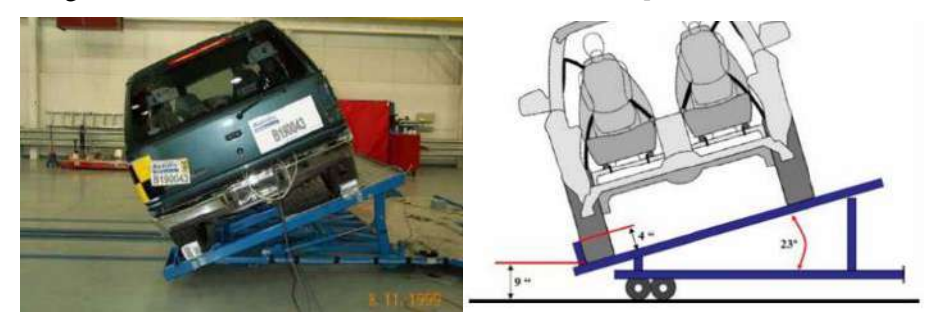

**Ilustración 3-1:** FMVSS 208, configuración ensayo de vuelco dinámico de un SUV

<span id="page-33-5"></span>**Fuente**: Bidez, 2007

## <span id="page-33-3"></span>**3.2 Fases de simulación**

Para llevar a cabo el análisis computacional se estableció 4 fases:

<span id="page-33-4"></span>**Tabla 3-1:** Características generales del SUV - geometría

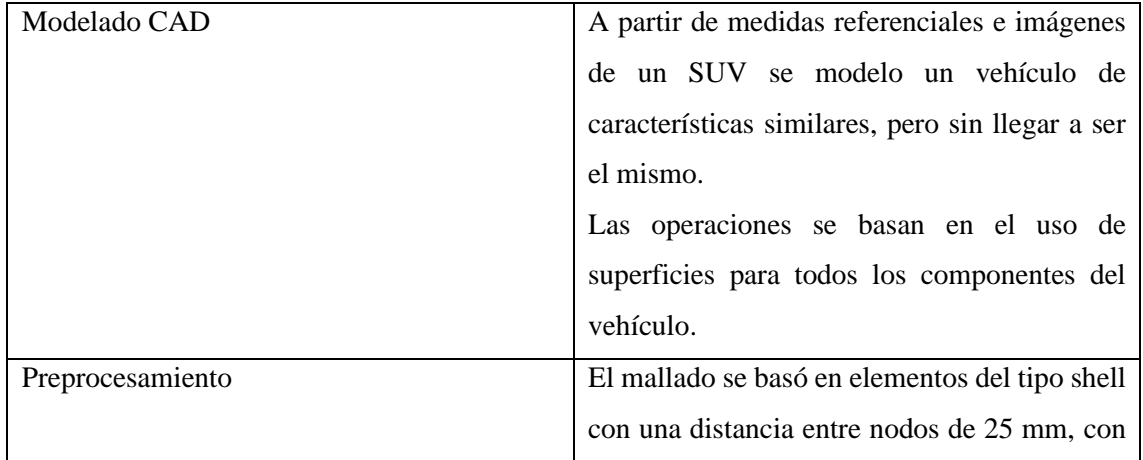

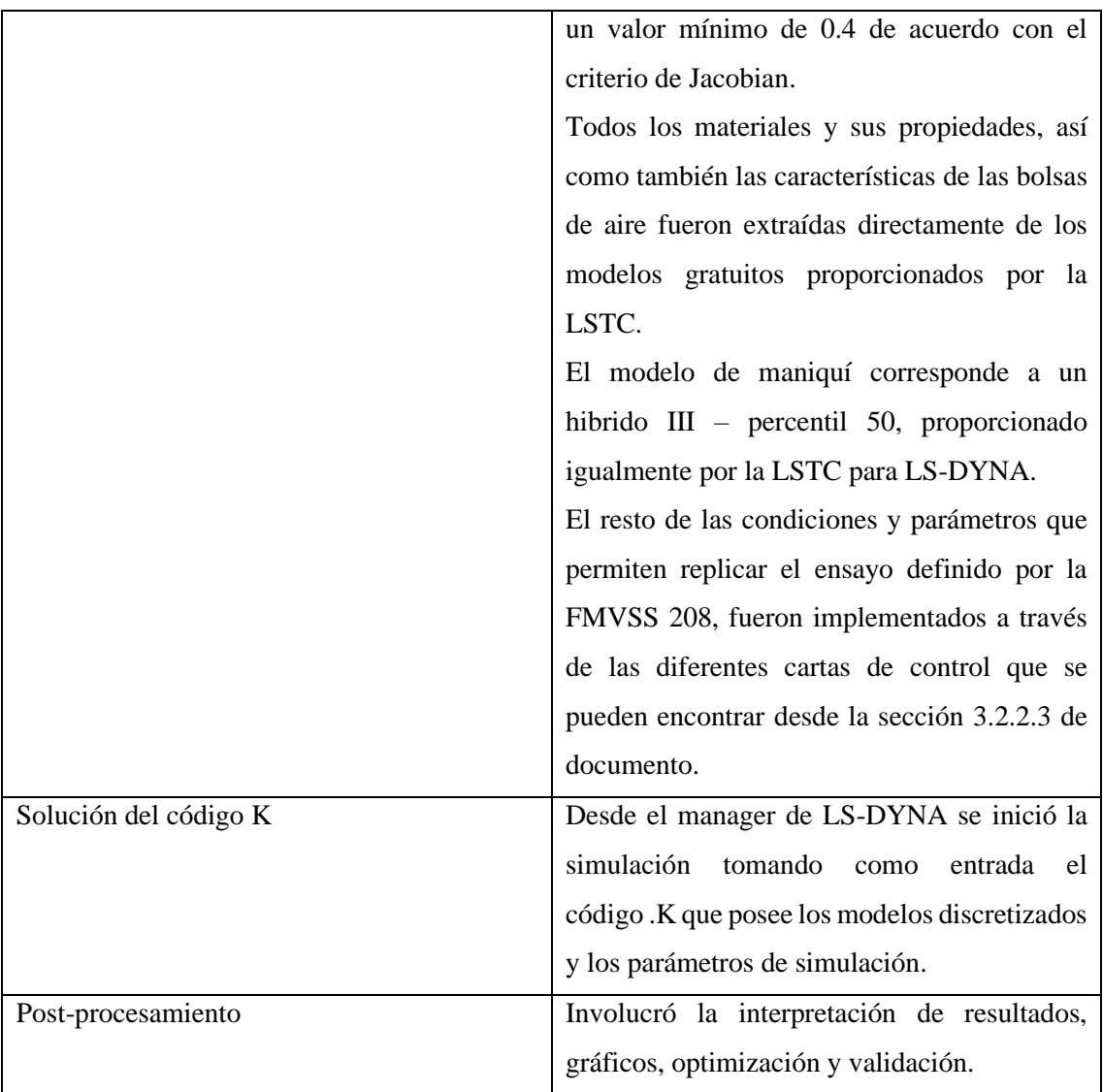

**Realizado por:** Aguas Carlos, 2023

## <span id="page-34-0"></span>*3.2.1 Fase 1: Modelado CAD*

El vehículo utilitario deportivo con el que se realizó las pruebas posee dimensiones generales de un SUV basadas en un Hyundai Tucson del 2018, ver Tabla 3-2:

<span id="page-34-1"></span>**Tabla 3-2:** Características generales del modelo SUV - geometría

| Largo total          | 4475 mm   |
|----------------------|-----------|
| Ancho total          | 1849 mm   |
| Alto total           | $1650$ mm |
| Distancia entre ejes | $2670$ mm |

**Fuente:** blueprints 2018

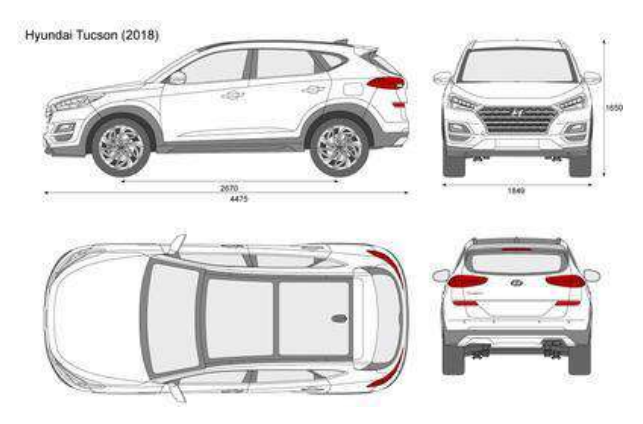

<span id="page-35-1"></span>**Ilustración 3-2:** Dimensiones generales – Hyundai

Tucson 2018

### **Fuente:** blueprints, 2018

Con respecto a los ciertos detalles del vehículo, se usó un SUV volvo XC40 del 2018 como inspiración para generar el CAD.

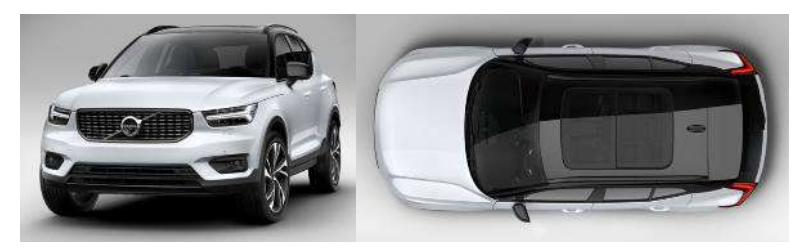

**Ilustración 3-3:** Volvo XC40 2018 SUV

<span id="page-35-2"></span>**Fuente:** Hislop, 2018

El modelo del vehículo en el software CAD se basa en superficies lo que permitió generar elementos del tipo shell durante la fase de preprocesamiento para su discretización. Para llegar al modelo final se usaron las operaciones descritas en la Tabla 3-3.

| Operaciones         | Descripciones                                | Figuras |
|---------------------|----------------------------------------------|---------|
| Imágenes<br>de      | En los planos de alzado, planta y vista      |         |
| referencia<br>sobre | lateral se ubicaron los blueprints para      |         |
| planos              | generar curvas de superficie y empezar con   |         |
|                     | el modelo 3D. En la siguiente secuencia:     |         |
|                     | Personalizar – Barras de método abreviado    |         |
|                     | $-$ Croquis – Imagen para croquis.           |         |
| Curva               | A partir de dos croquis en diferentes planos |         |
|                     | se proyectó una curva que permitió crear un  |         |
|                     | croquis 3D. En la siguiente secuencia:       |         |
|                     | Selección croquis – Operaciones – Curvas     |         |
|                     | - Proyectar curva.                           |         |

<span id="page-35-0"></span>**Tabla 3-3:** Resumen de operaciones del modelo CAD
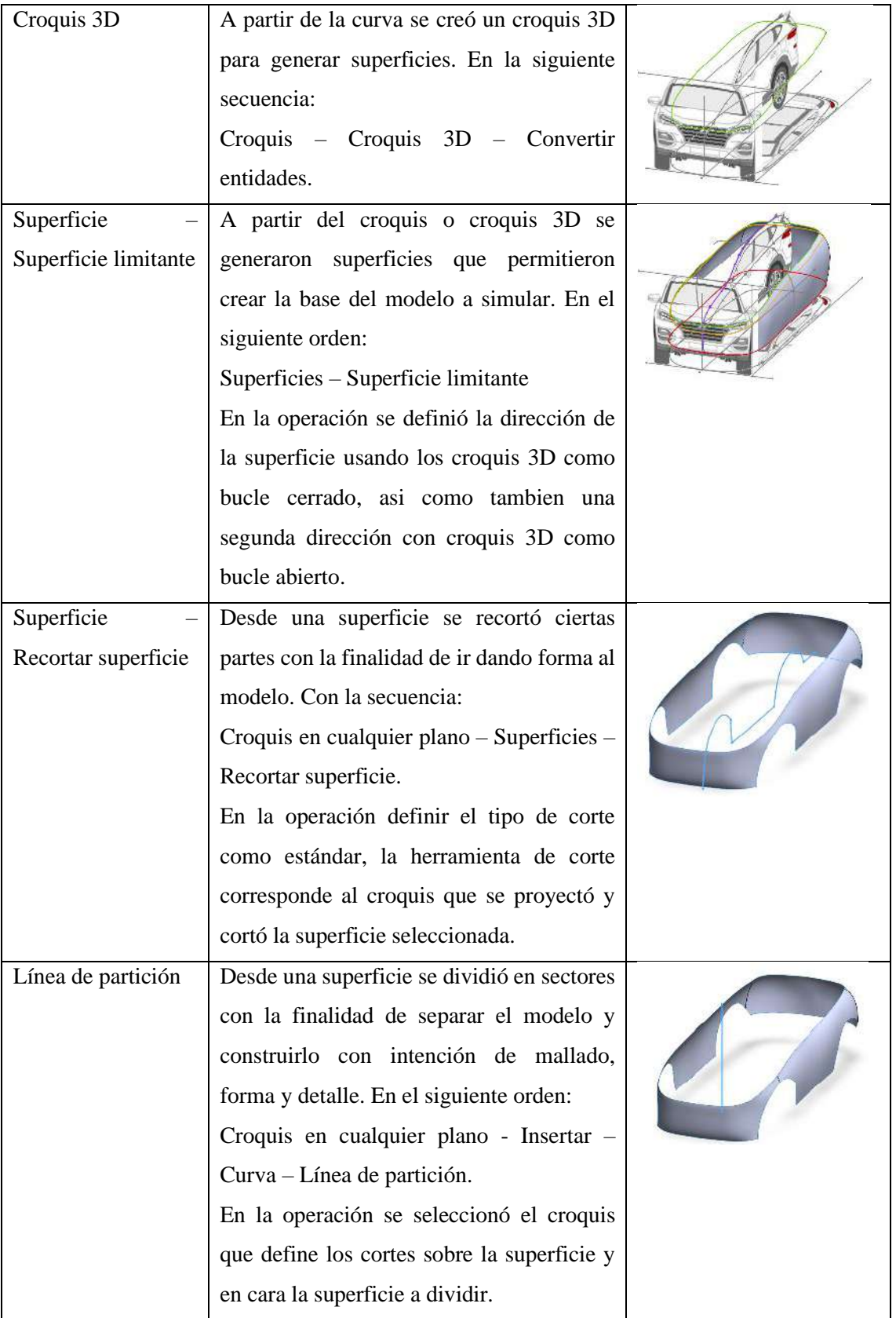

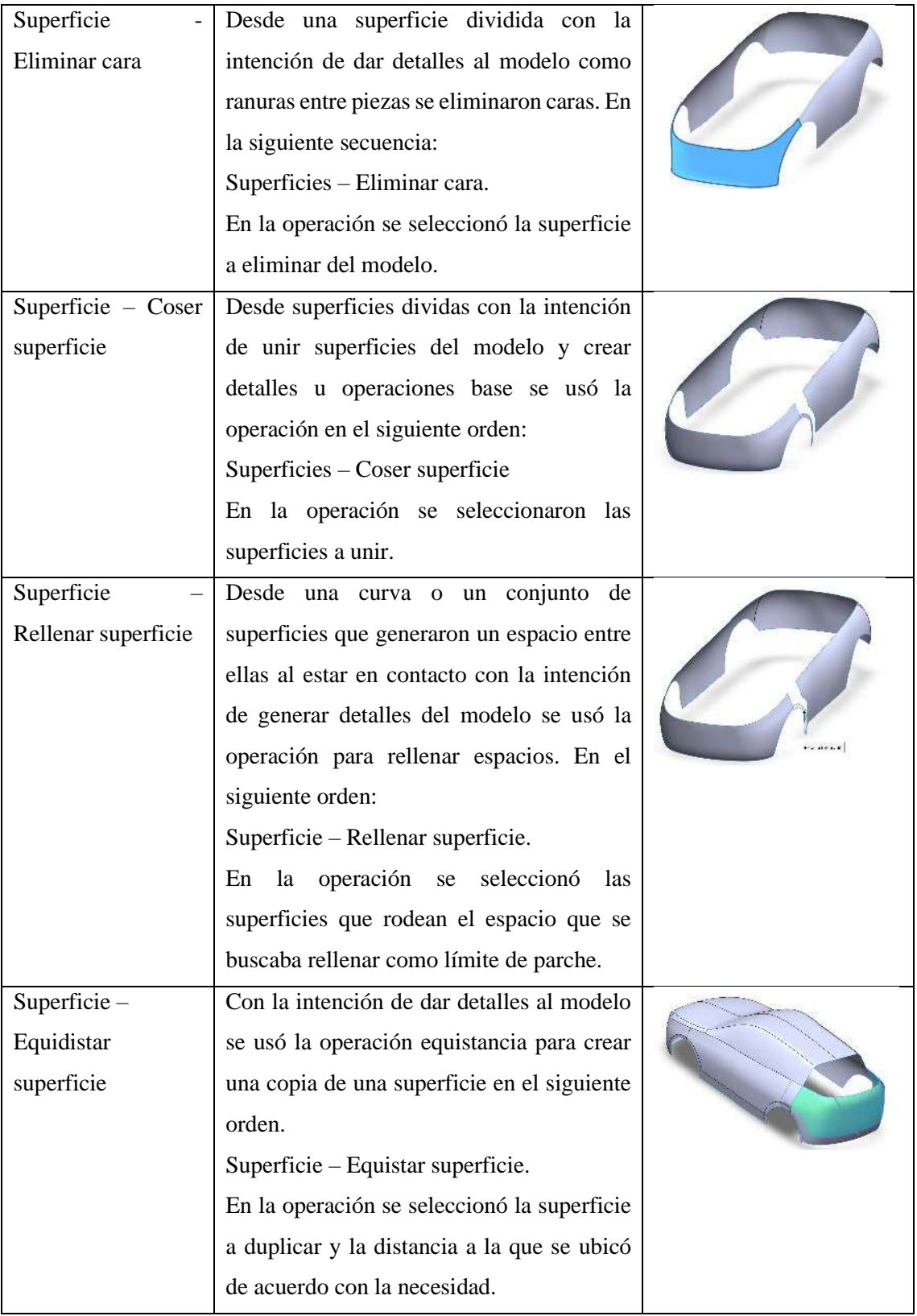

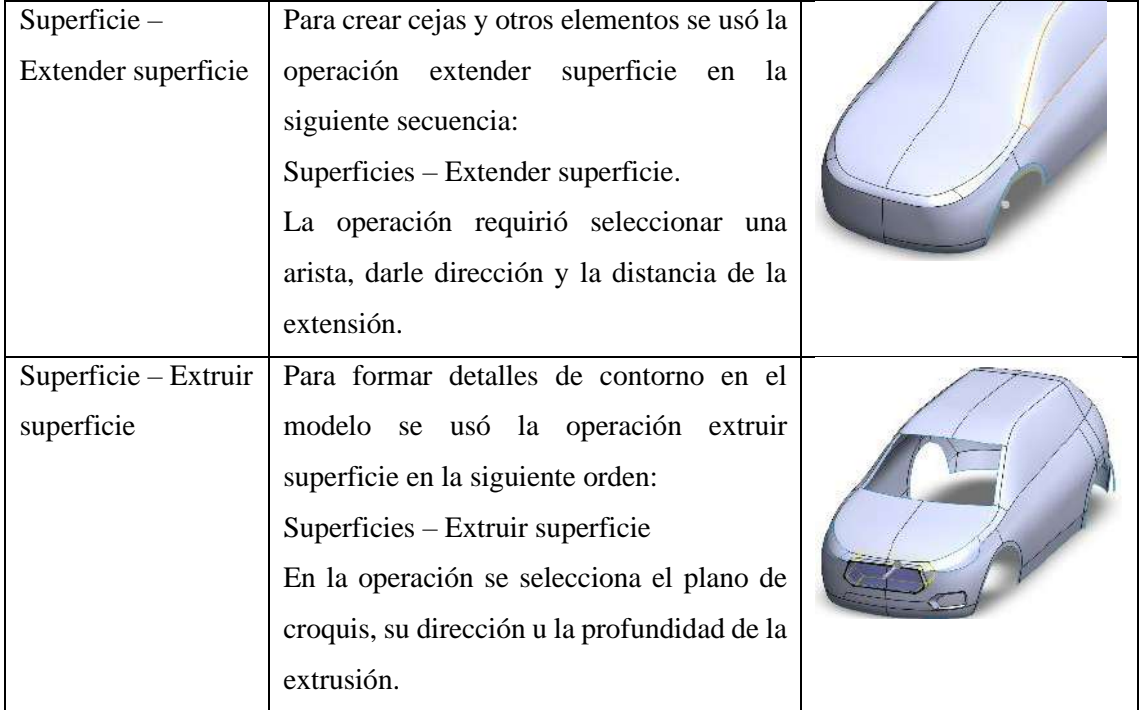

El ensayo de acuerdo con la norma es un vuelco lateral, elementos como el guardachoques delantero y trasero no tienen importancia sobre este análisis, por lo tanto, estas partes fueron eliminadas del modelo final.

El conjunto de operaciones descritas y consideraciones permitió generar el presente modelo CAD, ver Ilustración 3-4.

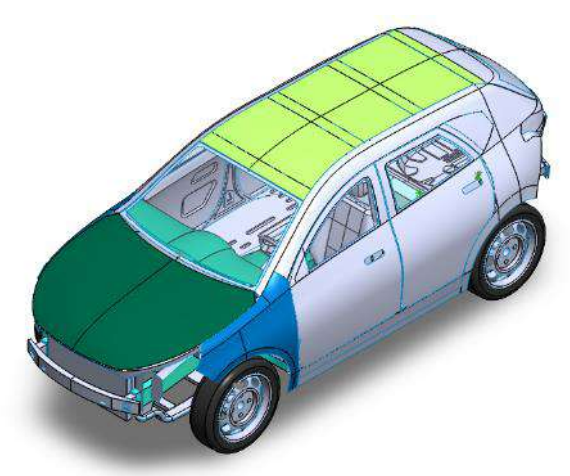

**Ilustración 3-4:** Modelo CAD **Realizado por:** Aguas Carlos, 2023

## *3.2.2 Fase 2: Preprocesamiento*

Todo el modelo a partir de la primera fase trabajó con las unidades de mm – kg – ms, las mismas que pertenecen al modelo base del maniquí hybrid III proporcionado la LSTC.

### *3.2.2.1 Mallado del SUV*

La malla del modelo SUV se basa en elementos del tipo shell, fue necesario configurar la topología y disposición de los elementos en la malla, es decir, conexión de nodos y definición de elementos de malla para precisión y eficacia del análisis. Con la ayuda de un software CAE se realizó la operación descrita en la Tabla 3-4.

| Operación      | Descripción                       | Figura                               |                          |                     |  |
|----------------|-----------------------------------|--------------------------------------|--------------------------|---------------------|--|
| TOPO - Faces - | Para generar uniones, previo al   | <b>TOPO</b>                          |                          |                     |  |
| Fuse - Project | mallado la operación simplificó y | Hot Points >                         |                          | Info                |  |
|                | limpió el proyecto.               | Insert                               | Project                  | Parametric.         |  |
|                |                                   | Delete                               | Mult.Proje.              | <b>Intersect</b>    |  |
|                |                                   | Release                              | <b>Weld Spot</b>         |                     |  |
|                |                                   | <b>CONS</b>                          |                          | Info                |  |
|                |                                   | Paste                                | Release J                | <b>Fill Hole</b>    |  |
|                |                                   | Project<br><b>Break</b><br>Open Hole |                          |                     |  |
|                |                                   | <b>Faces</b><br>Info                 |                          |                     |  |
|                |                                   | Cut                                  | <b>Delete</b>            | Undelete            |  |
|                |                                   | <b>New</b>                           | Set PID                  | <b>Topo</b>         |  |
|                |                                   | Proj.Cut                             |                          | Mid.Surfa. Rm.Logos |  |
|                |                                   | <b>Fuse</b>                          | Flange                   | Rm.Dbl              |  |
|                |                                   |                                      | et<br><b>Proximities</b> | Freeze/Un           |  |
|                |                                   | Pipes                                | ert                      | Dach                |  |
|                |                                   | Project                              | hd                       | Orient              |  |

**Tabla 3-4:** Operación: topología del modelo CAD

**Realizado por:** Aguas Carlos, 2023

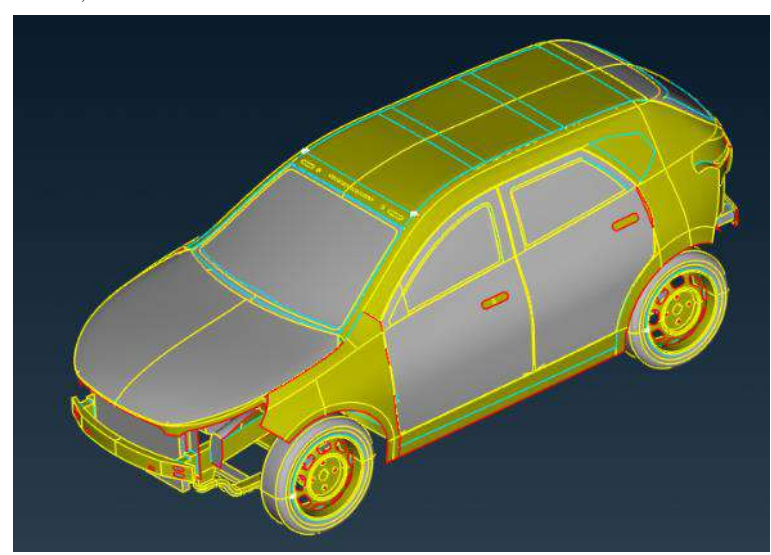

**Ilustración 3-5:** Topología del modelo CAD

**Realizado por:** Aguas Carlos, 2023

Para generar la malla, se tomó en cuenta un tamaño de elementos, distancia entre nodos, de 25 milímetros. Con la operación descrita en a Tabla 3-5.

| Operaciones                             | Descripciones                 | Figuras                                                                                                   |                                                        |  |  |
|-----------------------------------------|-------------------------------|----------------------------------------------------------------------------------------------------|--------------------------------------------------------|--|--|
| <b>MESH</b><br>$\overline{\phantom{0}}$ | Se definió el tamaño de los   | <b>MESH</b><br>×                                                                                          |                                                        |  |  |
| Perimeters<br>$\overline{\phantom{0}}$  | elementos shell, basado en la | Hot Points                                                                                                | Info                                                   |  |  |
| Length                                  | condición de perímetros.      | Insert<br>Project                                                                                         | Parametrical                                           |  |  |
|                                         |                               | <b>Delete</b><br>Mult.Project                                                                             | Mark/Un                                                |  |  |
|                                         |                               | Perimeters >                                                                                              | Info                                                   |  |  |
|                                         |                               | Number<br>Num $+/-$                                                                                       | Spacing                                                |  |  |
|                                         |                               | Init<br>Length                                                                                            | Align                                                  |  |  |
|                                         |                               | FE Perimet.                                                                                               |                                                        |  |  |
|                                         |                               | Macro: <b>B</b> Selection<br>Cut<br><b>O</b> Perimeters<br>Join<br>$\supset$ Macros<br>Freeze/<br>Grids · | Info<br>$\times$<br>rient<br>2Perim.<br>mplify<br>Info |  |  |
|                                         |                               | <b>B</b> Length Parameters                                                                                | ×                                                      |  |  |
|                                         |                               | Length (20 - 200)                                                                                         | 25                                                     |  |  |
|                                         |                               | Distortion distance (20%)                                                                                 |                                                        |  |  |
|                                         |                               | Distortion angle (0, 50)                                                                                  |                                                        |  |  |
|                                         |                               | Freeze numbered perimeters                                                                                |                                                        |  |  |
|                                         |                               | OK<br><b>Reselect</b>                                                                                     | Cancel                                                 |  |  |

**Tabla 3-5:** Operación: distancia entre nodos

**Realizado por:** Aguas C., 2023

El modeló generó elementos cuadriláteros y triangulares, en la Ilustración 3-6 se puede apreciar la cantidad de estos, así como tambien el número de elementos que no lo lograron ser mallados.

| Shell           |   |        |
|-----------------|---|--------|
| quads           |   | 106540 |
| trias           |   | 12335  |
| total           |   | 118875 |
| Unchecked       | E | 28     |
| Unmeshed        | E | 32     |
| Collapsed Cons: |   | 13     |
| Single Cons     |   | 1049   |
|                 |   |        |

**Ilustración 3-6:** Características

iniciales de malla

**Realizado por:** Aguas Carlos, 2023

Estos elementos fueron mallados manualmente con la operación descrita en la Tabla 3-6:

| Operaciones                            | Descripciones                           | Figura                     |                     |                 |
|----------------------------------------|-----------------------------------------|----------------------------|---------------------|-----------------|
| MESH - Cut                             | realizaron<br>Se<br>cortes<br>los<br>en | <b>MESH</b>                |                     |                 |
|                                        | elementos no mallados tomando           | Hot Points                 |                     | Info            |
|                                        | como referencia los puntos de           | Insert                     | Project             | Parametrical    |
|                                        | malla de los elementos continuos        | <b>Delete</b>              | Mult.Project        | Mark/Un         |
|                                        |                                         | Perimeters >               |                     | Info            |
|                                        | a estos.                                | <b>Number</b>              | Num $+/-$           | Spacing         |
|                                        |                                         | Init                       | Length              | Align           |
|                                        |                                         | FE Perimet.                |                     |                 |
|                                        |                                         | Macros >                   |                     | Info            |
|                                        |                                         | Cut                        | Release             | Orient          |
|                                        |                                         | Join                       | Proj.Cut            | Edge2Perim.     |
|                                        |                                         | Freeze/Un                  | <b>Set PID</b>      | <b>Simplify</b> |
| <b>MESH</b>                            | definió el tamaño de<br>$\log$<br>Se    | <b>MESH</b>                |                     | ×               |
| Perimeters<br>$\overline{\phantom{0}}$ | elementos shell, basado en la           | Hot Points                 |                     | Info            |
| Length                                 | condición de perímetros.                | Insert                     | Project             | Parametrical    |
|                                        |                                         | Delete                     | Mult.Project        | Mark/Un         |
|                                        |                                         | Perimeters >               |                     | Info            |
|                                        |                                         | <b>Number</b>              | Num $+/-$           | Spacing         |
|                                        |                                         | Init                       | Length              | Align           |
|                                        |                                         | FE Perimet.                |                     |                 |
|                                        |                                         | Macro: <b>B</b> Selection  |                     | $\times$ Info   |
|                                        |                                         | Cut                        | <b>O</b> Perimeters | rient           |
|                                        |                                         | Join                       |                     | 2Perim.         |
|                                        |                                         | Freeze/                    | <b>Macros</b>       | mplify          |
|                                        |                                         | Grids I                    |                     | Info            |
|                                        |                                         |                            |                     | <b>Alian</b>    |
|                                        |                                         | <b>B</b> Length Parameters |                     | ×               |
|                                        |                                         | Length (20 - 200)          |                     | 25              |
|                                        |                                         | Distortion distance (20%)  |                     |                 |
|                                        |                                         | Distortion angle (0, 50)   |                     |                 |
|                                        |                                         | Freeze numbered perimeters |                     |                 |
|                                        |                                         |                            |                     |                 |
|                                        |                                         | OK                         | <b>Reselect</b>     | Cancel          |

**Tabla 3-6:** Operaciones: mallado manual de elementos descartados

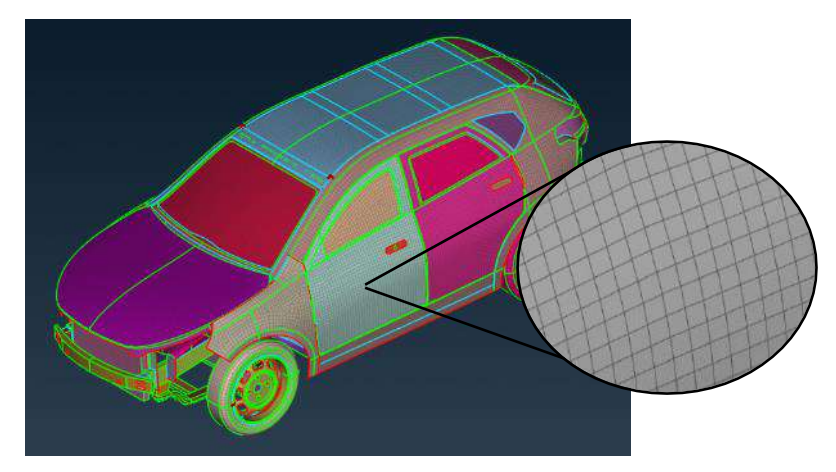

**Ilustración 3-7:** Malla del modelo

Nodos duplicados o sueltos cuya distancia entre todos no es 25 mm fueron removidos del modelo para asegurar la calidad de malla en LS-Prepost de acuerdo con la Tabla 3-7:

**Tabla 3-7:** Operación: nodos duplicados

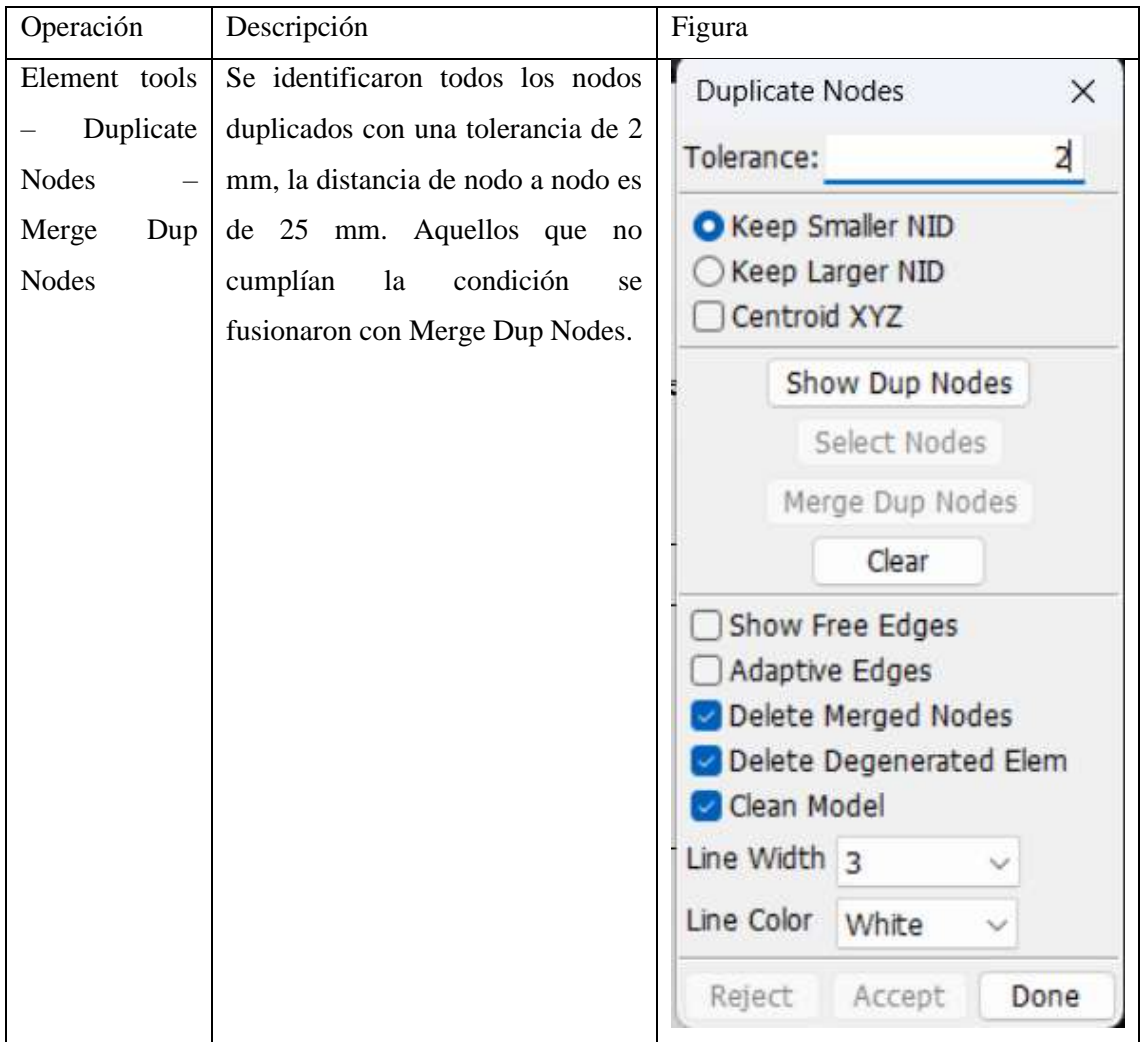

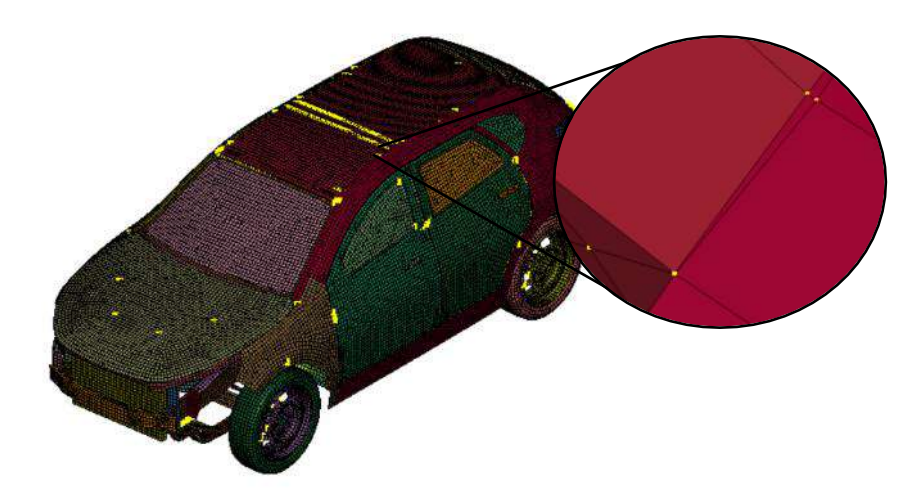

**Ilustración 3-8:** Nodos duplicados

**Realizado por:** Aguas Carlos, 2023

La calidad de malla de acuerdo con el criterio de Jacobian, para todos los elementos cuyos valores son inferiores a 0.3 no fueron considerados como aceptables y fueron removidos. Para evaluar la calidad de malla se tomó en cuenta la operación descrita en la Tabla 3-8.

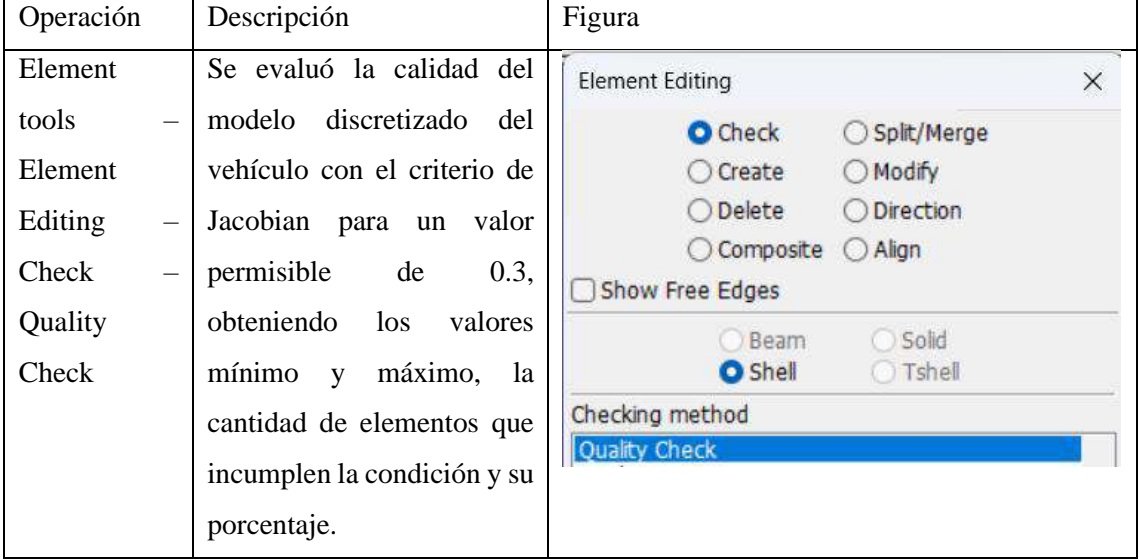

**Tabla 3-8:** Operación: evaluación de calidad de malla con el criterio de Jacobian

**Realizado por:** Aguas Carlos, 2023

El modelo no generó problemas, Ilustración 3-9.

| <b>Element Editing</b>                                                                                                    |                      |                                        |                                                                    |                        | $\times$ |
|----------------------------------------------------------------------------------------------------|----------------------|----------------------------------------|--------------------------------------------------------------------|------------------------|----------|
| Show Free Edges                                                                                                    |                      | <b>O</b> Check<br>O Create<br>○ Delete | ○ Split/Merge<br>O Modify<br>O Direction<br>○ Align<br>C Composite |                        |          |
|                                                                                                    |                      |                                        | <b>Beam</b><br>Sold<br><b>O</b> Shell<br><b>O</b> Tshell           |                        |          |
| Checking method                                                                                                    |                      |                                        |                                                                    |                        |          |
| <b>Quality Check</b><br>Duplicate<br>Normal<br>Free - Unattached<br>UnderCut<br>Curvature<br>Gaussian Curvature<br>Shell checiAllow: | Allowab <sub>M</sub> | Min. val                               | Max.+val                                                           | #violated(%)           |          |
| Min tria ang                                                                                                    | 30                   | 富富富                                    | ***                                                                | $x + x$                |          |
| Max tria and                                                                                                    | 120                  | 家家家                                    | ***                                                                | ses se                 |          |
| <b>Taper</b>                                                                                                    | 0.7                  | ***                                    | ***                                                                | ***                    |          |
| Skew                                                                                                    | 45                   | 東京業                                    | ***                                                                | <b>HER</b>             |          |
| <b>B</b> Jacobian                                                                                                    | 0.3                  | 0.4                                    | 1                                                                  | $0(0\%)$               |          |
| Char. length                                                                                                    | 1                    | ***                                    | ***                                                                | <b>REE</b>             |          |
| Area                                                                                                    | 5                    | 事業車                                    | ***                                                                | 888                    |          |
| Feature angle                                                                                                    | 30                   | ***                                    | ***                                                                | ***                    |          |
| □ Time step                                                                                                    | $1e-06$              | as as as                               | ***                                                                |                        |          |
| #Quads(%)=104787(89.5%)                                                                                                    |                      |                                        | #Trias(%)=12311(10.5%)                                             | #Total failed(%)=0(0%) |          |

**Ilustración 3-9:** Evaluación de calidad de malla – criterio de Jacobian

El Jacobiano es una medida de calidad de elemento, si este está distorsionado el jacobiano tiene mucho trabajo por normalizar el elemento en un espacio de -1 a +1. Los elementos cuadrados o rectangulares prácticamente no tienen este problema, significativamente el modelo discretizado del vehículo está conformado por estos elementos. Un valor de 0.0 señala un elemento perfecto, un valor de 1.0 indica que no podría existir solución y valores negativos que los elementos presentan distorsiones que generar cruces (Laird, 2022).

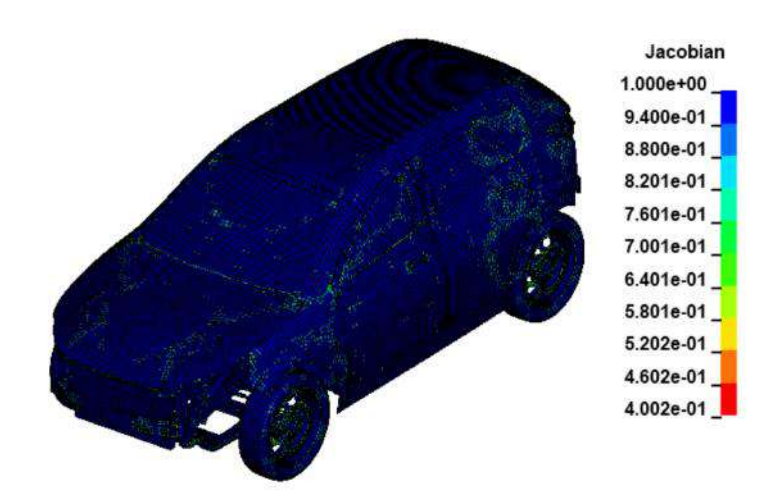

**Ilustración 3-10:** Criterio de Jacobian – SUV **Realizado por:** Aguas Carlos, 2023

### *3.2.2.2 Partes del modelo discretizado del SUV*

El modelo discretizado inicial poseía 231 partes de elementos shell de todo el vehículo, se repartieron todas estas partes en un subconjunto de partes.

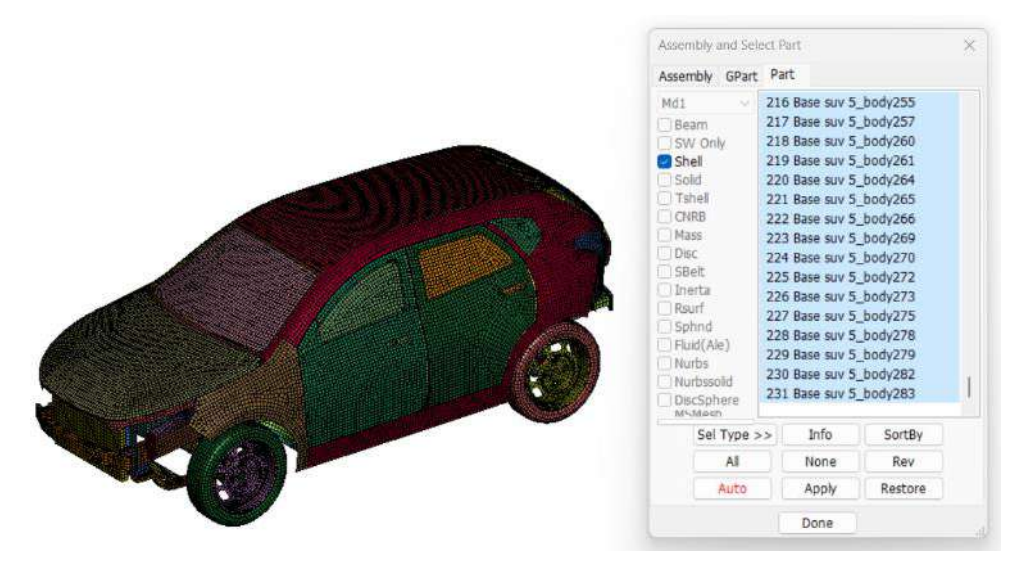

**Ilustración 3-11:** Partes de elementos shell del modelo discretizado inicial

### **Realizado por:** Aguas Carlos, 2023

Modelos discretizados de vehículos proporcionados por la NHTSA por su complejidad agrupan partes del vehículo, estos modelos poseen una gran cantidad de partes al ser una réplica de vehículos reales.

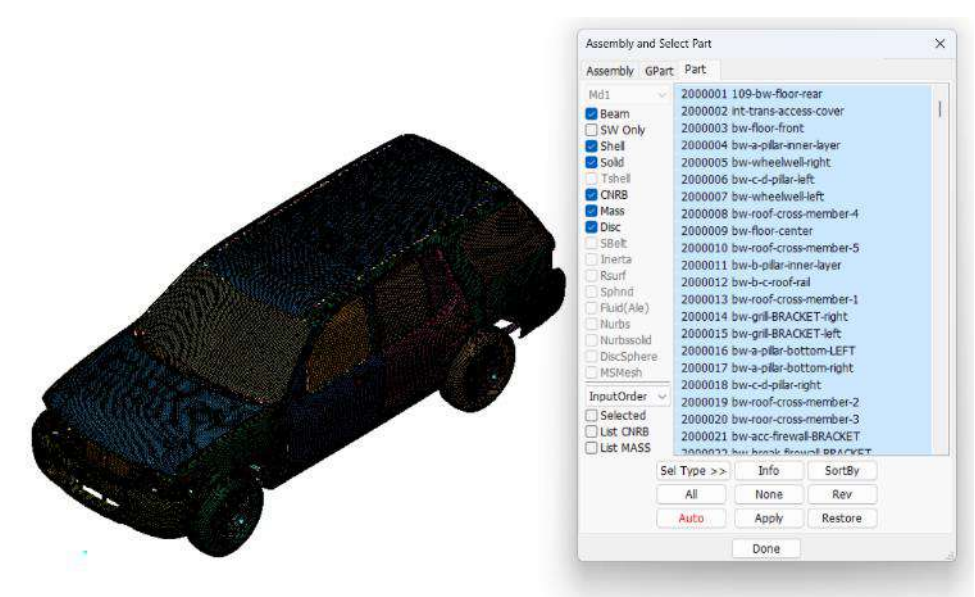

**Ilustración 3-12:** Vehículo Explorer NHTSA **Realizado por:** Aguas Carlos, 2023

Para el modelo de SUV de vuelco, se realizaron partes de acuerdo con sus secciones y materiales tomando como referencia el modelo discretizado del Explorer proporcionado por la NHTSA.

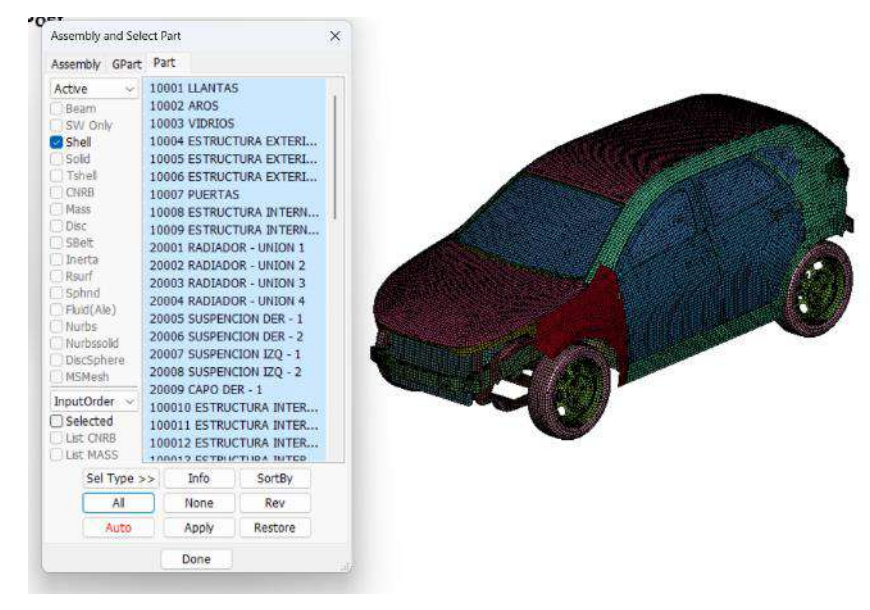

**Ilustración 3-13:** Partes del modelo discretizado final del SUV

Con veinticinco partes dividas en: parabrisas, vidrios laterales y trasero, puertas, llantas, estructura interior, estructura exterior, elementos interiores del vehículo y motor partes de este. Este modelo permitió agregar materiales y secciones de forma controlada, lo que permitió conocer directamente qué condiciones se aplican sobre los elementos.

# *3.2.2.3 Cartas de control para materiales del SUV*

Los materiales de las diferentes secciones del automóvil fueron extraídos del vehículo Explorer de la NHTSA, cuyos modelos discretizados se encuentran gratuitos en su página. Las cartas de control que rigen a estos materiales son:

- 001-ELASTIC
- 020-RIGID
- 024-PIECEWISE LINEAR PLASTICITY
- 034-FABRIC

Estas cartas se encuentran en: Model and Part – Keyword Manager – MAT.

Además, se mantuvo la prioridad de unidades kg – mm – ms que corresponden a las del modelo discretizado del maniquí, de acuerdo con la página de soporte de LS-DYNA las unidades para esta base son:

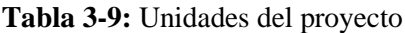

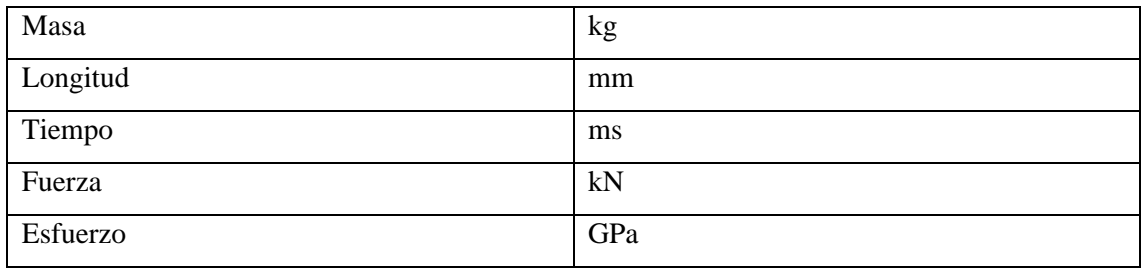

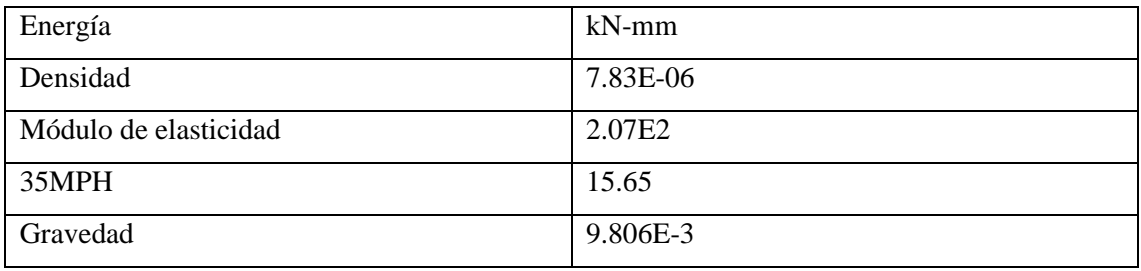

Para ingresar a cada una de las cartas de control, se realizó la operación descrita en la Tabla 3-10:

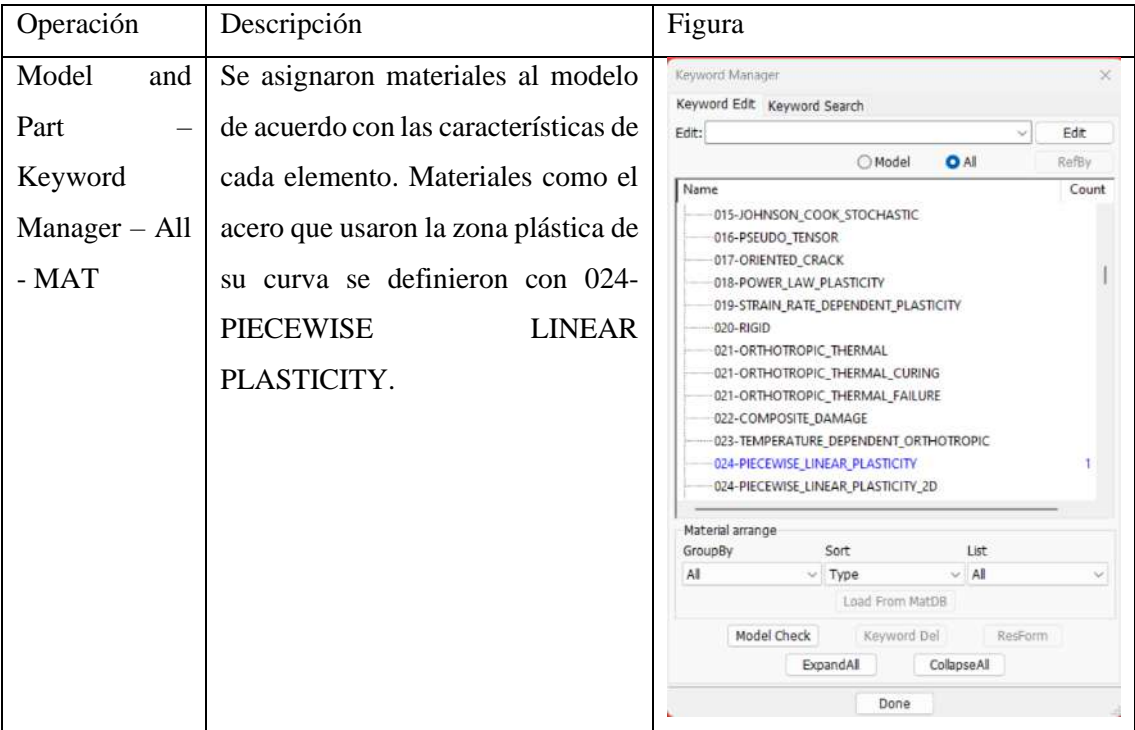

**Tabla 3-10:** Operación: designación de materiales

**Realizado por:** Aguas Carlos, 2023

La carta de control 024-PIECEWISE LINEAR PLASTICITY, se define por las características descritas en la Tabla 3-11 y por la Ilustración 3-14, de acuerdo con su uso para el modelo.

 **Tabla 3-11:** Carta de control PIECEWISE LINEAR PLASTICITY

| Características | Descripciones                                    |  |  |
|-----------------|--------------------------------------------------|--|--|
| <b>TITLE</b>    | Nombre del material.                             |  |  |
| <b>MID</b>      | Identificación del material.                     |  |  |
| <b>RO</b>       | Densidad.                                        |  |  |
| E               | Módulo de elasticidad.                           |  |  |
| <b>PR</b>       | Módulo de poisson.                               |  |  |
| <b>SIGY</b>     | Esfuerzo de fluencia.                            |  |  |
| <b>ETAN</b>     | Módulo tangente, ignorar si la zona plástica del |  |  |
|                 | material está definida por LCSS.                 |  |  |

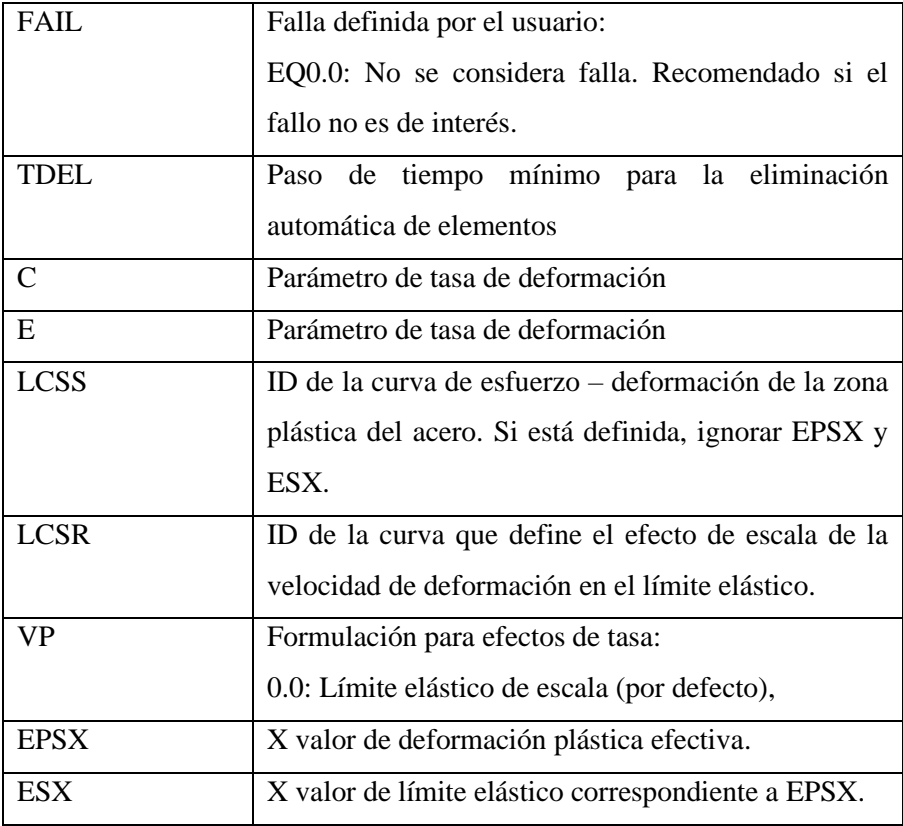

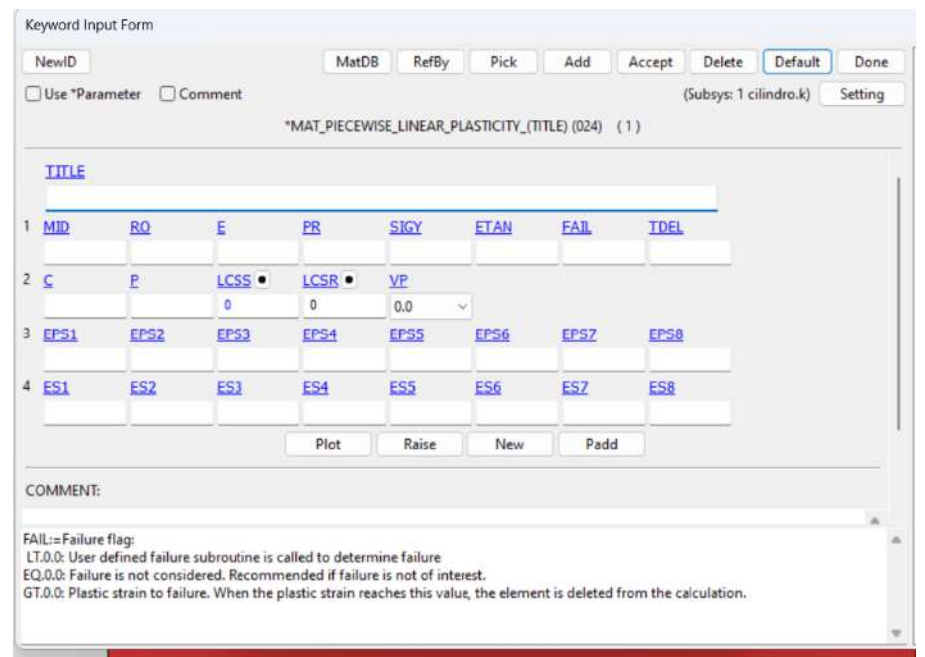

**Ilustración 3-14:** Carta de control PIECEWISE LINEAR PLASTICITY

**Realizado por:** Aguas Carlos, 2023

Al usar LCSS fue necesario cargar las curvas de esfuerzo – deformación cuyos valores empiezan desde que inicia la zona plástica de esta curva. Estas curvas, fueron extraídas directamente del modelo discretizado proporcionado por la NHTSA para los materiales a usar en el proyecto. Para ingresar las curvas se realizó la operación descrita en la Tabla 3-12.

**Tabla 3-12:** Operación: designación de materiales

| Operación                | Descripción                         | Figura                                                                        |
|--------------------------|-------------------------------------|-------------------------------------------------------------------------------|
| Model<br>and             | Se creo la curva de esfuerzo –      | Keyword Manager<br>$\times$<br>Keyword Edit Keyword Search                    |
| Part                     | deformación para materiales como    | Edit: DEFINE_CURVE<br>Edit                                                    |
|                          |                                     | O Model<br>OAI<br>RefBy                                                       |
| Keyword                  | usaron la zona plástica de su curva | Name<br>Count                                                                 |
| $Manager - All$          | con 024-PIECEWISE LINEAR            | COORDINATE_NODES<br>COORDINATE SYSTEM                                         |
| Define<br>$\blacksquare$ | PLASTICITY.                         | COORDINATE_VECTOR<br>CPM_BAG_INTERACTION<br>CPM_CHAMBER<br>CPM_GAS_PROPERTIES |
| <b>CURVE</b>             |                                     | CPM NPDATA<br>CPM_SENSOR<br>CPM_VENT                                          |
|                          |                                     | CRASHFRONT<br><b>CURVE</b><br><b>CURVE 3858</b>                               |
|                          |                                     | CURVE_5434A                                                                   |
|                          |                                     | Material arrange<br>List                                                      |
|                          |                                     | Sort<br>GroupBy<br>$~\vee$ Al<br>$-$ Type<br>All                              |
|                          |                                     | Load From MatDB                                                               |
|                          |                                     | Model Check<br>ResForm<br>Keyword Del                                         |
|                          |                                     | ColapseAll<br>ExpandAll                                                       |
|                          |                                     | Done                                                                          |
| .                        | $\sim$ $\sim$ $\sim$                |                                                                               |

La carta de control CURVE, se define por las características descritas en la Tabla 3-13 y por la Ilustración 3-15.

 **Tabla 3-13:** Carta de control CURVE

| Características | Descripciones                                            |
|-----------------|----------------------------------------------------------|
| <b>TITLE</b>    | Nombre del material.                                     |
| <b>LCID</b>     | Identificación de la curva.                              |
| <b>SIDR</b>     | Inicio de tensiones por relajación dinámica:             |
|                 | 0: curva de carga utilizada solo en análisis transitorio |
|                 | o para otras aplicaciones,                               |
| <b>SFA</b>      | Factor de escala para el eje de las abscisas.            |
| <b>SFO</b>      | Factor de escala para el eje de las ordenadas.           |
| <b>QFFA</b>     | Offset para el eje de las abscisas.                      |
| QFFO            | Offset para el eje de las ordenadas.                     |
| <b>DATTYP</b>   | Tipo de datos:                                           |
|                 | 0: caso general para curvas dependientes del tiempo,     |
|                 | curvas de fuerza contra desplazamiento y curvas de       |
|                 | esfuerzo-deformación.                                    |
| <b>LCINT</b>    | Número de intervalos de discretización para la curva:    |
|                 | 0: usa CONTROL SOLUTION.                                 |

|              |                    | A1                                |            |            | X valor de la accisa.   |              |               |  |              |                        |         |         |
|--------------|--------------------|-----------------------------------|------------|------------|-------------------------|--------------|---------------|--|--------------|------------------------|---------|---------|
|              |                    | O <sub>1</sub>                    |            |            | X valor de la ordenada. |              |               |  |              |                        |         |         |
|              |                    | Realizado por: Aguas Carlos, 2023 |            |            |                         |              |               |  |              |                        |         |         |
|              | Keyword Input Form |                                   |            |            |                         |              |               |  |              |                        |         |         |
|              | NewID              | Draw                              |            |            |                         | <b>RefBy</b> | Add           |  | Accept       | Delete                 | Default | Done    |
|              | Use *Parameter     | Comment                           |            |            |                         |              |               |  |              | (Subsys: 1 cilindro.k) |         | Setting |
|              |                    |                                   |            |            |                         |              |               |  |              |                        |         |         |
|              | <b>TITLE</b>       |                                   |            |            |                         |              |               |  |              |                        |         |         |
| 1            | LCID               | <b>SIDR</b>                       | <b>SFA</b> | <b>SFO</b> | <b>OFFA</b>             | <b>OFFO</b>  | <b>DATTYP</b> |  | <b>LCINT</b> |                        |         |         |
|              | 2                  | $\mathbf{0}$                      | $\vee$ 1.0 | 1.0        | 0.0                     | 0.0          | 0             |  | $\vee$ 0     |                        |         |         |
|              |                    | Repeated Data by Button and List  |            |            |                         |              |               |  |              |                        |         |         |
| $\mathbf{2}$ | A1                 |                                   | O1         |            |                         |              |               |  |              |                        |         |         |
|              | 0.0                |                                   | 0.0        |            |                         |              |               |  |              |                        |         |         |
|              |                    |                                   |            |            |                         |              | Data Pt.      |  |              | Load XYData            |         |         |
|              |                    |                                   |            |            |                         |              | Replace       |  | Insert       | Plot                   |         | Raise   |
|              |                    |                                   |            |            |                         |              | Delete        |  | Help         | New                    |         | Padd    |
|              |                    |                                   |            |            |                         |              |               |  |              |                        |         |         |

COMMENT:

## **Ilustración 3-15:** Carta de control CURVE

**Realizado por:** Aguas Carlos, 2023

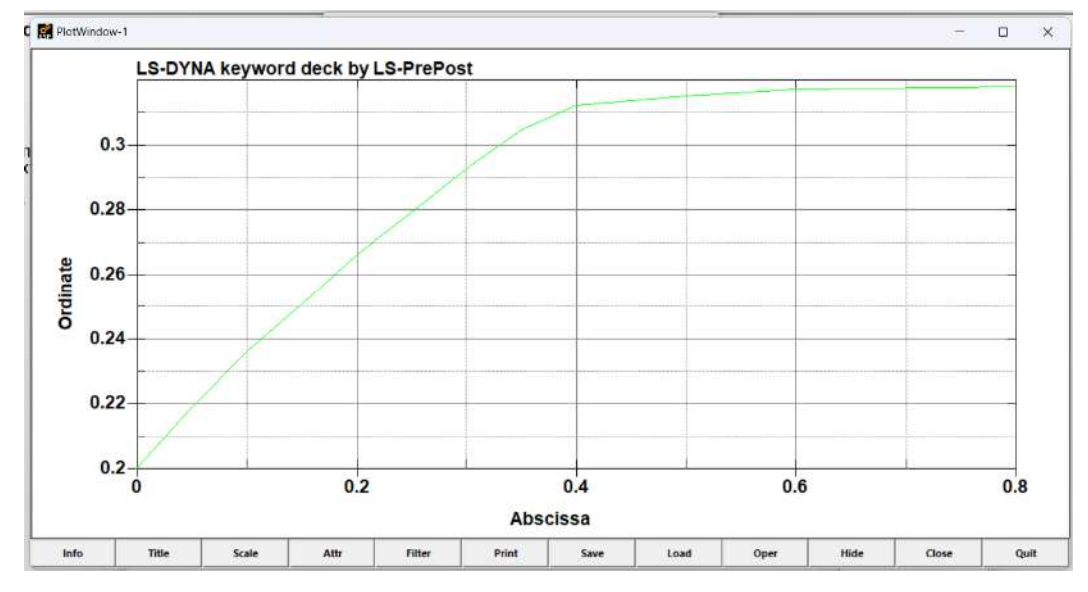

**Ilustración 3-16:** Curva de la zona plástica del acero del modelo

**Realizado por:** Aguas Carlos, 2023

La Tabla 3-14 describe cada uno de los materiales de acuerdo con la carta y parte del modelo.

| Cartas de control        | Características<br>del | Figuras |
|--------------------------|------------------------|---------|
|                          | material               |         |
| 024-PIECEWISE            | 2.530E-06<br>Densidad: |         |
| <b>LINEAR PLASTICITY</b> | $kg/mm^3$              |         |
|                          | Módulo de elasticidad: |         |
|                          | 74 GPa                 |         |
|                          | Módulo de poisson:     |         |
|                          | 0.242                  |         |
|                          | Esfuerzo de fluencia:  |         |
|                          | 0.05 GPa               |         |
| 024-PIECEWISE            | Densidad:<br>7.93E-06  |         |
| <b>LINEAR PLASTICITY</b> | $kg/mm^3$              |         |
|                          | Módulo de elasticidad: |         |
|                          | 210 GPa                |         |
|                          | Módulo de poisson: 0.3 |         |
|                          | Esfuerzo de fluencia:  |         |
|                          | $0.2$ GPa              |         |
| 024-PIECEWISE            | Densidad:<br>7.89E-06  |         |
| <b>LINEAR PLASTICITY</b> | $kg/mm^3$              |         |
|                          | Módulo de elasticidad: |         |
|                          | 210 GPa                |         |
|                          | Módulo de poisson: 0.3 |         |
|                          | Esfuerzo de fluencia:  |         |
|                          | 0.20 GPa               |         |
| 024-PIECEWISE            | Densidad:<br>7.89E-06  |         |
| <b>LINEAR PLASTICITY</b> | $kg/mm^3$              |         |
|                          | Módulo de elasticidad: |         |
|                          | 210 GPa                |         |
|                          | Módulo de poisson: 0.3 |         |
|                          | Esfuerzo de fluencia:  |         |
|                          | $0.20$ GPa             |         |

**Tabla 3-14:** Materiales del modelo discretizado del SUV

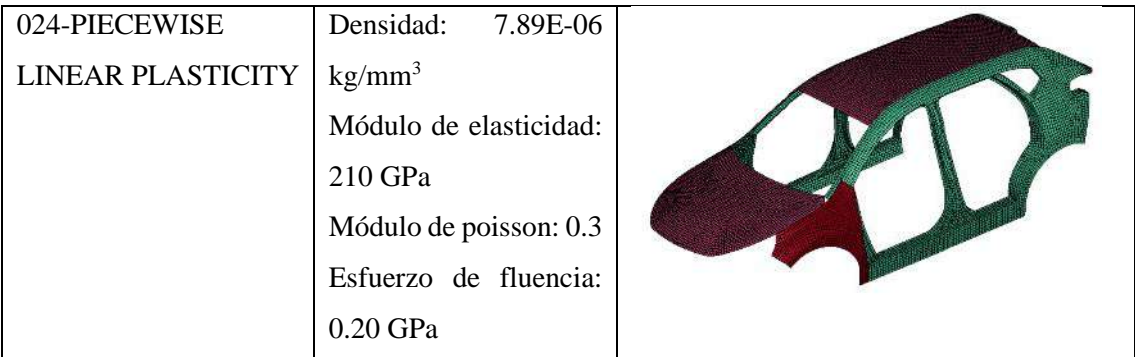

*3.2.2.4 Contactos del SUV*

Para generar el contacto de las partes del modelo del automóvil, se creó un set de parte de todo el vehículo, con la operación descrita en la Tabla 3-15.

**Tabla 3-15:** Operación: set de parte del vehículo

| Operación                          | Descripción                                    | Figura                                                                                                    |
|------------------------------------|------------------------------------------------|----------------------------------------------------------------------------------------------------|
| Model and Part                     | Se creo un set de parte de todos los           | Entity Creation                                                                                                    |
| Entity                             | <sub>Se</sub><br>del<br>vehículo.<br>elementos | ○ Show ● Cre ○ Mod ○ Del<br>El-Airbag<br>-ShelkefGM<br>Label: None                                                                                                    |
| $C_{\text{reaction}} - \text{Set}$ | selecciono todo el modelo y se                 | <b>E</b> -Application<br>Boundary<br>Title(Optional)<br>SetID<br>G Constrained<br>3<br>E- Contact                                                                                                    |
| Data                               | aplicó el set.                                 | <b>E</b> -Damping<br>DA2<br>DA1<br>DA3<br>DA4<br>E-Database<br>il Define                                                                                                    |
| <b>SET PART</b>                    |                                                | <b>E-Dualcese</b><br>E-Element<br>$\Lambda$ l<br>None<br>Card<br>Rev<br>(ii) Initial                                                                                                    |
| Create                             |                                                | Apply<br>Write<br>Cancel<br>B Integration<br>E-Load<br>E-Rigidwall<br>E-Section<br>自-Set Data<br>*SET_NODE<br>*SET_BEAM<br>*SET_DISCR<br>"SET PART<br>*SET_SEGM<br>"SET_SHELL<br>"SET SOLID<br>"SET TSHELL |

**Realizado por:** Aguas Carlos, 2023

Con el set de parte se aplicó una carta de control que permitió simular el contacto de todas las partes, la Tabla 3-16 describe la operación.

| Operación         | Descripción                | Figura                                                                                           |  |  |  |  |
|-------------------|----------------------------|--------------------------------------------------------------------------------------------------|--|--|--|--|
| Model and Part    | Se generaron los contactos | Keyword Manager<br>$\times$                                                                      |  |  |  |  |
|                   | de los elementos del SUV   | Keyword Edit Keyword Search                                                                      |  |  |  |  |
| Keyword           |                            | Edit: CONTACT_AUTOMATIC_SINGLE_SURFACE<br>Edit<br>$\checkmark$                                   |  |  |  |  |
| $Manager - All -$ | a través del set de parte  | RefBy<br><b>O</b> All<br>O Model                                                                 |  |  |  |  |
| Contact           | creado con la operación    | Name<br>Count<br>AUTOMATIC GENERAL TIEBREAK BEAM OFFSET                                          |  |  |  |  |
| <b>AUTOMATIC</b>  | descrita en la Tabla 3-14. | AUTOMATIC_NODES_TO_SURFACE<br>AUTOMATIC_NODES_TO_SURFACE_SMOOTH                                  |  |  |  |  |
| <b>SINGLE</b>     |                            | AUTOMATIC_ONE_WAY_SURFACE_TO_SURFACE                                                             |  |  |  |  |
|                   |                            | AUTOMATIC ONE WAY SURFACE TO SURFACE ORTHO FRI                                                   |  |  |  |  |
| <b>SURFACE</b>    |                            | AUTOMATIC ONE WAY SURFACE TO SURFACE SMOOTH                                                      |  |  |  |  |
|                   |                            | AUTOMATIC_ONE_WAY_SURFACE_TO_SURFACE_TIEBREAK<br>AUTOMATIC_ONE_WAY_SURFACE_TO_SURFACE_TIEBREAK_D |  |  |  |  |
|                   |                            | AUTOMATIC_ONE_WAY_SURFACE_TO_SURFACE_TIEBREAK_L                                                  |  |  |  |  |
|                   |                            | AUTOMATIC_SINGLE_SURFACE                                                                         |  |  |  |  |
|                   |                            | AUTOMATIC_SINGLE_SURFACE_TIEBREAK<br>AUTOMATIC_SINGLE_SURFACE_TIEBREAK_BEAM_OFFSET               |  |  |  |  |
|                   |                            | AUTOMATIC_SINGLE_SURFACE_MORTAR                                                                  |  |  |  |  |
|                   |                            |                                                                                                  |  |  |  |  |
|                   |                            | Material arrange<br>Sort<br>GroupBy<br>List                                                      |  |  |  |  |
|                   |                            | All<br>All<br>$~\vee$ Type                                                                       |  |  |  |  |
|                   |                            | Load From MatDB                                                                                  |  |  |  |  |
|                   |                            | Model Check<br>Keyword Del<br>ResForm                                                            |  |  |  |  |
|                   | ExpandAll<br>ColapseAl     |                                                                                                  |  |  |  |  |
|                   |                            | Done                                                                                             |  |  |  |  |

**Tabla 3-16:** Operación: asignación de contactos de las partes del vehículo

La Tabla 3-17 describe las características de la carta de control, asi como tambien la Ilustración 3-17.

| Características | Descripciones                                          |
|-----------------|--------------------------------------------------------|
| <b>TITLE</b>    | Nombre del contacto.                                   |
| CID.            | Identificación del contacto.                           |
| <b>SURFA</b>    | Identificación del set de parte para el contacto entre |
|                 | elementos.                                             |
| <b>SURFB</b>    | Identificación del set de parte para el contacto entre |
|                 | elementos, no aplica para la carta de control          |
|                 | AUTOMATIC SINGLE SURFACE.                              |
| <b>SURFATYP</b> | Tipo de set de las superficies en contacto:            |
|                 | 2.0: Set de partes.                                    |
| <b>SURFBTYP</b> | Tipo de set de las superficies en contacto:            |
|                 | 2.0: Set de partes                                     |

 **Tabla 3-17:**Carta de control AUTOMATIC SINGLE SURFACE

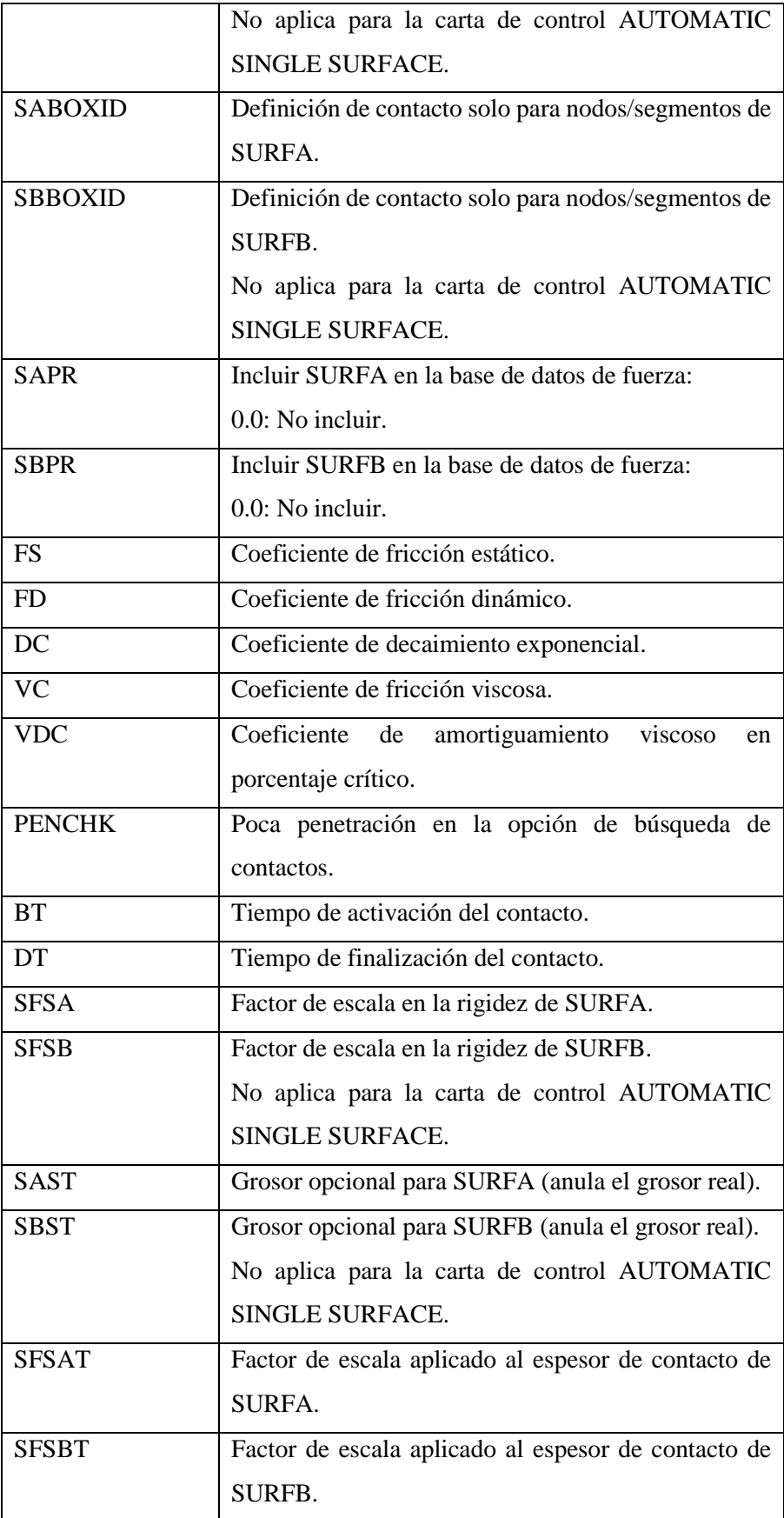

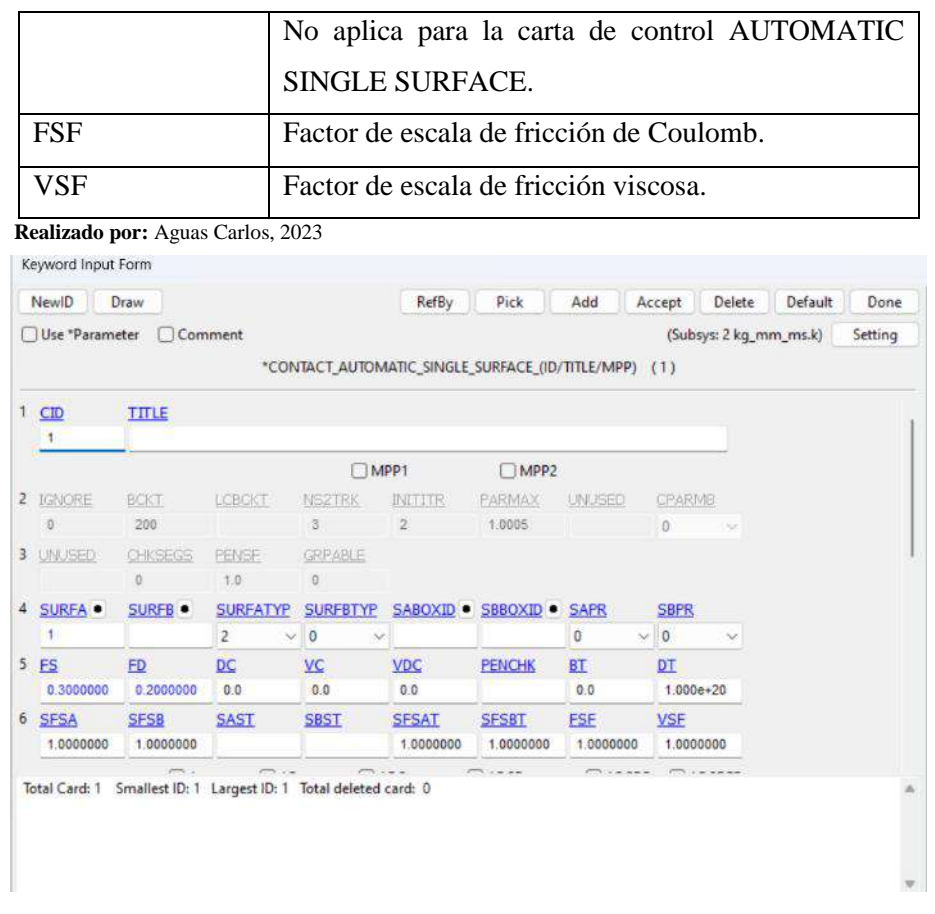

**Ilustración 3-17:** Carta de control AUTOMATIC SINGLE SURFACE

Para simular elementos de sujeción o unión, se usaron las operaciones descritas en la Tabla 3-18.

| Operaciones             | Descripciones                                         | Figuras                                                                                                    |
|-------------------------|-------------------------------------------------------|----------------------------------------------------------------------------------------------------|
| Create entity           | Se creo una unión de                                  | <b>Entity Creation</b><br>$\times$                                                                                                    |
| - Constrained           |                                                       | O Show ○ Cre ○ Mod ○ Del<br><b>B</b> Airbag                                                                                                    |
|                         | elementos rígidos por                                 | - ShellRefGM<br>Label: None<br>Application                                                                                                    |
| - Nodal Rigid<br>nodos. | <b>Boundary</b><br>Type CNRB<br><b>B</b> -Constrained |                                                                                                    |
| <b>Body</b>             |                                                       | Generalized Weld<br>Auto Create<br>Spotweld<br>CrePNode<br>PND<br><b>Nodal Rigid Body (CNR</b><br>Node Set<br>CID<br>Rivet<br>PID<br><b>Tied Nodes Failure</b><br>New<br>Interpolation<br><b>NSID</b><br><b>Joint</b><br>Extra Node Set<br><b>IPART</b><br><b>DRFLAG</b><br><b>RRFLAG</b><br>- Shell2Solid<br>$\sim$ 0<br>$\theta$<br>$\vee$ 0<br><b>E</b> -Contact<br>CMB<br>CON1<br>CON2<br><b>E</b> Damping<br>0.0<br><b>ED</b> Database<br><b>E</b> -Define<br><b>El</b> Dualcese<br>CreatePlotEL<br>Invalid CNRB<br><b>Element</b><br>E Initial<br>MergeCNRB<br>E Integration<br>All<br>E-Load<br>Rev<br>None<br><b>E</b> Rigidwall<br>Apply.<br>Cancel<br>E-Section<br><b>E</b> -Set Data<br>CNRB 4000019(sub:1)<br>CNRB 4000020(sub:1)<br>CNRB 4000021(sub:1)<br>CNRB 4000022(sub:1)<br>CNRB 4000023(sub:1)<br>CNRB 4000024(sub:1)<br>CNRB 4000025(sub:1)<br>CNRB 4000026(sub:1)<br>CNRB 4000027(sub:1)<br>CNRB 4000028(sub:1)<br>CNRB 4000029(sub:1)<br>CNRB 4000030(sub:1)<br>CNRB 4000031(sub:1)<br>CNRB 4000032(sub:1)<br>CNRB 4000033(sub:1)<br>CNRB 4000034(sub:1)<br>CNRB 4000035(sub:1)<br>CNRR 4000036(sub-1)<br>Done |
|                         |                                                       |                                                                                                    |

**Tabla 3-18:** Operaciones: elementos de unión del SUV

**Realizado por:** Aguas Carlos, 2023

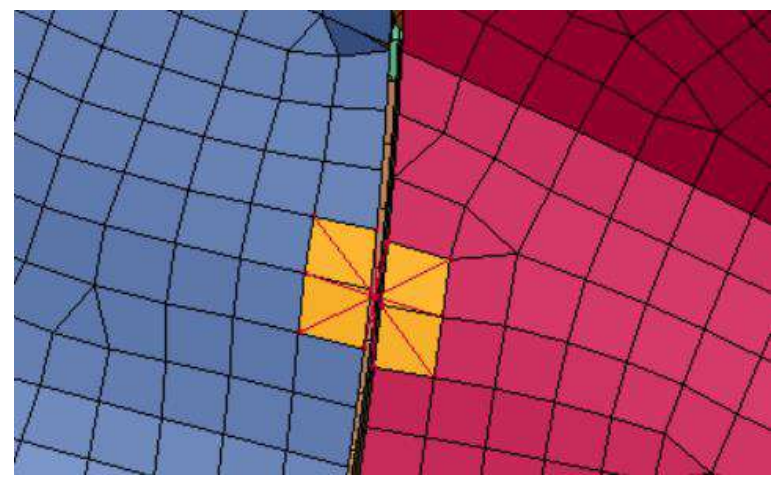

**Ilustración 3-18:** Nodal Rigid Body – representación gráfica **Realizado por:** Aguas Carlos, 2023

## *3.2.2.5 Secciones shell del SUV*

Las diferentes partes del vehículo poseen diferentes espesores, por lo tanto, se creó diferentes secciones de shell de acuerdo con el espesor de cada una de las partes con la operación descrita en la Tabla 3-19.

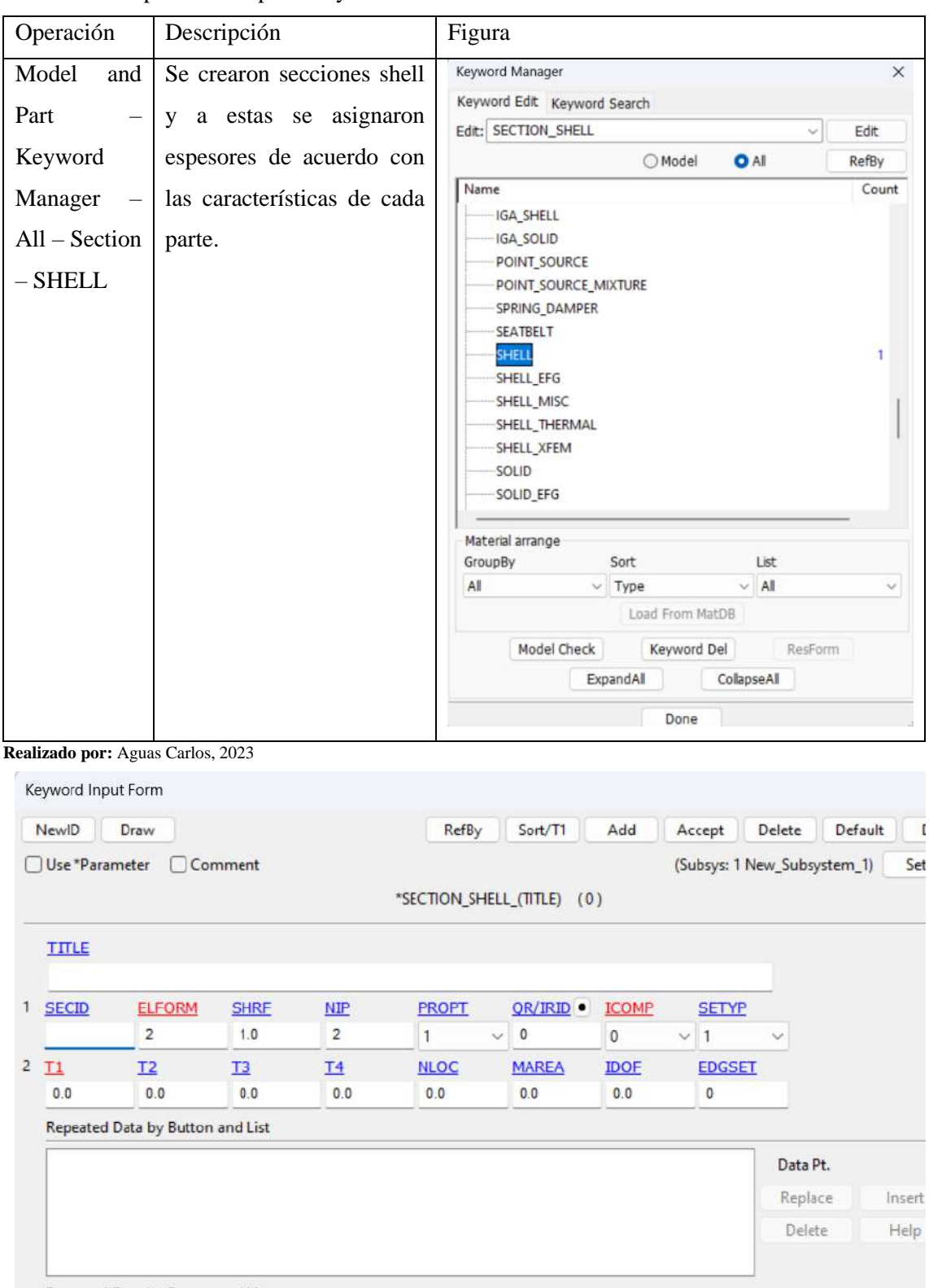

**Tabla 3-19:** Operación: espesores y secciones del shell

Repeated Data by Button and List

**Ilustración 3-19:** Carta de control SHELL

**Realizado por:** Aguas Carlos, 2023

La Tabla 3-20 describe cada característica de la carta de control SHELL.

 **Tabla 3-20:** Carta de control SHELL

| Características | Descripciones                                       |  |  |  |
|-----------------|-----------------------------------------------------|--|--|--|
| <b>TITLE</b>    | Nombre de la sección.                               |  |  |  |
| <b>SECID</b>    | Identificación de la sección.                       |  |  |  |
| <b>ELFORM</b>   | Opciones de formulación de elementos:               |  |  |  |
|                 | 2.0: Belytschko-Tsay.                               |  |  |  |
| <b>SHRF</b>     | Factor de corte que escala el esfuerzo cortante     |  |  |  |
|                 | transversal.                                        |  |  |  |
| <b>NIP</b>      | Número de puntos de integración del espesor de la   |  |  |  |
|                 | envolvente, predeterminado 2.                       |  |  |  |
| <b>PROPT</b>    | Opción de impresión:                                |  |  |  |
|                 | 1.0: resultantes promedio y longitudes de fibra.    |  |  |  |
| OR/IRID         | Regla de cuadratura:                                |  |  |  |
|                 | 0.0: Gauss.                                         |  |  |  |
| <b>ICOMP</b>    | Indicador para modelo de material compuesto en      |  |  |  |
|                 | capas orto trópico/anisotrópico.                    |  |  |  |
|                 | aplica para 024-PIECEWISE LINEAR<br>N <sub>0</sub>  |  |  |  |
|                 | PLASTICITY.                                         |  |  |  |
|                 | 0: Apagado.                                         |  |  |  |
| <b>SETYP</b>    | Tipo de elemento sólido 2D.                         |  |  |  |
|                 | 1.0: Lagrangiano                                    |  |  |  |
| <b>TX</b>       | Espesor del shell en el nodo NX.                    |  |  |  |
| <b>NLOC</b>     | Ubicación de la superficie de referencia para       |  |  |  |
|                 | elementos envolventes tridimensionales:             |  |  |  |
|                 | 0.0: superficie media.                              |  |  |  |
| <b>MAREA</b>    | Masa no estructural por unidad de área.             |  |  |  |
| <b>IDOF</b>     | Tratamiento de la deformación por espesor:          |  |  |  |
|                 | 0.0: la presión de contacto se promedia durante el  |  |  |  |
|                 | tiempo, reduce el ruido y mejora la estabilidad.    |  |  |  |
| <b>EDGSET</b>   | Conjunto de nodos de<br>borde<br>necesarios<br>para |  |  |  |
|                 | cinturones de seguridad.                            |  |  |  |

#### *3.2.2.6 Asignar materiales y secciones a los elementos del SUV*

Las secciones que definen el espesor de los elementos del vehículo y materiales deben ser asignados a las partes del modelo discretizado, esto se realizó en: Model and Part – Part Data – Assign, donde:

- SECID: Identificación de la sección.
- MID: Identificación del material.

De acuerdo con el elemento se ubican las secciones y materiales correspondientes.

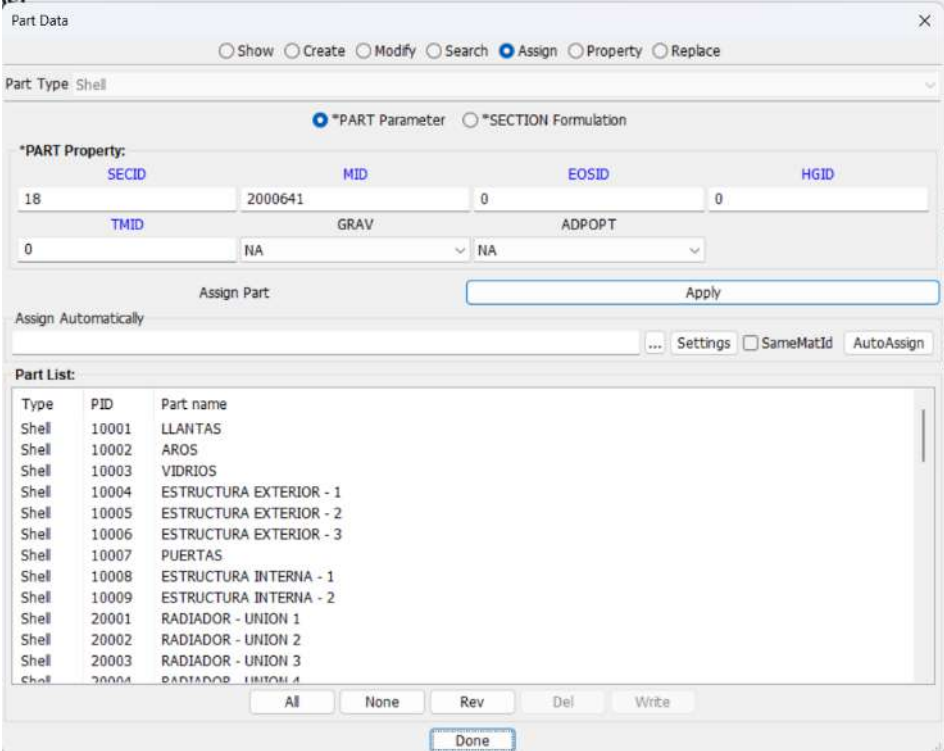

**Ilustración 3-20:** Asignar materiales y secciones de shells

**Realizado por:** Aguas Carlos, 2023

### *3.2.2.7 Maniquí hibrido III, percentil 50*

Desarrollado por "Livermore Software Technology Coporation" (LSTC), para LS-DYNA cuyo sistema de unidades se basa en mm-ms-kg-kN, es un maniquí de prueba de impacto calibrado con pruebas reales de: extensión de cuello, flexión de cuello e impacto de tórax para su uso seguro en simulaciones basadas en la mecánica computacional. Posee representaciones de acelerómetros ubicados en la cabeza, pecho y pelvis que permitieron evaluar las principales afecciones que sufrió el maniquí durante el vuelco, así como tambien secciones que pudieron obtener valores de fuerza y momentos de las diferentes partes del maniquí.

Para posicionar el maniquí se usó la opción: Occupant Safety – Dummy Positioning, con las operaciones descritas en la Tabla 3-21.

| Operaciones | Descripciones                                                                                                    | Figuras                                                                                                    |
|-------------|----------------------------------------------------------------------------------------------------|----------------------------------------------------------------------------------------------------|
| H-Point     | Opción que permitió ubicar el<br>maniquí<br>el<br>asiento<br>del<br>en<br>conductor<br>el<br>sistema<br>con<br>coordenado global.                  | Dummy Positioning<br>×<br>O Position<br>○ Import<br>Write<br>Reset<br>Load<br>Occ. istc.h3_50th_fast.120702_v2.0.k_1<br>Save As Original Tree Order<br>Positioner interface<br>O H-Point ○ Limb ○ Lumbar<br>Move Attached Fabric Belt Parts<br>Load<br>Set<br>Save<br>H-Point/Global operations<br>Rotate <b>O</b> Translate<br>H-Point location<br>X:<br>10944.129883<br>-901.404480<br>Apply<br>Y:<br>Z:<br>-2860.000000<br>□H-Pt N<br><b>O</b> Global ○ Local ○ UserDefined<br>Direction:<br>x<br>CoordSys<br><b>ENI</b><br>N2                                                                                                    |
| Limb        | Opción que generó las posiciones<br>de las diferentes partes del maniquí<br>como brazos, piernas, pies, etc.,<br>con un sistema coordenado global. | 5322.176758<br>Distance: -<br>$^{+}$<br>×<br>Dummy Positioning<br><b>O</b> Position<br><b>O</b> Import<br>Write<br>Reset<br>Load<br>Occ. lstc.h3_50th_fast.120702_v2.0.k_1<br>Save As Original Tree Order<br>Positioner interface<br>○ H-Point ● Limb ○ Lumbar<br>Move Attached Fabric Belt Parts<br>Save<br>Load<br>Set<br>Limbs operations<br>[ <sup>+</sup> ]upper_leg_left<br>[*]lower_leg_left<br>Select limb in the occu<br>[*]foot_left<br>[*]upper_leg_right<br>*lower leg right<br>]foot_right<br>[*]fullarm_updown_left<br>[*]fullarm_sideways_left<br>["]lower arm left<br>Rotate axis: ●X ○Y ○Z<br>about: (-0.7431, -0.6692, 0.0000)<br>10.0000<br>$Rot.$ Ang $-$<br>$+$<br>$\Box$ Div:<br>0.0<br>20 Range:<br>$\sim$ 1.0<br>$-1.0$ $\qquad \qquad \blacksquare$<br>$- +1.0$<br>ZYX ZYZ<br>Angle 1: 0.00<br>Angle 2: 0.00<br>Angle 3: - 9.00<br>CJD:22<br>CJSID:9<br>Undo limb<br>Reset limb<br>Done |

**Tabla 3-21:** Operaciones: ubicación y posición del maniquí y sus partes en el vehículo

La Ilustración 3-21, describe gráficamente la ubicación y posición de cada una de las partes del maniquí en vehículo.

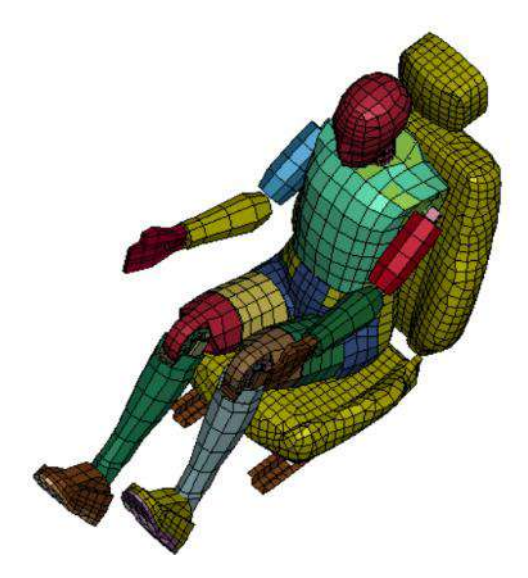

**Ilustración 3-21:** Ubicación y posición del maniquí y sus partes **Realizado por:** Aguas Carlos, 2023

## *3.2.2.8 Cinturón de seguridad*

Para crear el cinturón de seguridad del maniquí se usó la opción: Occupant Safety – Seatbelt Fitting, con las operaciones descritas en las Ilustraciones 3-22 y 3-23.

La parte del cinturón de seguridad que rodea al tórax del maniquí fue creada a partir del set 2608 (original del modelo del maniquí), el conjunto de nodos que sirvieron como guía de la correa, la geometría y discretización de esta y las opciones de "Fit" y "Stretch" que ajustaron el cinturón al cuerpo.

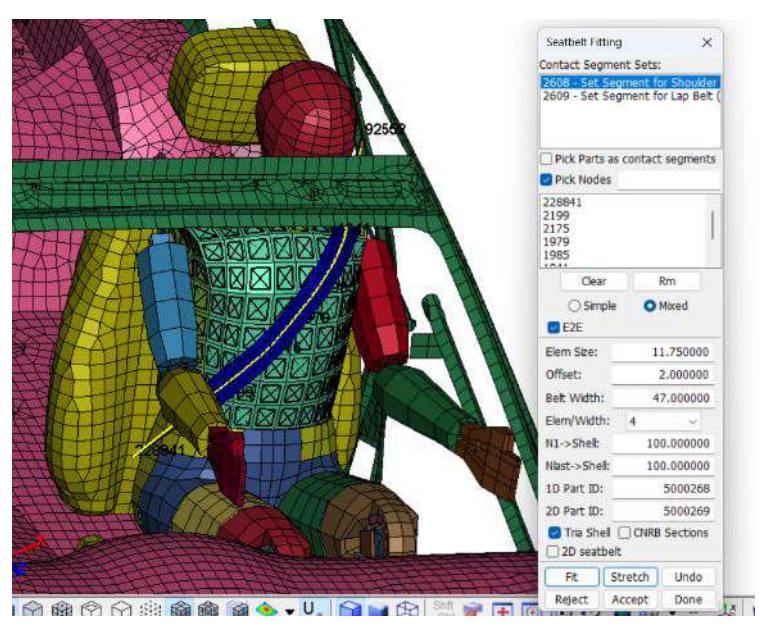

**Ilustración 3-22:** Cinturón de seguridad – tórax **Realizado por:** Aguas Carlos, 2023

Por otro lado, la parte que rodea la pelvis del maniquí fue creada a partir del set 2609 con los mismos criterios que se implementaron para la correa del tórax.

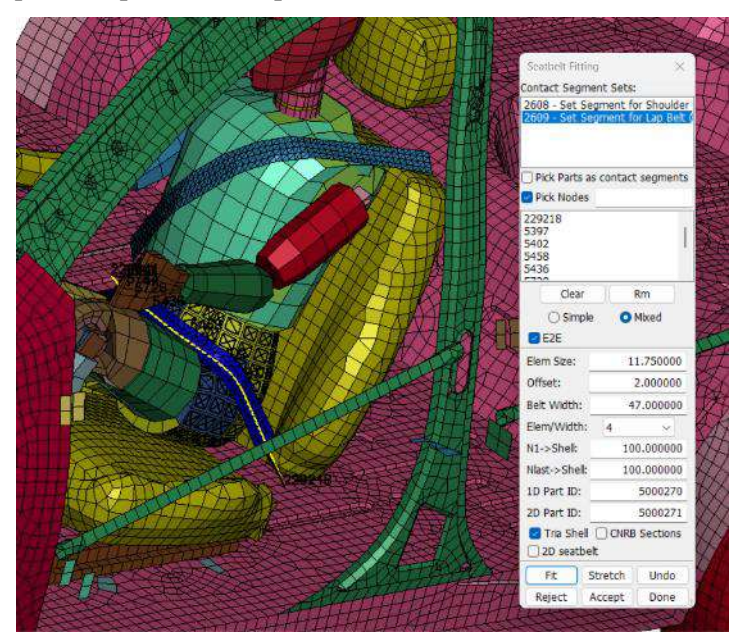

**Ilustración 3-23:** Cinturón de seguridad – pelvis **Realizado por:** Aguas Carlos, 2023

# *3.2.2.9 Bolsa de aire frontal*

La bolsa de aire frontal se desarrolló a partir de un dibujo de circulo con un radio de 250 mm, con la opción Curve – Sketch, ver Ilustración 3-24.

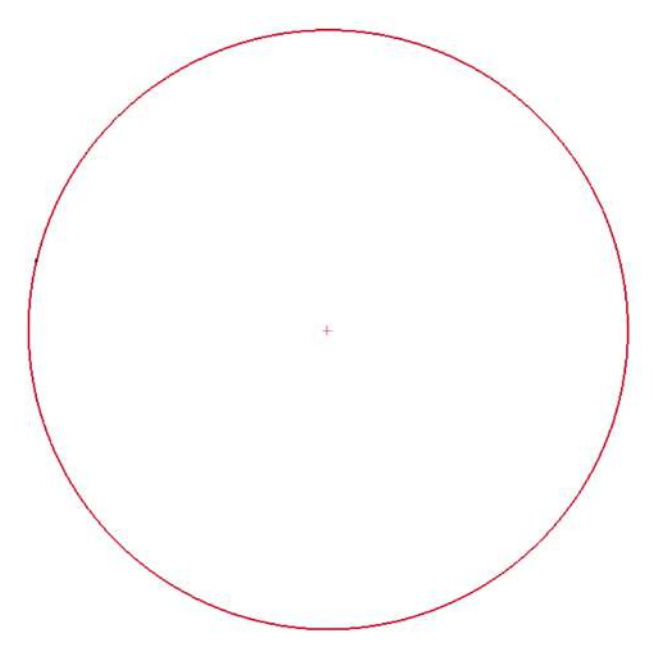

**Ilustración 3-24:** Bolsa de aire frontal - sketch **Realizado por:** Aguas Carlos, 2023 Con la operación descrita en la Tabla 3-22, se generó la malla de la bolsa de aire frontal.

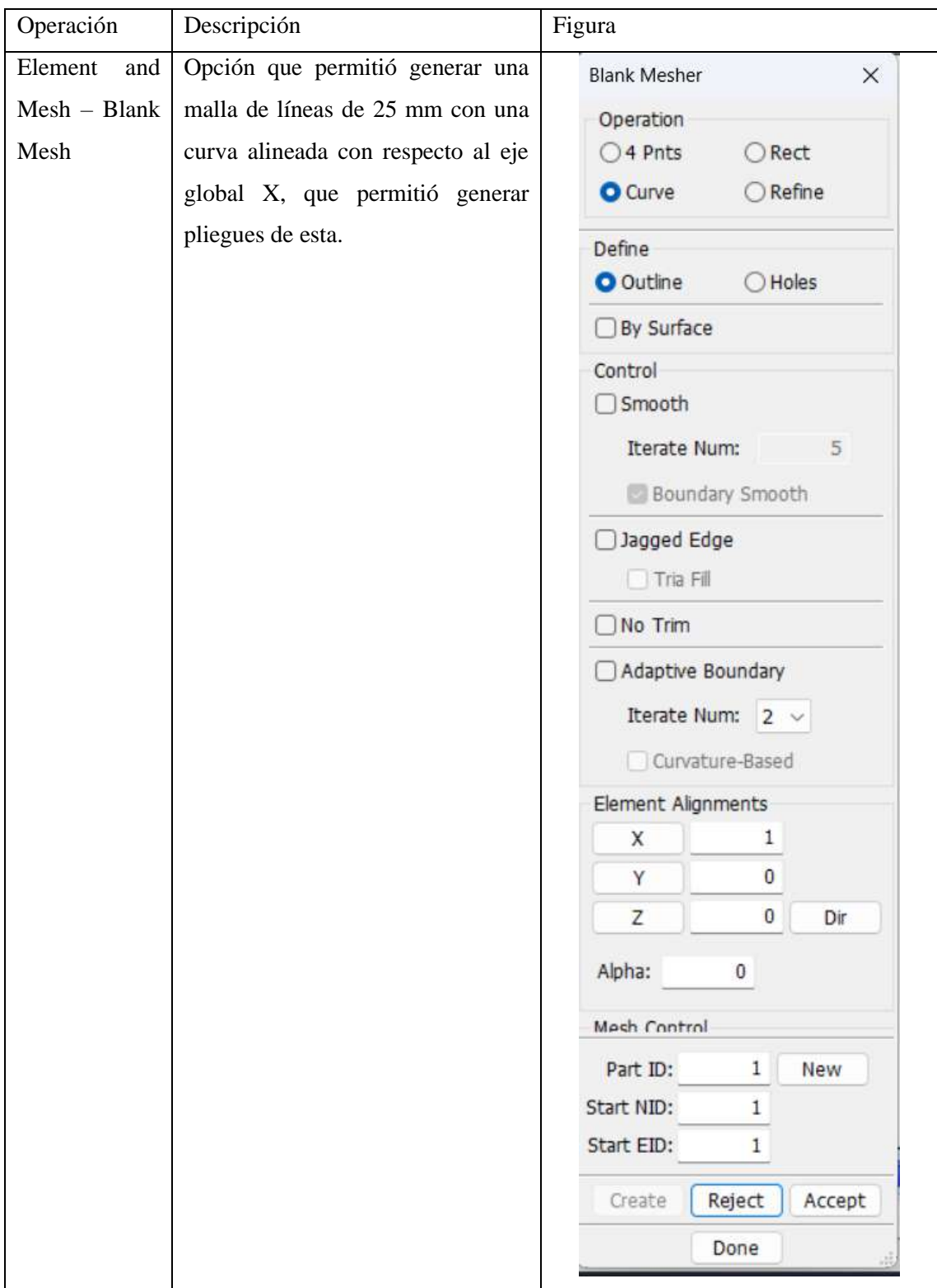

**Tabla 3-22:** Operación: malla de la bolsa de aire

**Realizado por:** Aguas C., 2023

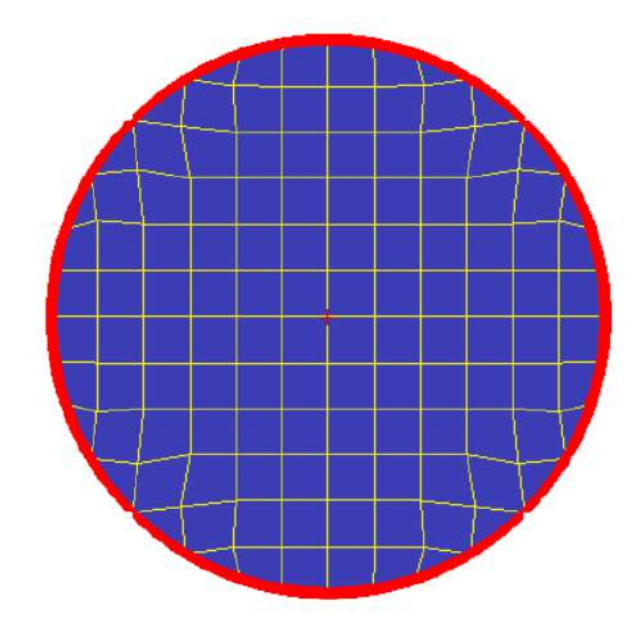

**Ilustración 3-25:** Bolsa de aire frontal - malla

Fue necesario crear desfase de los nodos internos de 0.5 mm de la bolsa de aire con la operación descrita en la Tabla 3-23.

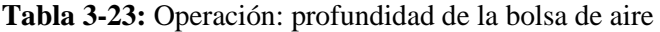

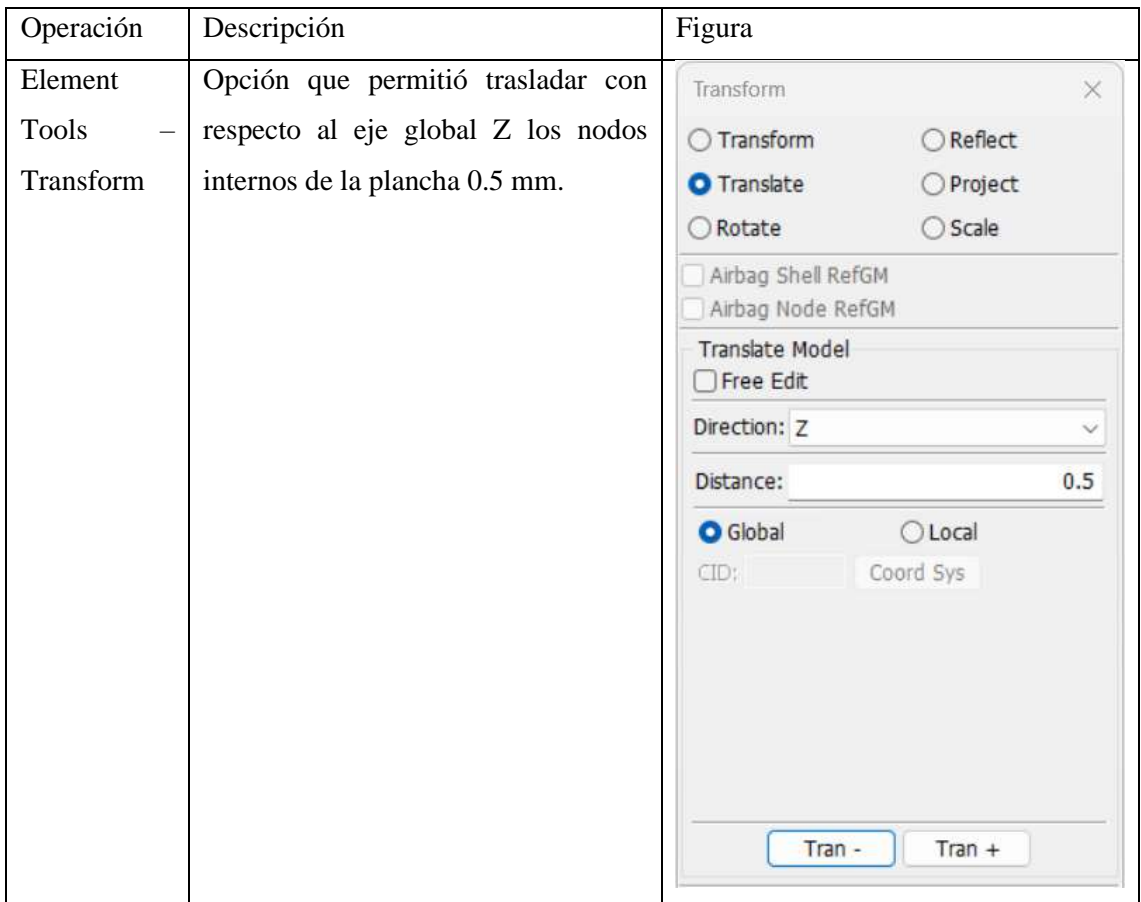

**Realizado por:** Aguas Carlos, 2023

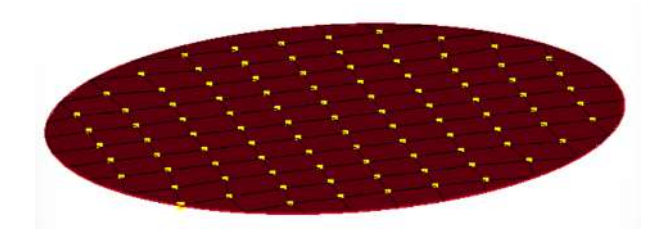

**Ilustración 3-26:** Profundidad de la bolsa de aire **Realizado por:** Aguas Carlos, 2023

Con la operación descrita en la Tabla 3-22, en lugar de traslate se usó reflect con un plano normal a Z, con origen en un nodo que no fue alterado previamente, para crear una copia de parte que representó en conjunto a la parte original las dos caras del airbag como partes independientes.

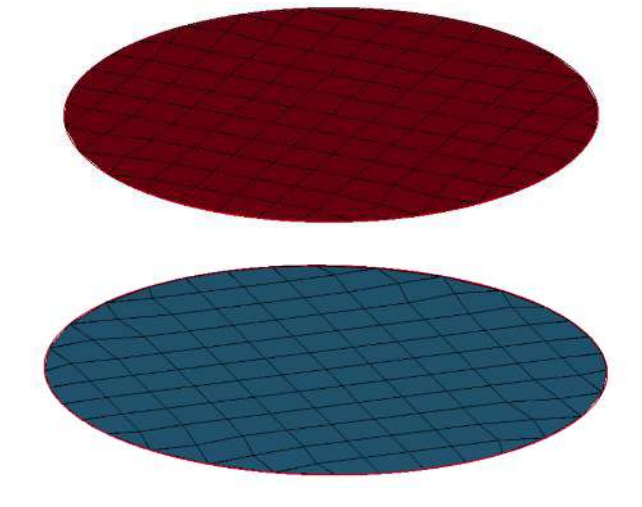

**Ilustración 3-27:** Bolsa de aire frontal – partes independientes

**Realizado por:** Aguas Carlos, 2023

Los partes independientes se unieron al fusionar los nodos duplicados del conjunto con la opción: Element Tools – Duplicate Nodes – Merge Nodes.

A partir de esta geometría se creó la bolsa de aire con la carta de control AIRBAG WANG NEFSKE ID, detallada en la Tabla 3-24.

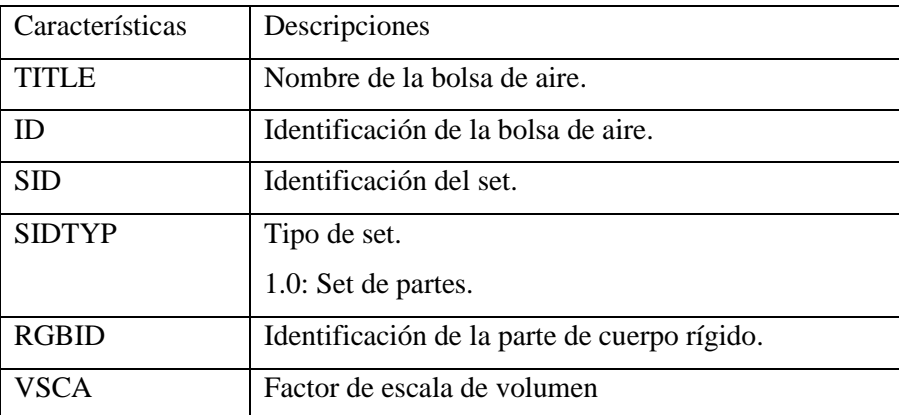

### **Tabla 3-24:** Carta de control WANG NEFSKE ID

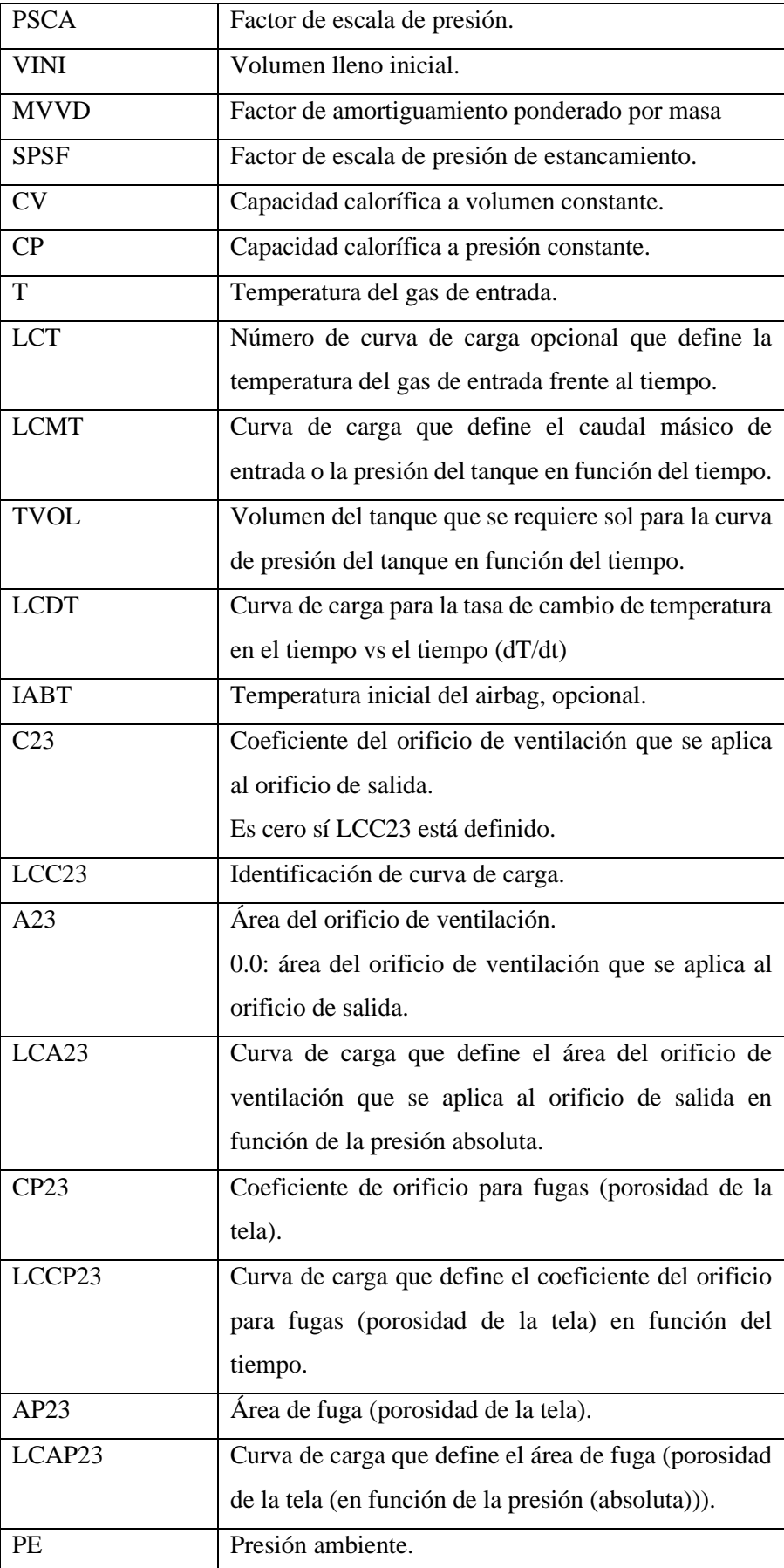

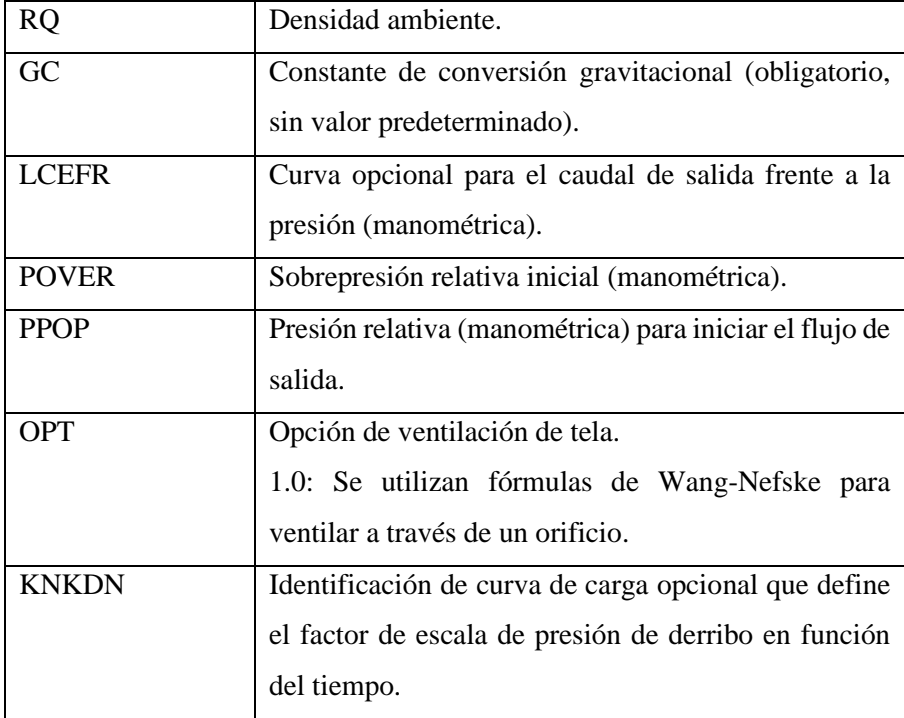

Se usó el modelo proporcionado por la NHTSA para definir las características de la bolsa de aire en la carta de control, ver Ilustración 3-28.

|                | NewID                     |                        |             |                    | RefBy                      | Pick         | Add               | Accept         | Delete                      | Default | Done    |
|----------------|---------------------------|------------------------|-------------|--------------------|----------------------------|--------------|-------------------|----------------|-----------------------------|---------|---------|
|                | Use *Parameter            | <b>Comment</b>         |             |                    |                            |              |                   |                | (Subsys: 1 AIRBAG_SOLO_F.k) |         | Setting |
|                |                           |                        |             |                    | *AIRBAG_WANG_NEFSKE_ID (1) |              |                   |                |                             |         |         |
| $\mathbf{1}$   | $\underline{\mathbb{ID}}$ | <b>TITLE</b>           |             |                    |                            |              |                   |                |                             |         |         |
|                |                           |                        |             |                    |                            |              |                   |                |                             |         |         |
| $\overline{2}$ | SD <sub>o</sub>           | <b>SIDTYP</b>          | <b>RBID</b> | <b>VSCA</b>        | <b>PSCA</b>                | <b>VINI</b>  | <b>MWD</b>        | <b>SPSF</b>    |                             |         |         |
|                | 55                        | $\mathbf{1}$<br>$\sim$ | $\theta$    | 1.0000000          | 1.0000000                  | 0.0          | 0,0               | 0.0            |                             |         |         |
| 3              | $\mathsf{C} \mathsf{V}$   | CP                     | I           | LCT .              | LCMT .                     | <b>TVOL</b>  | LCDT <sup>®</sup> | <b>IABT</b>    |                             |         |         |
|                | 1023,0000                 | 1320,0000              | 781,90002   | $\mathbf{0}$       | 3000019                    | 0.0          | $\pmb{0}$         | 0.0            |                             |         |         |
| $\overline{4}$ | C <sub>23</sub>           | $LCC23$ $\bullet$      | A23         | LCA23              | <b>CP23</b>                | LCCP23       | <b>AP23</b>       | LCAP23 ·       |                             |         |         |
|                | 1.0000000                 | $\theta$               | 0.0         | 3000020            | 1,0000000                  | $\mathbb{G}$ | 0.0               | $\circ$        |                             |         |         |
| 5.             | PE                        | <b>RO</b>              | GC          | LCEFR <sup>®</sup> | <b>POVER</b>               | PPOP         | OPT               | <b>KNKDN •</b> |                             |         |         |
|                |                           |                        |             |                    |                            |              |                   |                |                             |         |         |

**Ilustración 3-28:** Carta de control WANG NEFSKE ID definida

**Realizado por:** Aguas Carlos, 2023

Las curvas definidas para esta carta de control se ingresaron en función de la Tabla 3-12 e Ilustración 3-15, ver Ilustraciones 3-29 y 3-30.

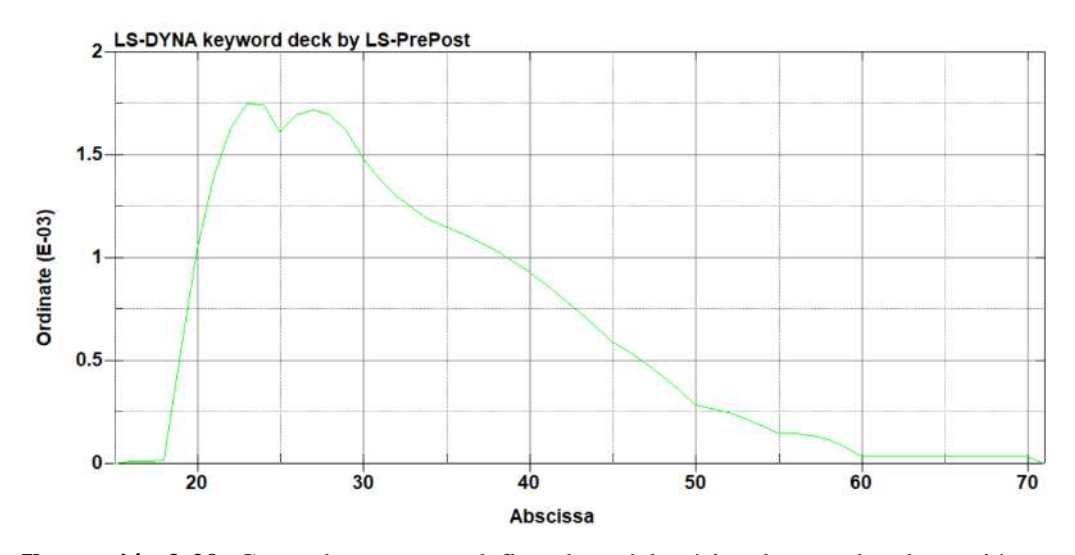

**Ilustración 3-29:** Curva de carga que define el caudal másico de entrada o la presión del tanque en función del tiempo

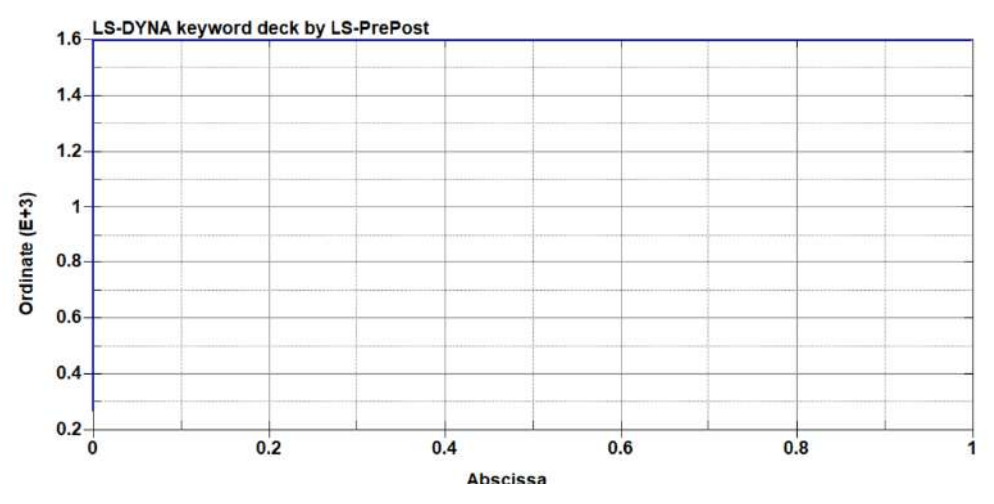

**Ilustración 3-30:** Curva de carga que define el área de fuga (porosidad de la tela (en función de la presión (absoluta)))

**Realizado por:** Aguas Carlos, 2023

Por otro lado, el material del airbag es una fibra que se define por la carta de control MAT FABRIC cuya información de entrada se basa igualmente en el modelo proporcionado por la NHTSA, ver Ilustración 3-31.

| NewID                             |                |                    | MatDB               | RefBy                     | Pick              | Add            | Accept                      | Delete | Default | Done    |
|-----------------------------------|----------------|--------------------|---------------------|---------------------------|-------------------|----------------|-----------------------------|--------|---------|---------|
| Use *Parameter                    | Comment        |                    |                     | *MAT FABRIC (TITLE) (034) | (1)               |                | (Subsys: 1 AIRBAG_SOLO_F.k) |        |         | Setting |
| <b>TITLE</b>                      |                |                    |                     |                           |                   |                |                             |        |         |         |
|                                   |                |                    |                     |                           |                   |                |                             |        |         |         |
| MID                               | <b>RO</b>      | EA                 | EB                  |                           | PRBA              | PRAB           | ×                           |        |         |         |
| 3000092                           | 8.760e-07      | 0.3000000          | 0.2000000           | 0.3000000                 | 0.2000000         | 0.2000000      | 0.2000000                   |        |         |         |
| GAB<br>$\mathbf{2}$               |                | z                  | <b>CSE</b>          | EL                        | <b>PRL</b>        | LRATIO         | <b>DAMP</b>                 |        |         |         |
| 0.0400000                         | 0.0400000      | 0.0400000          | 1.0<br>$\checkmark$ | 0.0600000                 | 0.3500000         | 0.1000000      | 0.2000000                   |        |         |         |
| AOPT .<br>$\overline{\mathbf{3}}$ | FLC .          | FAC <sup>.</sup>   | <b>ELA .</b>        | <b>LNRC</b>               | <b>FORM</b>       | <b>FVOPT</b>   | <b>TSRFAC</b> •             |        |         |         |
| 3.0000000                         | 0.0            | 0.0                | 0.0                 | 0.0<br>$\!\times\!$       | $\circ$<br>$\sim$ | 0              | 0.0                         |        |         |         |
| <b>UNUSED</b>                     | <b>RGBRTH</b>  | <b>AOREF</b>       | A1                  | A2                        | A3                | X <sub>0</sub> | X1                          |        |         |         |
|                                   | 0.0            | 0<br>$\mathcal{L}$ | 1.0000000           | 0.0                       | 0.0               | 0.0            | 0.0                         |        |         |         |
| $\overline{5}$<br>V1              | V <sub>2</sub> | V3                 | Ξ                   | ٥                         | I.                | <b>BETA</b>    | <b>ISREFG</b>               |        |         |         |
| 1.0000000                         | 0.0            | 0.0                | 0.0                 | 0.0                       | 0.0               | 0.0            | 0                           | $\sim$ |         |         |

**Ilustración 3-31:** Carta de control MAT FABRIC – material de las bolsas de aire

#### definido

**Realizado por:** Aguas Carlos, 2023

La bolsa de aire requirió dobleces para ser insertada, la opción detallada en la Tabla 3-25.

**Tabla 3-25:** Operación: doblado de la bolsa de aire

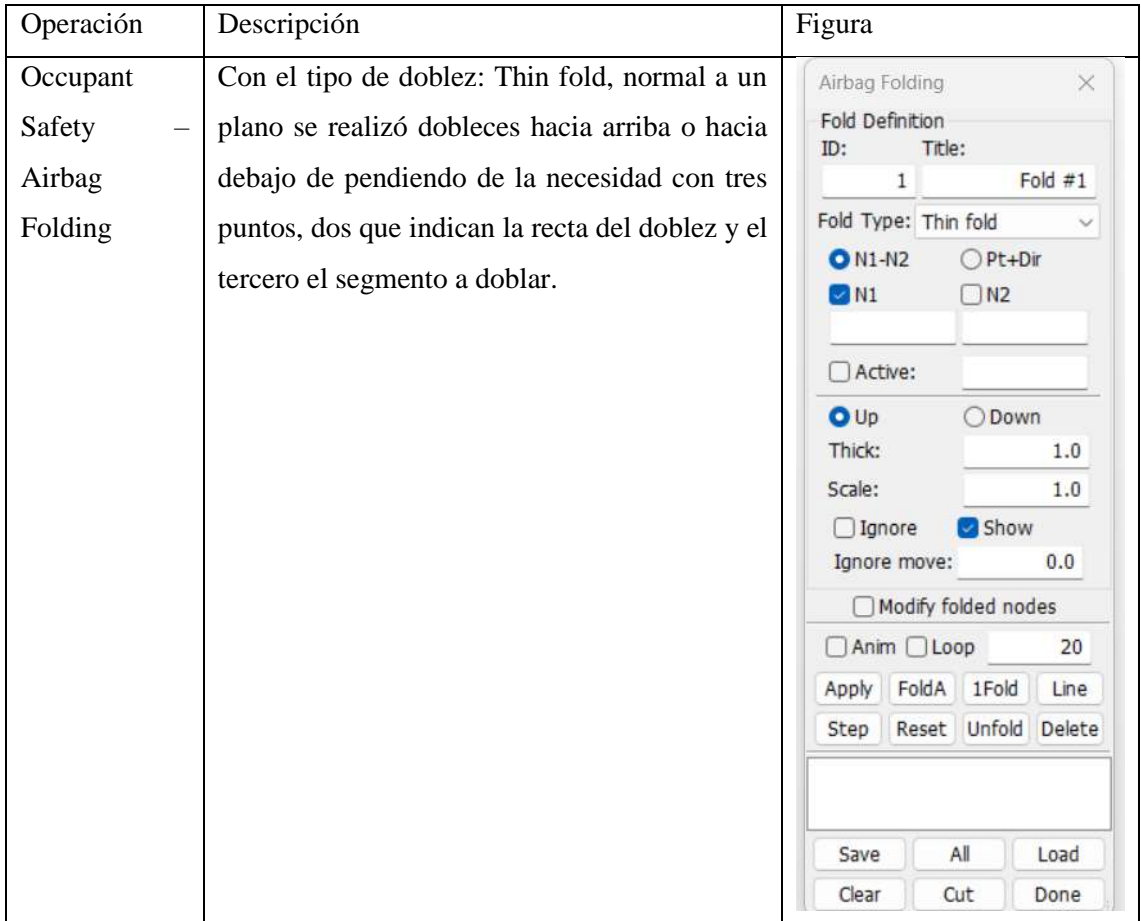

La bolsa de aire se dobló de acuerdo con la Ilustración 3-32.

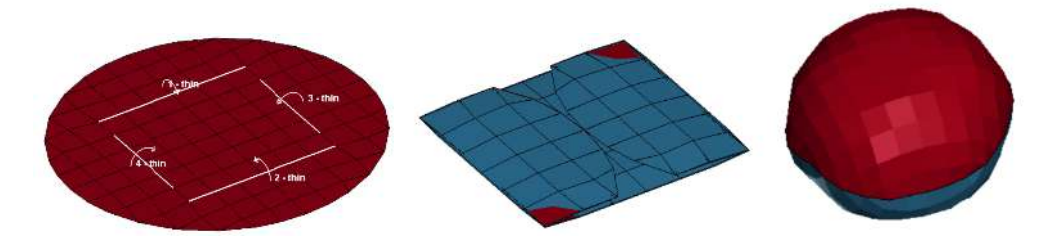

#### **Ilustración 3-32:** Bolsa de aire frontal

**Realizado por:** Aguas Carlos, 2023

## *3.2.2.10 Bolsa de aire lateral*

La bolsa de aire lateral se basó en la bolsa de aire frontal del punto 3.2.2.10, su diferencia radica en la geometría y dobleces, ver Ilustración 3-33.

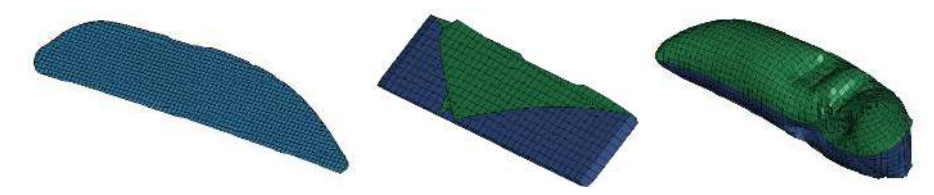

**Ilustración 3-33:** Bolsa de aire lateral

**Realizado por:** Aguas Carlos, 2023

*3.2.2.11 Condiciones de simulación*

El vehículo se posiciono sobre la plataforma descrita en el punto 3.1. Protocolo de ensayo, ver Ilustración 3-34.

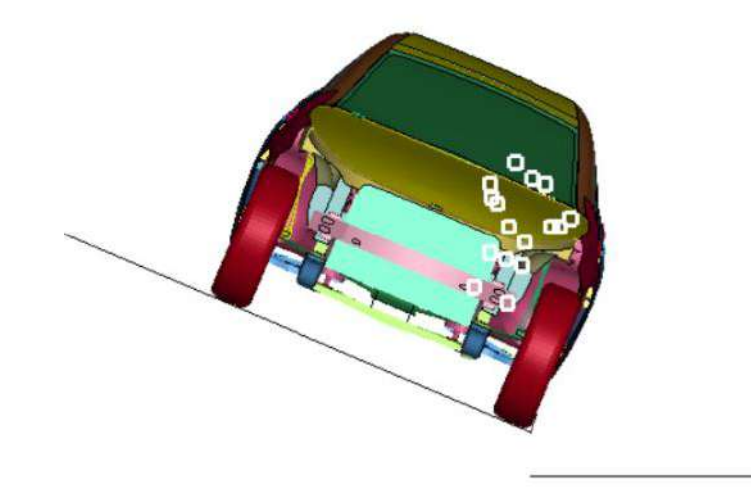

**Ilustración 3-34:** Modelo discretizado, condiciones de simulación

Al vehículo se le asigno una velocidad de 30 MPH, tomando como referencia la Tabla 3.8 el valor de velocidad que se introduce en la carta de control de velocidad es 13.41. La Tabla 3.26 define el proceso de asignación de esta condición.

| Operaciones                                                                             | Descripciones                                                                                                    | Figuras                                                                                                    |
|-----------------------------------------------------------------------------------------|----------------------------------------------------------------------------------------------------|----------------------------------------------------------------------------------------------------|
| Model and Part<br>- Create Entity<br>- Set Data -<br>Set Node                           | Se generó un set de nodos que<br>tomó en cuenta todas las partes<br>del vehículo, asi como tambien,<br>todas las partes del maniquí.                            | <b>Entity Creation</b><br>×<br>El-Airbag<br>Show O Cre O Mod O Del<br>- ShellRefGM<br>Label: None<br><b>E</b> - Application<br><b>B-Boundary</b><br>SetID<br>Title(Optional)<br>El Constrained<br>234<br>AUTO-DUMMY<br><b>E</b> -Contact<br>El-Damping<br>DA3<br>DA4<br>DA1<br>DA <sub>2</sub><br><b>B</b> Database<br>0.0<br>0.0<br>0.0<br>0.0<br><b>B</b> Define<br><b>B</b> -Dualcese<br><b>B</b> -Element<br>All<br>None<br>Rev<br>Card<br>Ei-Initial<br>Apply<br>Cancel<br>Write<br>El Integration<br>B-Load<br>211 - NODESET(CNRB) (nodenum=4<br><b>B</b> -Rigidwall<br>212 - NODESET(CNRB) (nodenum=4)<br>E-Section<br>213 - NODESET(CNRB) (nodenum=4)<br>日· Set Data<br>214 - NODESET(CNRB)<br>(nodenum=3!<br>215 - NODESET(CNRB)<br>(nodenum=1)<br>*SET_NODE<br>216 - NODESET(CNRB)<br>(nodenum=2-<br>*SET_BEAM<br>217 - NODESET(CNRB) (nodenum=9)<br>*SET_DISCR<br>218 - NODESET(CNRB) (nodenum=1)<br>*SET_PART<br>219 - NODESET(CNRB)<br>(nodehum=1)<br>*SET_SEGM<br>220 - NODESET(CNRB)<br>$(nodenum=1)$<br>*SET_SHELL<br>221 - NODESET(CNRB)<br>(nodenum=1)<br>222 - NODESET(CNRB)<br>*SET_SOLID<br>(nodenum=2)<br>223 - NODESET(CNRB)<br>*SET_TSHELL<br>(nodenum=9)<br>224 - NODESET(CNRB)<br>$(nodenum = 6)$<br>225 - NODESET(CNRB)<br>(nodenum=8)<br>226 - NODESET(CNRB)<br>(nodenum=1)<br>227 - NODESET(CNRB)<br>(nodenum=9)<br>228 - NODESET(CNRB) (nodenum=8-<br>229 - NODESET(CNRB) (nodenum=2)<br>230 - NODESET(CNRB) (nodenum=1)<br>231 - NODESET(SPC) 53 (nodenum=<br>232 - NODESET(SPC) 54 (nodenum=<br>233 - NODESET(CNRB) (nodenum=4<br>MY Inndent<br>235 - SEATBELT(CNRB) 235 (nodenu<br>236 - SEATBELT(CNRB) 236 (nodenu<br>237 - SEATBELT(CNRB) 237 (nodenu<br>238 - SEATBELT(CNRB) 238 (nodenu<br>239 - NODESET(CNRB) (nodenum=1)<br>240 - NODESET(CNRB) (nodenum=1)<br>241 - NODESET(CNRB) (nodenum=2)<br>Done |
| Model and Part<br>Keyword<br>Manager<br>Initial<br>$\overline{\phantom{0}}$<br>Velocity | Se introdujo el set de nodos que<br>contiene<br>maniquí<br>al<br>y<br>el<br>vehículo,<br>y la velocidad<br>en<br>dirección<br>al eje<br>coordenado<br>global X. | <b><i>MINIMENSION MARKET</i></b><br>Keyword Manager<br>×<br>Keyword Edit Keyword Search<br>Edit:<br>ν<br>Edit<br>O Model<br>OAI<br>RefBy<br>Name<br>Count<br>STRESS_SOLID_SET<br>STRESS_SOLID_NURBS_PATCH<br>STRESS_DES<br>STRESS_SPH<br>STRESS TSHELL<br>STRESS_TSHELL_SET<br>TEMPERATURE_NODE<br>TEMPERATURE_SET<br>VEHICLE_KINEMATICS<br>VELOCITY<br>т<br>VELOCITY GENERATION<br>VELOCITY_GENERATION_START_TIME<br>VELOCITY_NODE<br>Material arrange<br>List<br>GroupBy<br>Sort<br>$\vee$ All<br>$\vee$ Type<br>All<br>Load From MatDB<br>Model Check<br>Keyword Del<br>ResForm<br>ExpandAll<br>ColapseAl                                                                                                    |

**Tabla 3-26:** Operación: asignación de la velocidad
La Ilustración 3-35, define gráficamente el conjunto de nodos seleccionados para el set.

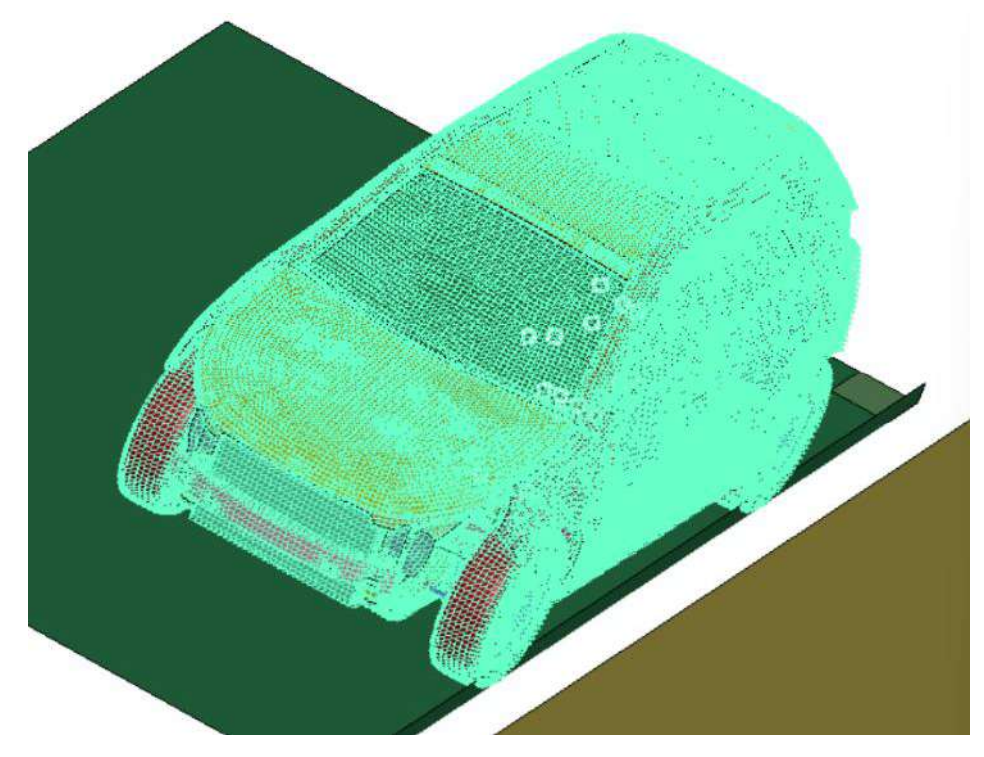

**Ilustración 3-35:** Set de nodos – vehículo y maniquí

La Tabla 3-27 describe la carta de control VELOCITY usada para asignar la condición que inicia el vuelco.

| Características | Descripciones                                        |  |  |  |  |
|-----------------|------------------------------------------------------|--|--|--|--|
| <b>NSID</b>     | Identificación del set de nodos para asignar una     |  |  |  |  |
|                 | velocidad inicial.                                   |  |  |  |  |
| <b>NSIDEX</b>   | Identificación del set de nodos que están exentos de |  |  |  |  |
|                 | las velocidades imputas y pueden tener otras         |  |  |  |  |
|                 | velocidades iniciales.                               |  |  |  |  |
| <b>BOXID</b>    | Todos los nodos en el cuadro que pertenecen a NSID   |  |  |  |  |
|                 | se inicializan.                                      |  |  |  |  |
| <b>IRIGID</b>   | Opción para sobrescribir las velocidades de cuerpo   |  |  |  |  |
|                 | rígido<br>definidos<br><b>INERTIA</b><br>por<br>y    |  |  |  |  |
|                 | NODAL_RIGID_BODY_INERTIA.                            |  |  |  |  |
|                 | -1.0: Sobrescribir las velocidades para todos los    |  |  |  |  |
|                 | INERTIA y NODAL_RIGID_BODY_INERTIA.                  |  |  |  |  |
| <b>ICID</b>     | Identificación de un sistema coordenado local.       |  |  |  |  |
| VX              | Velocidad inicial en el eje coordenado X.            |  |  |  |  |

 **Tabla 3-27:** Carta de control VELOCITY

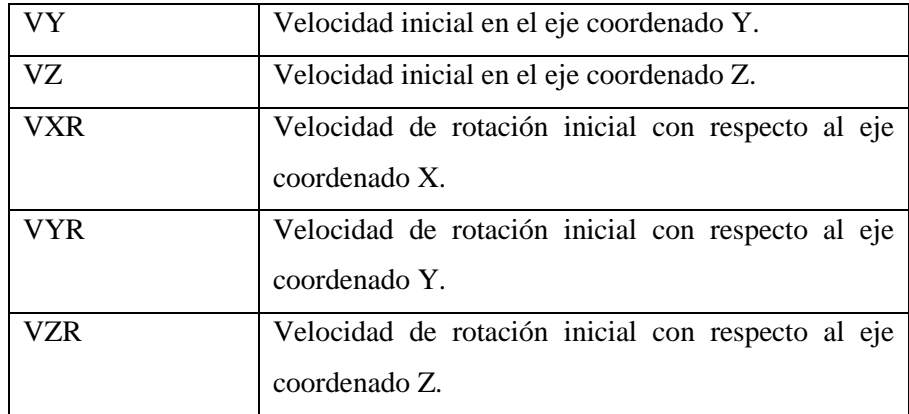

La Ilustración 3-36 describe la asignación de la velocidad a través de la carta de control VELOCITY.

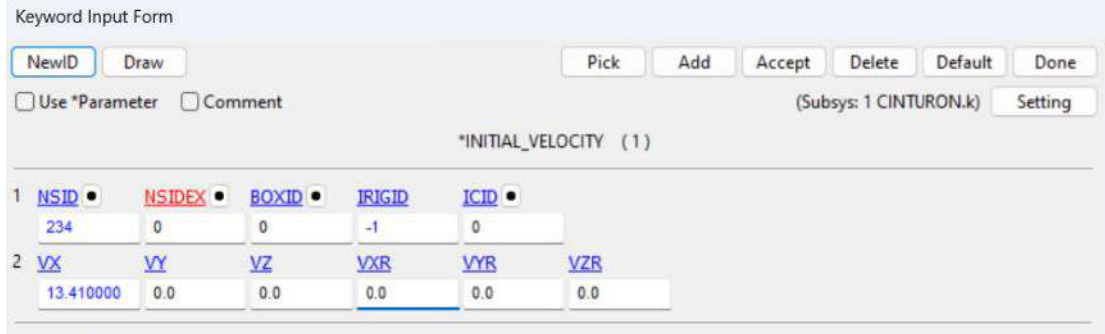

COMMENT:

## **Ilustración 3-36:** Carta de control VELOCITY definida

**Realizado por:** Aguas Carlos, 2023

Las restricciones del piso y la rampa se asignaron con la opción: Model and Part – Entity Creation

– SPC, ver Ilustración 3-37.

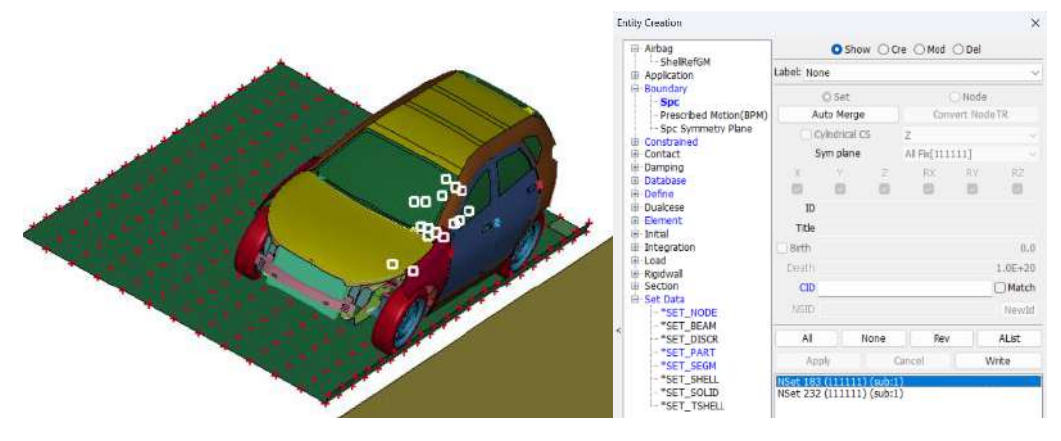

**Ilustración 3-37:** Condición de frontera rampa

**Realizado por:** Aguas Carlos, 2023

El set de nodos 232 de la Ilustración 3-37, representa al piso y define la condición de frontera para fijar los elementos.

La gravedad para esta carta de control se ingresó en función de una curva definida por la Tabla 3-12 e Ilustración 3-15, ver Ilustración 3-38.

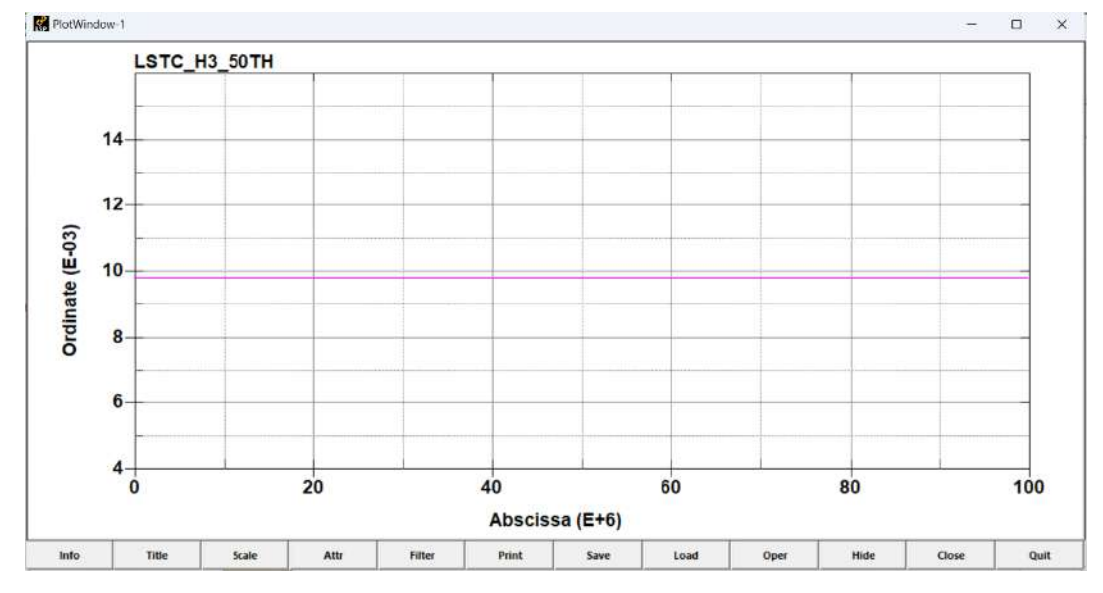

**Ilustración 3-38:** Curva de la gravedad

**Realizado por:** Aguas Carlos, 2023

Esta curva se asignó a la carta de control BODY\_Z para simular la gravedad, con la operación descrita en la Tabla 3-28.

| Operación                               | Descripción                           | Figura                                                                                                    |
|-----------------------------------------|---------------------------------------|----------------------------------------------------------------------------------------------------|
| Model<br>and                            | Carta de control en la que se         | $\times$<br>Keyword Manager<br>Keyword Edit Keyword Search                                                                                                    |
| Part<br>$\overline{\phantom{0}}$        | asignó la curva de la gravedad        | Edit: LOAD_BODY_Z<br>Edit<br>v                                                                                                    |
| Keyword                                 | descrita en la Ilustración 3-38.      | Model<br>OAI<br>RefBy                                                                                                    |
| Manager<br><b>LOAD</b><br><b>BODY Z</b> |                                       | Name<br>Count<br><b>BODY RY</b><br>BODY_RZ<br>BODY X<br>BODY Y<br><b>BODY_Z</b><br><b>BODY_VECTOR</b><br><b>BRODE</b><br>DENSITY_DEPTH<br>ERODING_PART_SET<br>EXPANSION PRESSURE<br>FACE_XYZ<br>FACE_XYZ_SET<br>FACE_UVW |
|                                         |                                       | Material arrange<br>Sort<br>List<br>GroupBy                                                                                                    |
|                                         |                                       | All<br>$\times$ Type<br>$\vee$ Al                                                                                                    |
|                                         |                                       | Load From MatDB                                                                                                    |
|                                         | Model Check<br>Keyword Del<br>ResForm |                                                                                                    |
| ExpandAll<br>CollapseAll                |                                       |                                                                                                    |
|                                         | Done                                  |                                                                                                    |

**Tabla 3-28:** Carta de control - asignación de la gravedad

**Realizado por:** Aguas Carlos, 2023

La Tabla 3-29 describe la carta de control BODY Z.

 **Tabla 3-29:**Carta de control BODY Z

| Características | Descripciones                                                                                                    |
|-----------------|----------------------------------------------------------------------------------------------------|
| <b>LCID</b>     | Identificación de la curva                                                                                          |
| <b>SF</b>       | Factor de escala aplicado a LCID                                                                                    |
| <b>LCIDDR</b>   | Identificación de la curva de carga para la fase de<br>relajación dinámica, si se define la relajación<br>dinámica. |
| XC              | $X$ – centro de rotación, definición para velocidades<br>angulares.                                                 |
| <b>YC</b>       | $Y$ – centro de rotación, definición para velocidades<br>angulares.                                                 |
| <b>ZC</b>       | Z - centro de rotación, definición para velocidades<br>angulares.                                                   |
| <b>CID</b>      | Identificación del sistema de coordenadas para<br>definir la aceleración en el sistema de coordenadas<br>local.     |

La Ilustración 3-39 describe el uso de la carta de control.

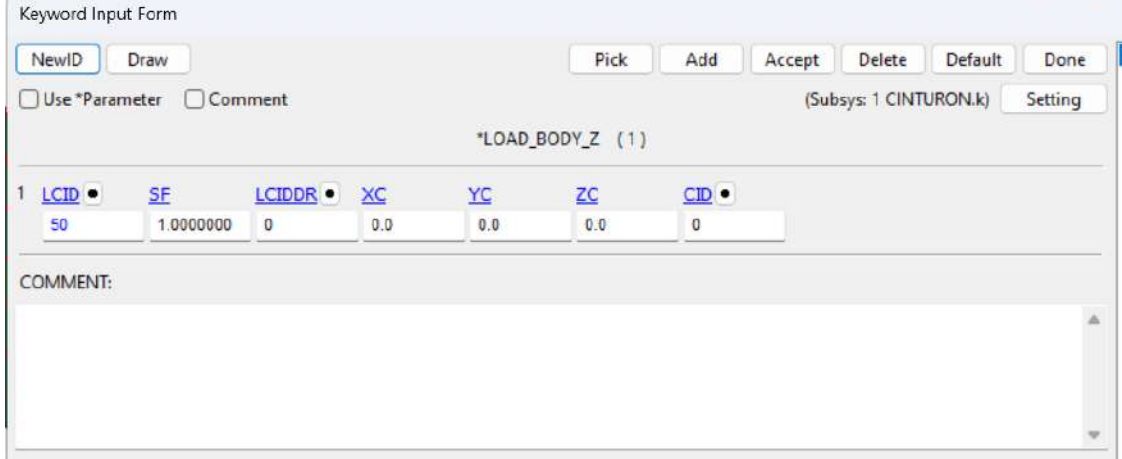

**Ilustración 3-39:** Carta de control BODY Z definida

**Realizado por:** Aguas Carlos, 2023

El tiempo de cómputo fue de 970 ms, definido por la carta de control TERMINATION, la Tabla 3-30 describe la operación y la Tabla 3-31 describe la carta de control.

| Operación          | Descripción                | Figura                                              |          |
|--------------------|----------------------------|-----------------------------------------------------|----------|
| Model and Part $-$ | Carta de control en la que | Keyword Manager                                     | $\times$ |
|                    |                            | Keyword Edit Keyword Search                         |          |
| Keyword            | se asignó el tiempo de     | Edit: CONTROL_TERMINATION<br>$\checkmark$           | Edit     |
| Manager            | cómputo.                   | OAI<br>O Model                                      | RefBy    |
| <b>CONTROL</b>     |                            | Name                                                | Count    |
|                    |                            | SPOTWELD_BEAM                                       |          |
| <b>TERMINATION</b> |                            | STAGED_CONSTRUCTION<br>START                        |          |
|                    |                            | STEADY_STATE_ROLLING                                |          |
|                    |                            | <b>STRUCTURED</b>                                   |          |
|                    |                            | STRUCTURED_TERM                                     |          |
|                    |                            | SUBCYCLE                                            |          |
|                    |                            | SUBCYCLE MASS SCALED PART                           |          |
|                    |                            | SUBCYCLE_MASS_SCALED_PART_SET<br><b>TERMINATION</b> |          |
|                    |                            | THERMAL_EIGENVALUE                                  |          |
|                    |                            | THERMAL FORMING                                     |          |
|                    |                            | THERMAL NONLINEAR                                   |          |
|                    |                            | Material arrange                                    |          |
|                    |                            | Sort<br>GroupBy<br>List                             |          |
|                    |                            | $\vee$ Al<br>All<br>$\vee$ Type                     |          |
| Model Check        |                            | Load From MatDB                                     |          |
|                    |                            | Keyword Del<br>ResForm                              |          |
|                    |                            | CollapseAll<br>ExpandAll                            |          |
|                    |                            | Done                                                |          |
|                    |                            |                                                     |          |

**Tabla 3-30:** Operación: asignación del paso de tiempo

**Realizado por:** Aguas Carlos, 2023

# **Tabla 3-31:**Carta de control TERMINATION

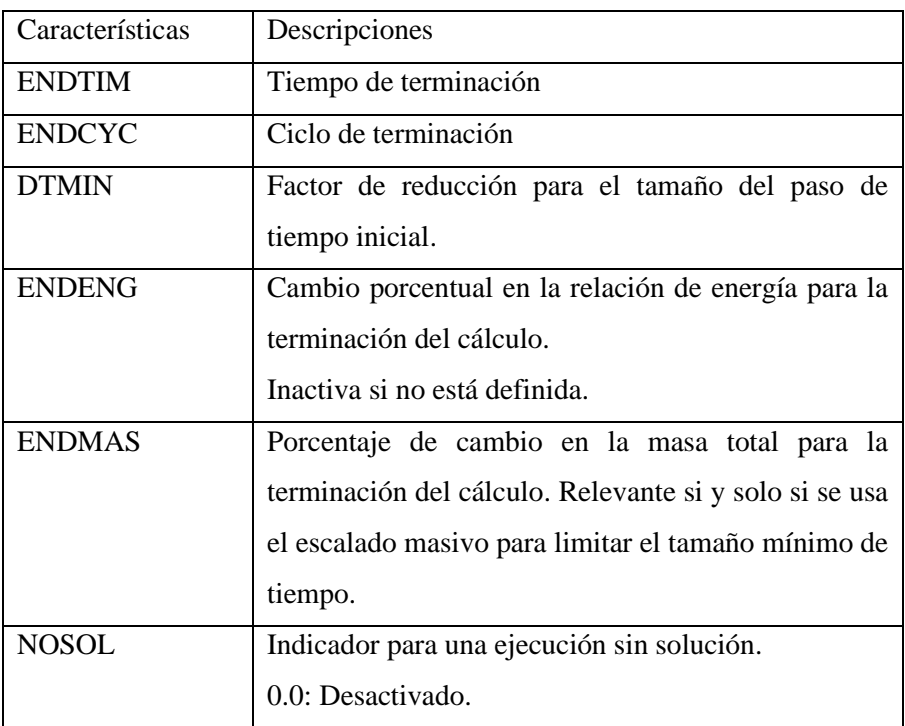

 **Realizado por:** Aguas Carlos, 2023

La Ilustración 3-40 describe el usó de la carta de control.

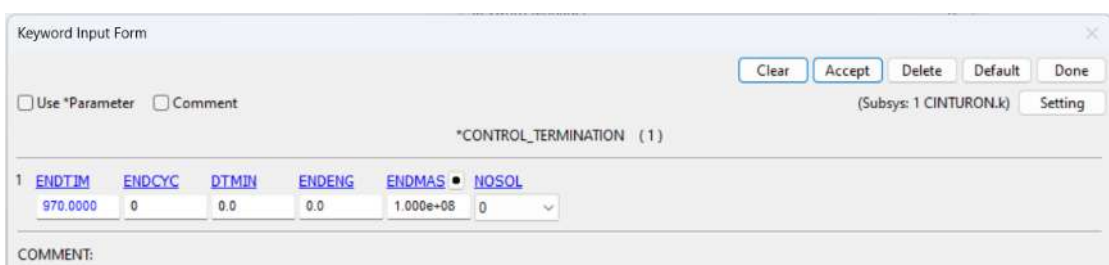

#### **Ilustración 3-40:** Carta de control TERMINATION definida

#### **Realizado por:** Aguas Carlos, 2023

El paso de tiempo fue calculado usando la opción: Element Tools – Element Editing – Check – Time step. De acuerdo con los cálculos, ver Ilustración 3-41, un valor de paso de tiempo de 0.001 ms tiene un error del 2.82% por ciento, es decir, los valores que se obtengan por simulación variaran un 2.82% aproximadamente de los resultados de un ensayo físico. Al ser un error sumamente bajo, se usó dicho valor.

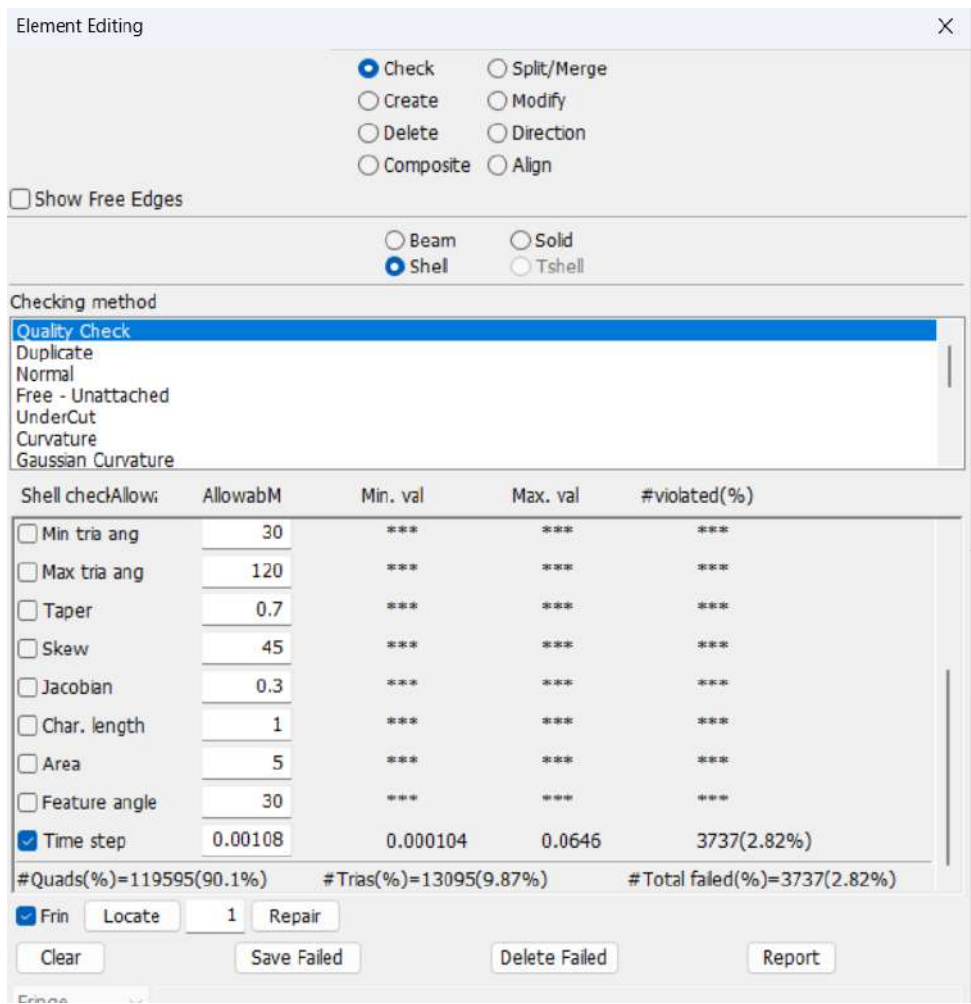

**Ilustración 3-41:** Cálculo del paso de tiempo

**Realizado por:** Aguas Carlos, 2023

Este valor fue ingresado en la operación descrita por la Tabla 3-32.

| Operación                     | Descripción                            | Figura                                                                                                    |          |  |
|-------------------------------|----------------------------------------|----------------------------------------------------------------------------------------------------|----------|--|
| Model<br>and                  | Carta de control en la que se          | Keyword Manager                                                                                               | $\times$ |  |
| Part                          | asignó el paso de tiempo y un          | Keyword Edit Keyword Search<br>Edit: CONTROL_TIMESTEP<br>$\checkmark$                                         | Edit     |  |
| Keyword                       | factor de escala de masa basado        | OAI<br>O Model                                                                                                | RefBy    |  |
| Manager                       | en la recomendación de uso de          | Name<br><b>SUBCYCLE</b><br>SUBCYCLE_MASS_SCALED_PART                                                          | Count    |  |
| CONTROL -<br><b>TIME STEP</b> | maniquí.                               | SUBCYCLE_MASS_SCALED_PART_SET<br><b>TERMINATION</b><br>THERMAL_EIGENVALUE                                     |          |  |
|                               |                                        | THERMAL_FORMING<br>THERMAL NONLINEAR<br>THERMAL_SOLVER<br>THERMAL_TIMESTEP<br><b>TIMESTEP</b><br><b>UNITS</b> |          |  |
|                               | VIBRO_ACOUSTIC<br><b>EI-CONTROLLER</b> |                                                                                                    |          |  |
|                               |                                        | Material arrange<br>Sort<br>List<br>GroupBy                                                                   |          |  |
|                               |                                        | $\vee$ All<br>$-$ Type<br>All                                                                                 |          |  |
|                               |                                        | Load From MatDB                                                                                               |          |  |
|                               |                                        | Model Check<br>Keyword Del<br>ResForm                                                                         |          |  |
|                               |                                        | CollapseAll<br>ExpandAll                                                                                      |          |  |
|                               |                                        | Done                                                                                                    |          |  |

**Tabla 3-32:** Operación: asignación del paso de tiempo

La Tabla 3-33 describe cada una de las opciones de la carta de control.

 **Tabla 3-33:**Carta de control TIME STEP

| Características | Descripciones                                      |  |  |  |
|-----------------|----------------------------------------------------|--|--|--|
| <b>DTINIT</b>   | Tamaño del paso de tiempo inicial                  |  |  |  |
|                 | 0.0: LS-DYNA determina el tamaño del paso inicial. |  |  |  |
| <b>TSSFAC</b>   | Factor de escala para el paso de tiempo calculado. |  |  |  |
| <b>ISDO</b>     | Base del cálculo del tamaño del tiempo.            |  |  |  |
|                 | 0.0: Longitud característica = área/ (lado mayor)  |  |  |  |
| <b>TSLIMIT</b>  | Asignación de paso de tiempo mínimo del elemento   |  |  |  |
|                 | shell.                                             |  |  |  |
|                 | Aplica para MAT_PIECE-                             |  |  |  |
|                 | WISE_LINEAR_PLASTICITY.                            |  |  |  |
| DT2MS           | Tamaño de paso de tiempo para soluciones a escala  |  |  |  |
|                 | masiva.                                            |  |  |  |
| <b>LCTM</b>     | Identificación de la curva de carga que limita el  |  |  |  |
|                 | tamaño máximo del paso de tiempo, opcional.        |  |  |  |
| <b>ERODE</b>    | Bandera de erosión para elementos con paso de      |  |  |  |
|                 | tiempo pequeño.                                    |  |  |  |

| <b>MS1ST</b><br>vector de masa en base a los pasos de tiempo.<br>$0.0:$ No. | 0.0: El cálculo terminará si el paso de tiempo decae. |
|-----------------------------------------------------------------------------|-------------------------------------------------------|
|                                                                             | Limitar la escala de masa al primer paso y fijar el   |

 **Realizado por:** Aguas Carlos, 2023

La Ilustración 3-42 describe el uso de la carta de control TIME STEP.

| Keyword Input Form |                      |          |                |               |                                                  |              |          |              |        |       |        |                        |         | ×       |
|--------------------|----------------------|----------|----------------|---------------|--------------------------------------------------|--------------|----------|--------------|--------|-------|--------|------------------------|---------|---------|
|                    |                      |          |                |               |                                                  |              |          |              |        | Clear | Accept | Delete                 | Default | Done    |
| Use *Parameter     | Comment              |          |                |               |                                                  |              |          |              |        |       |        | (Subsys: 1 CINTURON.k) |         | Setting |
|                    |                      |          |                |               | *CONTROL_TIMESTEP (1)                            |              |          |              |        |       |        |                        |         |         |
| <b>DTINIT</b>      | <b>TSSFAC · ISDQ</b> |          | <b>TSLINT</b>  | DT2MS         | LCTM <sup>*</sup>                                | <b>ERODE</b> |          | <b>MS1ST</b> |        |       |        |                        |         |         |
| 0.0                | 0.9                  | $\Omega$ | 0.0            | $-0.00108$    | $\circ$                                          |              | $\vee$ 0 |              | $\sim$ |       |        |                        |         |         |
|                    |                      |          |                |               | Active optional cards<br><b>O</b> None<br>O Opt1 | $O$ Opt12    |          |              |        |       |        |                        |         |         |
| 2 DT2MSE           | DIZMSLC . IMSCL .    |          | <b>LINUSED</b> | <b>UNJSED</b> | <b>RMSCL</b>                                     | <b>EMSCL</b> |          | HOO          |        |       |        |                        |         |         |
|                    |                      |          |                |               | 0.0                                              | 0,0          | Ð        |              | $\sim$ |       |        |                        |         |         |

**Ilustración 3-42:** Carta de control TIME STEP definida

**Realizado por:** Aguas Carlos, 2023

#### *3.2.3 Fase 3: Solución*

Desde LS-DYNA Program Manager, se cargó los códigos de extensión. K para solución de cada uno de los escenarios planteados en el CAPITULO IV. Desde START LS-DYNA analysis, en Input File I =, se cargó el código .k que posee los modelos discretizados y los parámetros de simulación y en NCPU se seleccionó los cores disponibles por el procesador de la computadora que se usó para las simulaciones, en total 8, ver Ilustración 3-43.

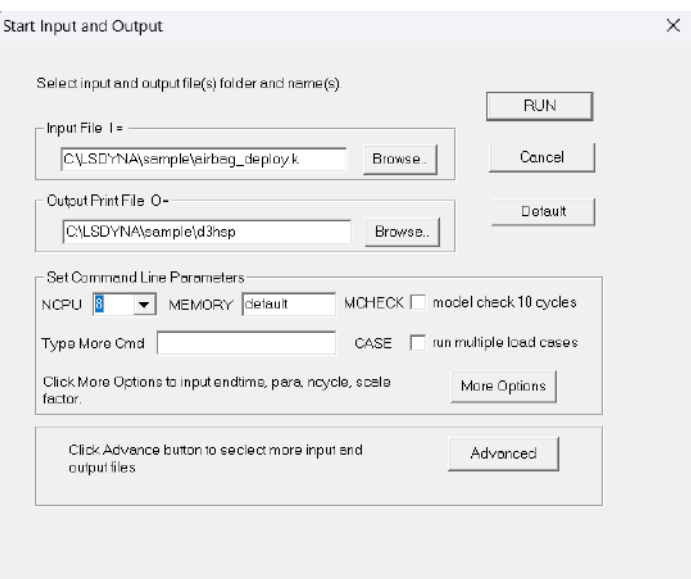

**Ilustración 3-43:** LS-DYNA Program Manager Solver

**Realizado por:** Aguas Carlos, 2023

# **CAPÍTULO IV**

# **4 MARCO DE ANÁLISIS E INTERPRETEACIÓN DE RESULTADOS**

### **4.1 Fase 4: Post procesamiento**

Los resultados de los presentes escenarios van desde el instante en que el vehículo impacta contra el suelo. Estos corresponden a:

- Escenario 1: sin bolsa de aire frontal y lateral, con cinturón de seguridad,
- Escenario 2: con bolsa de aire frontal y sin bolsa de aire lateral, con cinturón de seguridad.
- Escenario 3: con bolsa de aire frontal y lateral, con cinturón de seguridad.

De acuerdo con el manual LSTC Hybrid III 50<sup>th</sup> Fast Dummy, el acelerómetro ubicado en la cabeza corresponde al nodo 1 de sección nodout, ver Ilustración 4-1.

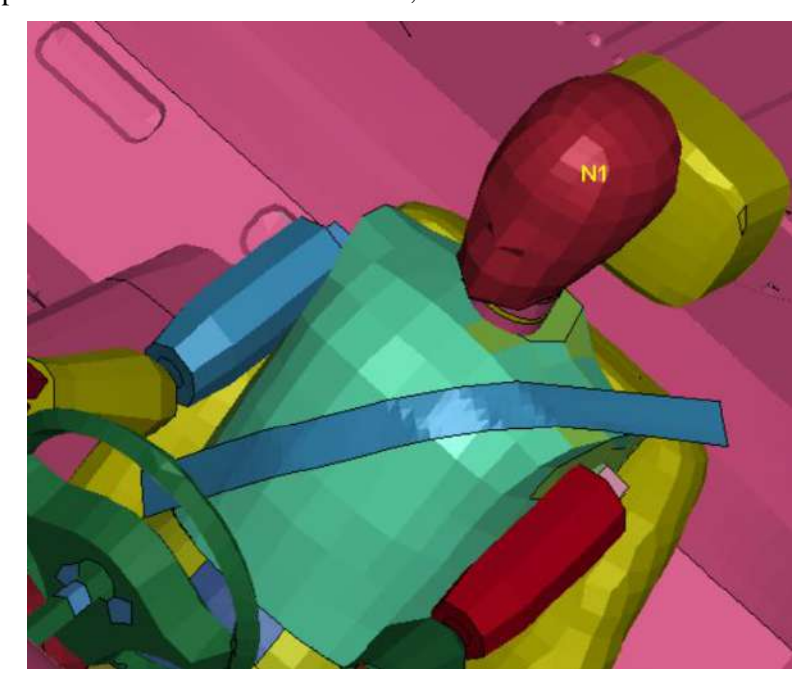

**Ilustración 4-1:** Acelerómetro de la cabeza del maniquí Hybrid III  $50<sup>th</sup>$ **Realizado por:** Aguas Carlos, 2023

### *4.1.1 Resultados del escenario 1*

# *4.1.1.1 Índice de lesión de la cabeza HIC 15*

El manual LSTC Hybrid III 50<sup>th</sup> Fast Dummy, en su sección de post procesamiento especifica usar un filtro SAE y una frecuencia de 108 Hz. La aplicación de este filtro permitió obtener los resultados de la Ilustración 4-2, donde, el maniquí alcanzo un valor máximo de 270 Gs, y un HIC 15 de 9408 en un periodo de 0.0 a 0.36 ms, instante en el que el vehículo impacta por primera vez contra el suelo.

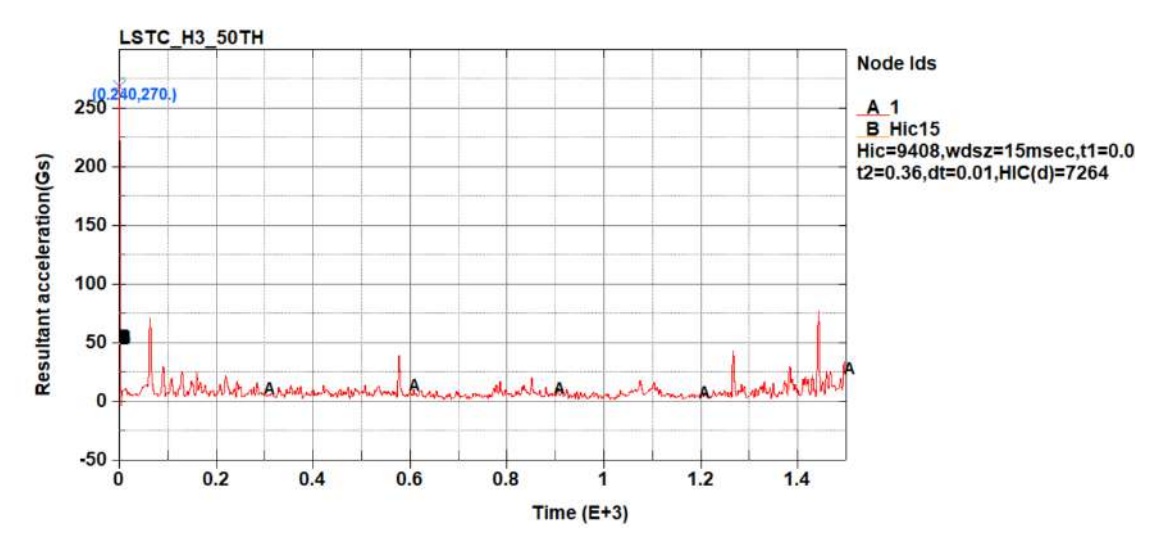

**Ilustración 4-2:** HIC15 del escenario 1

*4.1.1.2 Balance de energías*

Las energías tomadas en cuenta para el análisis fueron la cinética, interna, total y de hourglass, donde, el valor de energía interna máxima es de 5.32E+04 kN-mm y una energía de hourglass máxima de 4.05E+03 kN-mm, ver Ilustración 4-3.

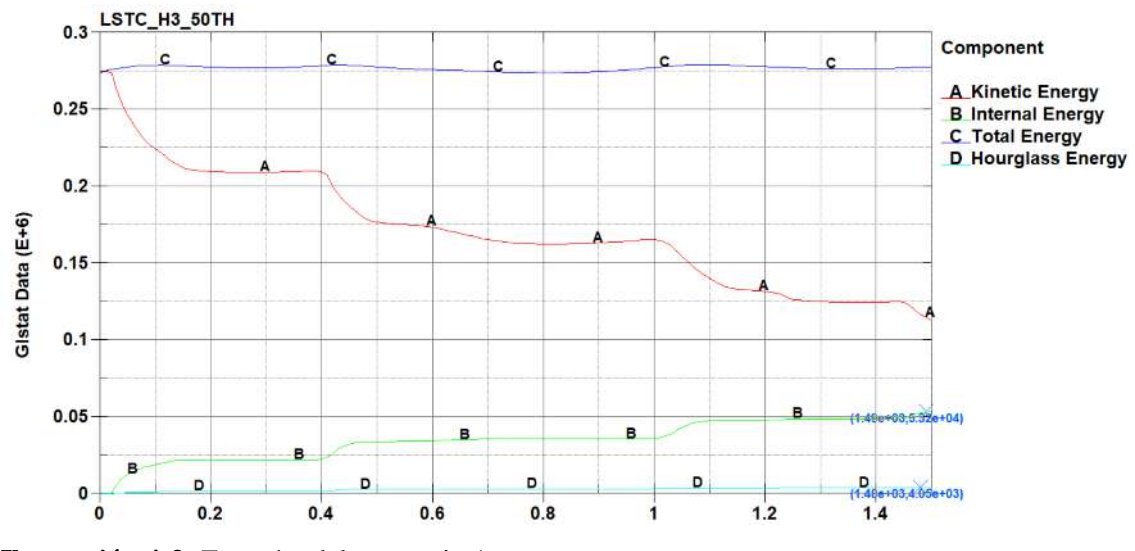

**Ilustración 4-3:** Energías del escenario 1

**Realizado por:** Aguas Carlos, 2023

*4.1.1.3 Secuencia de impacto*

La Tabla 4-1, ilustra la simulación del vehículo en condiciones de vuelco desde que el vehículo impacta contra el suelo.

**Tabla 4-1:** Vuelco del escenario 1

| $0\:\mathrm{ms}$ | $50 \text{ ms}$  | $100\:\mathrm{ms}$ |
|------------------|------------------|--------------------|
|                  |                  |                    |
| $150 \:\rm{ms}$  | $200 \text{ ms}$ | $250 \text{ ms}$   |
|                  |                  |                    |
| $300\:\rm{ms}$   | $350 \text{ ms}$ | $400\:\mathrm{ms}$ |
|                  |                  |                    |
| $450 \:\rm{ms}$  | $500\:\rm{ms}$   | $550 \text{ ms}$   |

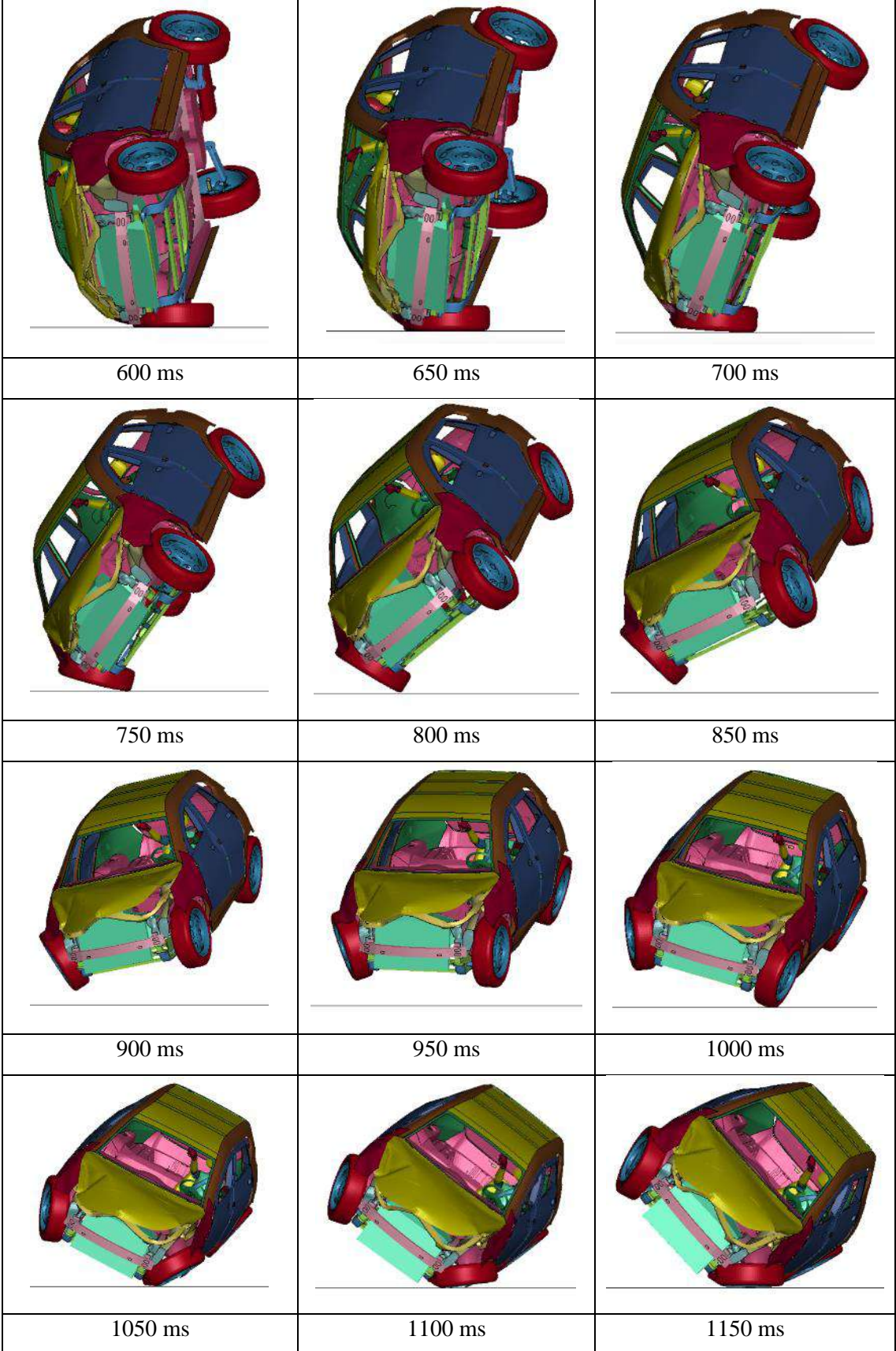

| 1200 ms | $1250 \text{ ms}$   | 1300 ms             |
|---------|---------------------|---------------------|
|         |                     |                     |
|         |                     |                     |
| 1350 ms | $1400 \text{ ms}$   | $1450\;\mathrm{ms}$ |
|         |                     |                     |
|         | $1500\;\mathrm{ms}$ |                     |

**Realizado por:** Aguas Carlos, 2023

# *4.1.2 Resultados del escenario: con bolsa de aire frontal y sin bolsa de aire lateral*

# *4.1.2.1 Índice de lesión de la cabeza HIC 15*

El manual LSTC Hybrid III 50<sup>th</sup> Fast Dummy, en su sección de post procesamiento especifica usar un filtro SAE y una frecuencia de 108 Hz. La aplicación de este filtro permitió obtener los resultados de la Ilustración 4-4, donde, el maniquí alcanzo un valor máximo de 73.6 Gs, y un HIC 15 de 109.9 en un periodo de 57.37 ms a 60.78 ms, instante posterior en el que el vehículo impacta por primera vez contra el suelo.

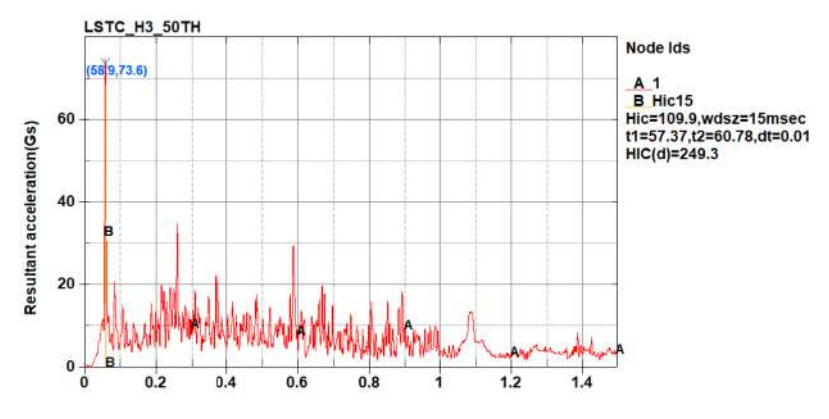

**Ilustración 4-4:** HIC15 del escenario 2

**Realizado por:** Aguas Carlos, 2023

# *4.1.2.2 Balance de energías*

Las energías tomadas en cuenta para el análisis fueron la cinética, interna, total y de hourglass, donde, el valor de energía interna máxima es de 5.07E+04 kN-mm y una energía de hourglass máxima de 3.41E+03 kN-mm, ver Ilustración 4-5.

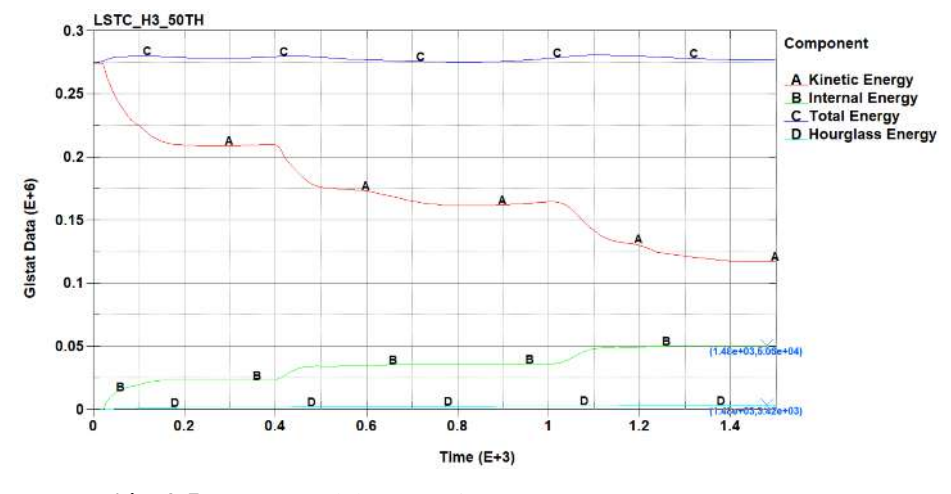

**Ilustración 4-5:** Energías del escenario 2

**Realizado por:** Aguas Carlos, 2023

## *4.1.2.3 Secuencia de impacto*

La Tabla 4-2, ilustra la simulación del vehículo en condiciones de vuelco desde que el vehículo impacta contra el suelo.

**Tabla 4-2:**Vuelco del escenario 2

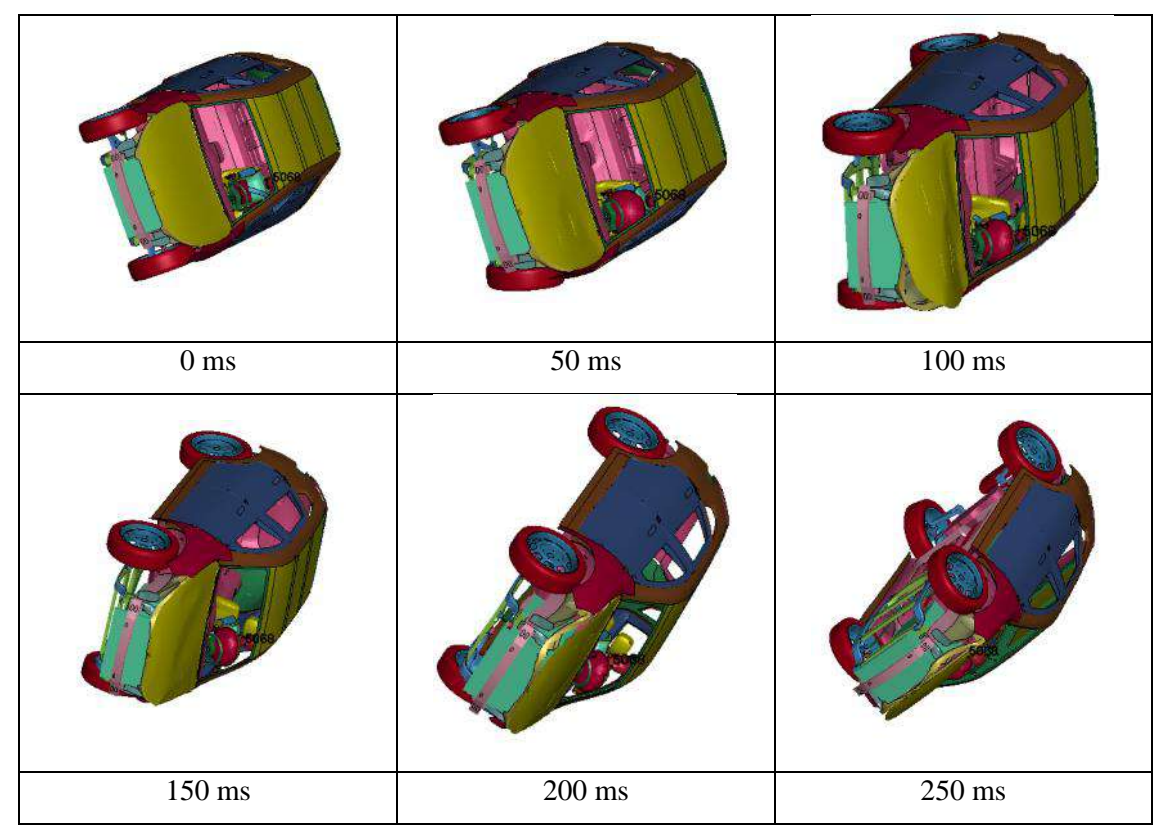

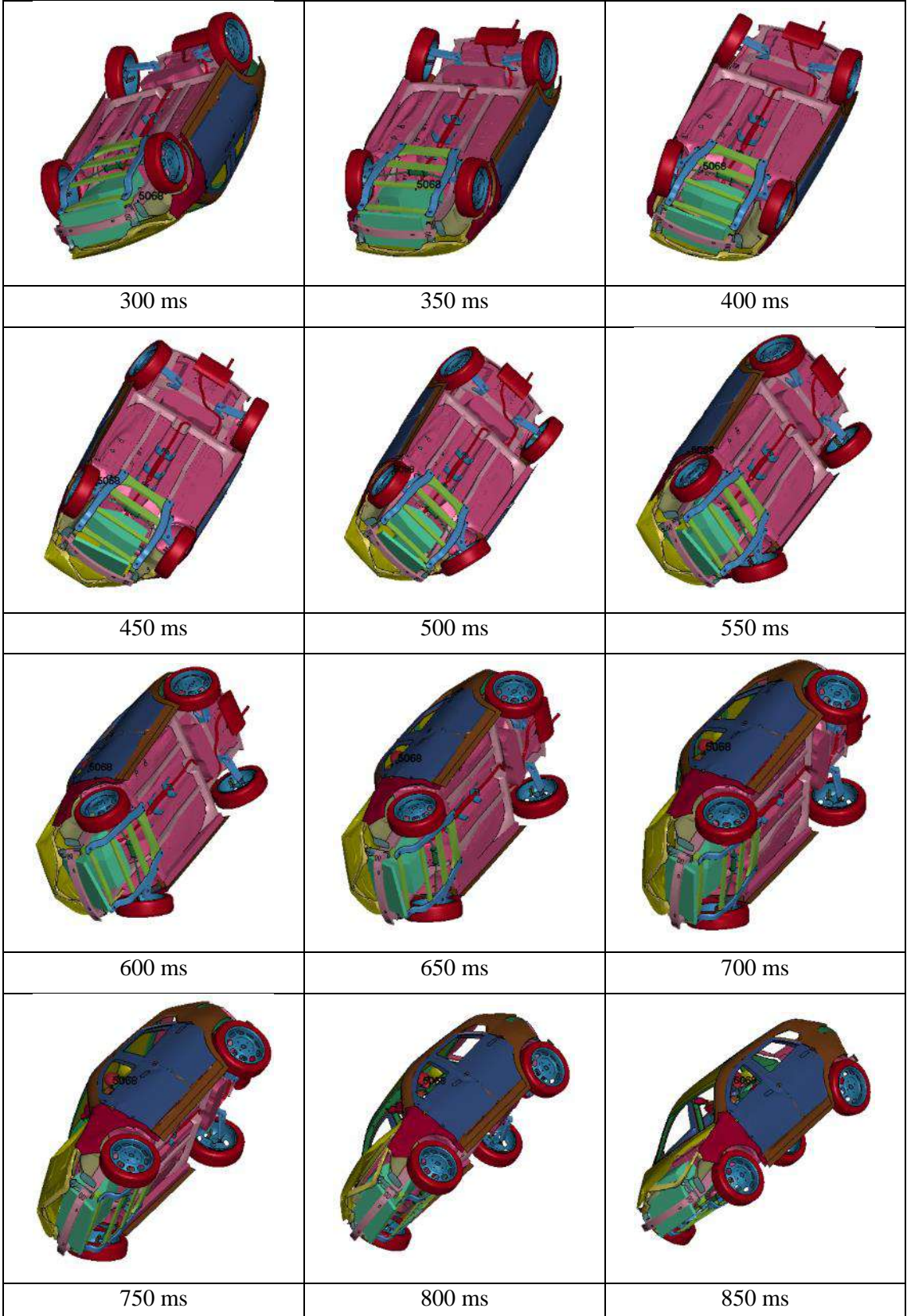

| $900\;\mathrm{ms}$  | $950\;\mathrm{ms}$   | $1000\ \mathrm{ms}$ |
|---------------------|----------------------|---------------------|
|                     |                      |                     |
| $1050\;\mathrm{ms}$ | $1100\;\mathrm{ms}$  | $1150\ \mathrm{ms}$ |
|                     |                      |                     |
| $1200 \text{ ms}$   | $1250 \text{ ms}$    | 1300 ms             |
|                     |                      |                     |
| $1350 \text{ ms}$   | $1400 \ \mathrm{ms}$ | $1450\ \mathrm{ms}$ |
|                     | $1500\;\mathrm{ms}$  |                     |
|                     |                      |                     |

**Realizado por:** Aguas Carlos, 2023

# *4.1.3 Resultados del escenario: con bolsa de aire frontal y bolsa de aire lateral*

# *4.1.3.1 Índice de lesión de la cabeza HIC 15*

El manual LSTC Hybrid III 50<sup>th</sup> Fast Dummy, en su sección de post procesamiento especifica usar un filtro SAE y una frecuencia de 108 Hz. La aplicación de este filtro permitió obtener los resultados de la Ilustración 4-6, donde, el maniquí alcanzo un valor máximo de 50.7 Gs, y un HIC 15 de 170.7 en un periodo de 29.52 ms a 44.52 ms, instante posterior en el que el vehículo impacta por primera vez contra el suelo.

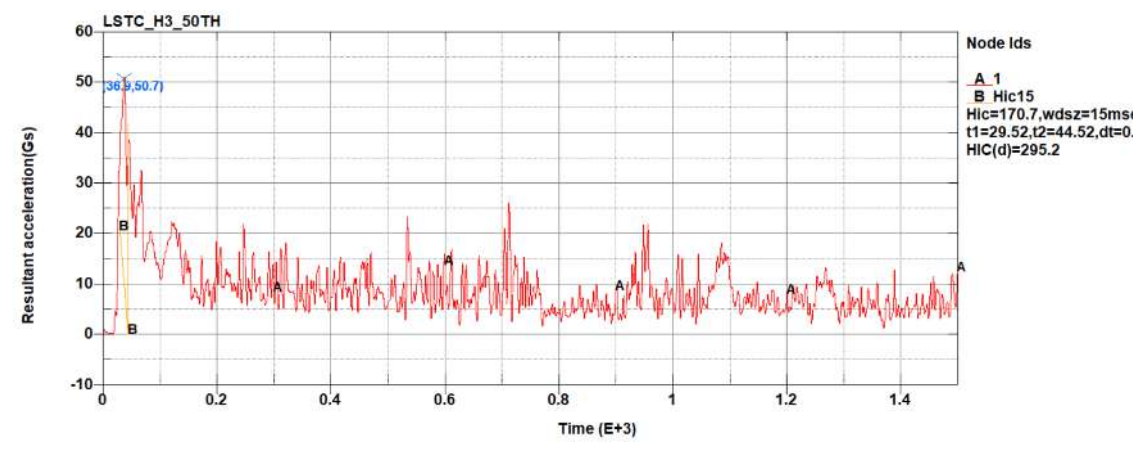

**Ilustración 4-6:** HIC15 del escenario 3

**Realizado por:** Aguas Carlos, 2023

#### *4.1.3.2 Balance de energías*

Las energías tomadas en cuenta para el análisis fueron la cinética, interna, total y de hourglass, donde, el valor de energía interna máxima es de 5.33E+04 kN-mm y una energía de hourglass máxima de 4.08E+03 kN-mm, ver Ilustración 4-7.

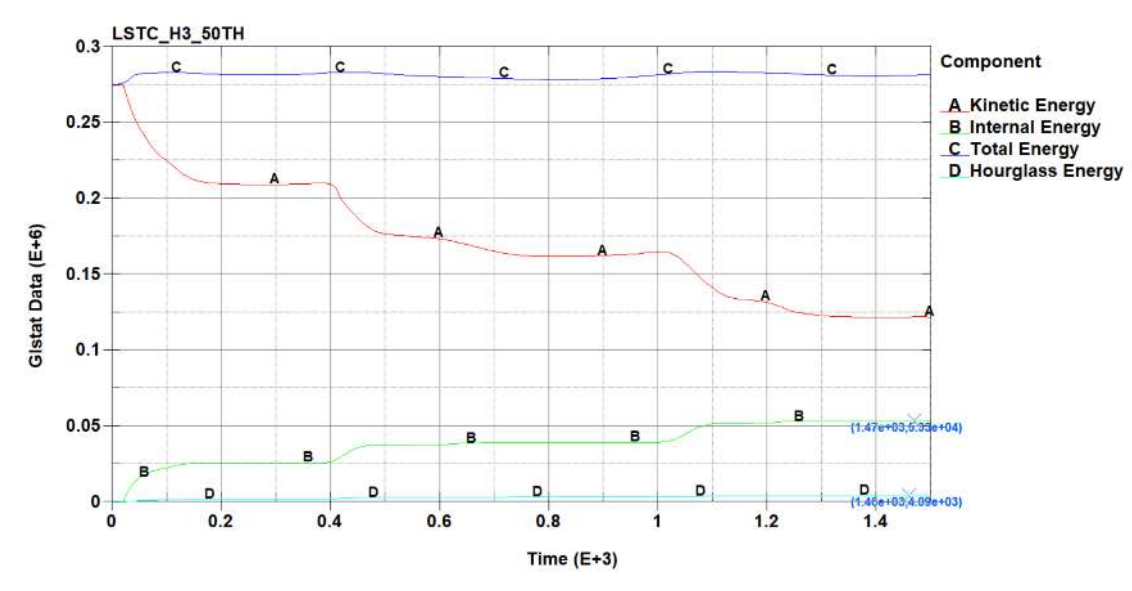

**Ilustración 4-7:** Energías del escenario 3

**Realizado por:** Aguas Carlos, 2023

*4.1.3.3 Secuencia de impacto*

La Tabla 4-3, ilustra la simulación del vehículo en condiciones de vuelco desde que el vehículo impacta contra el suelo.

**Tabla 4-3:**Vuelco del escenario 3

| $0\:\rm ms$        | $50\:\rm{ms}$                           | $100\:\mathrm{ms}$ |
|--------------------|-----------------------------------------|--------------------|
|                    |                                         |                    |
| $150 \text{ ms}$   | $200\;\mathrm{ms}$                      | $250 \:\rm{ms}$    |
| ,5158              | 5158                                    |                    |
| $300\ \mathrm{ms}$ | $\frac{350 \text{ ms}}{350 \text{ ms}}$ | $400\:\mathrm{ms}$ |

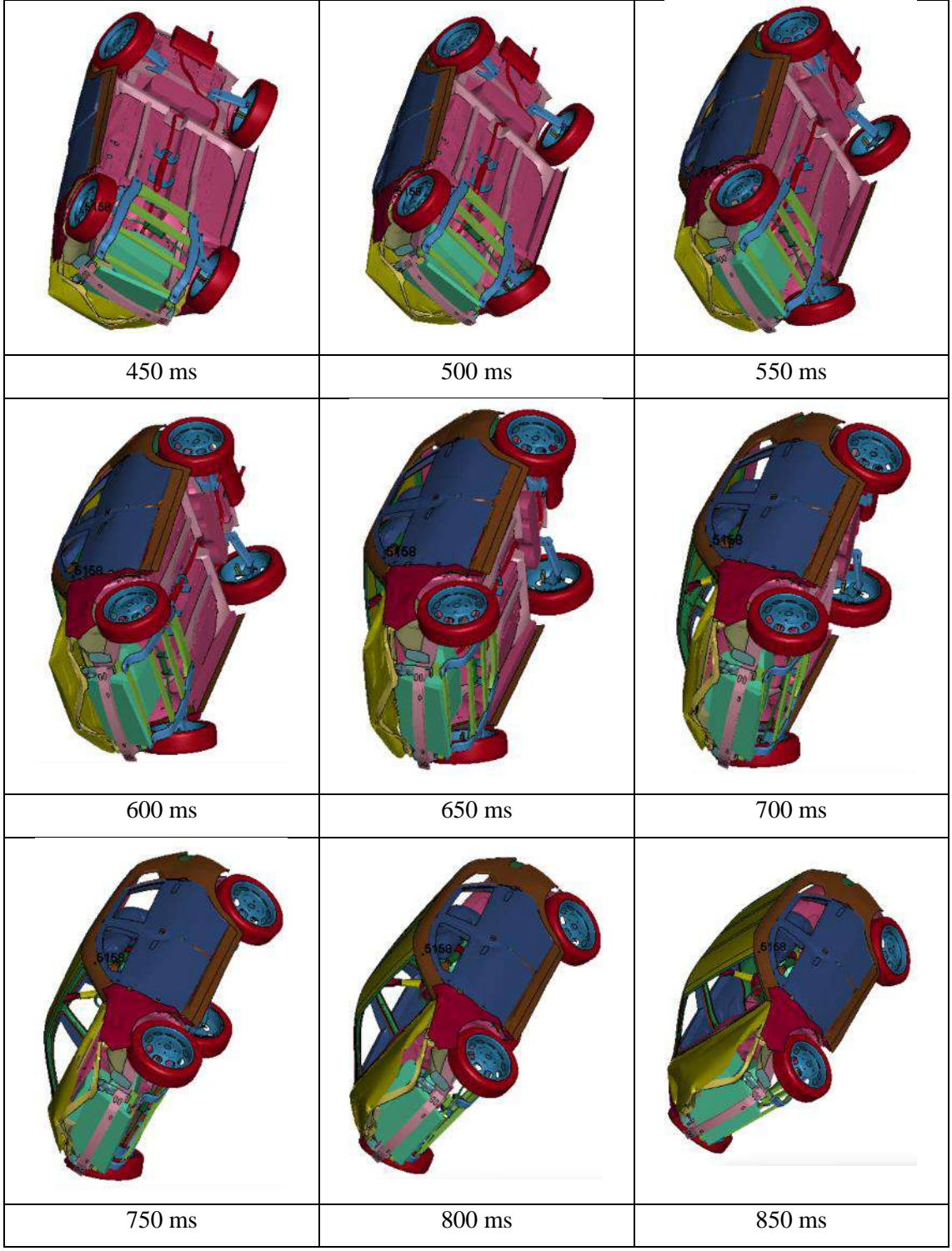

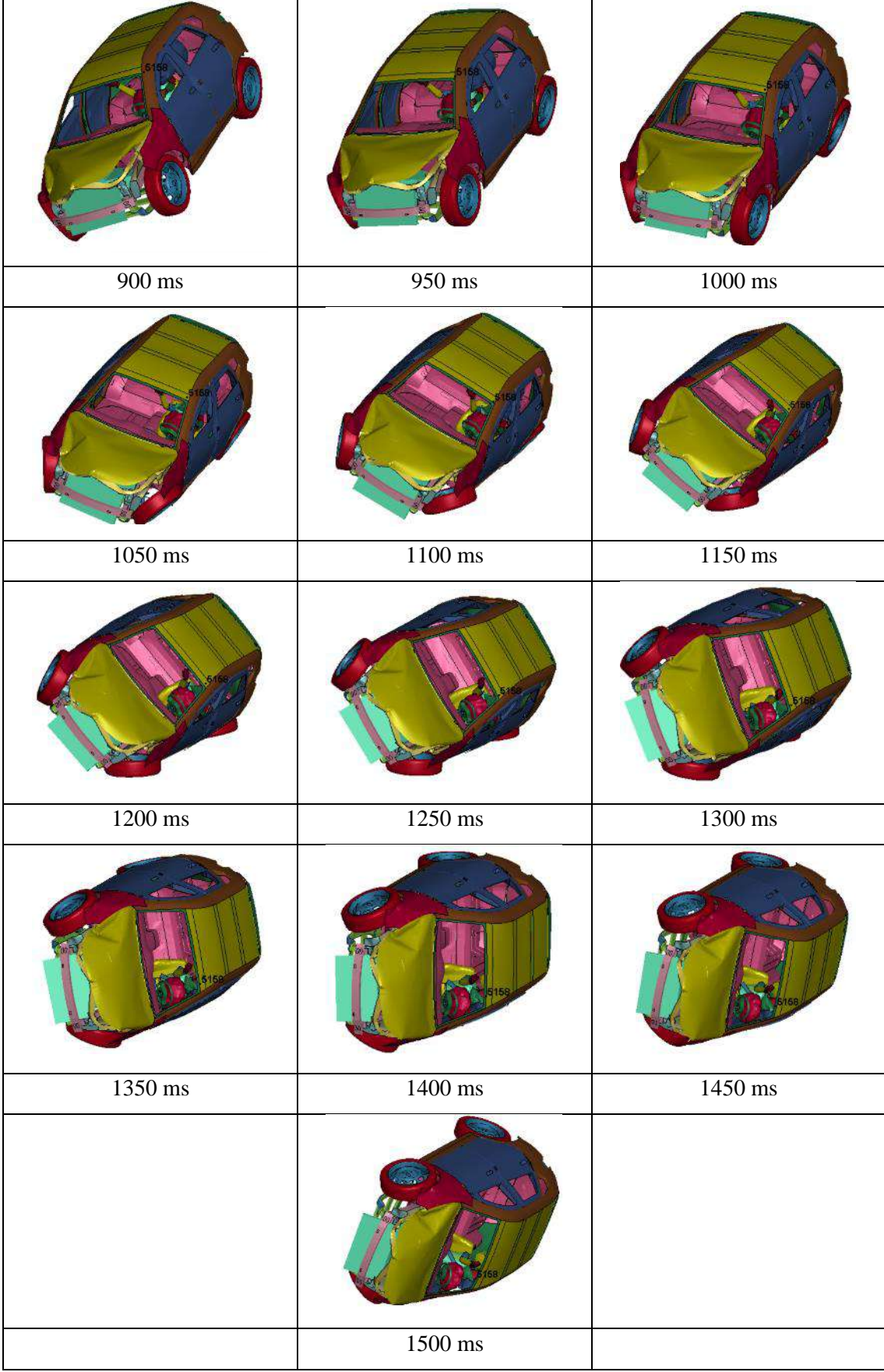

#### *4.1.4 Interpretación de resultados*

## *4.1.4.1 Energía de hourglass*

Las energías tomadas en cuenta para el análisis de los diferentes tipos de estructuras son cinética, interna, y su sumatoria. La energía interna toma en cuenta la deformación elástica y el trabajo que se realiza en forma permanente, en otras palabras, aquel realizado por las fuerzas de presiones que se aplican al cuerpo analizado y el trabajo por velocidad, desplazamiento y aceleración (Yaselga, 2021, p. 114).

Un aspecto que lleva a problemas de volumen negativo es la deformación de los elementos en forma de reloj de arena. El uso del control de hourglass de elementos de LS-DYNA permite evitar las deformaciones, de este modo se reducen los problemas de volumen de negativo (Cheng, 2001). Este problema puede atribuirse a varias razones como: mallas inadecuadas, malas condiciones de contorno, interpenetración de cuerpos sólidos, modelos de material incorrectos o parámetros mal definidos.

Para evaluar la energía de hourglass se es necesario usar un HGEN de 2 en: Model and Part – Keyword Manager – Control – Energy, que permite calcular la energía de hourglass. Se incluye en el balance de energías y además se usó: Model and Part – Keyword Manager – Database – Glstat para informar sobre la energía de hourglass del modelo y un IHQ (tipo de viscosidad de hourglass) de 1 (estándar LS-DYNA) en: Model and Part – Keyword Manager – Control – Hourglass. El punto es confirmar que la energía de hourglass no física es pequeña en relación con la energía interna máxima para cada parte, menor al 10% como regla general (LS-DYNA, s.f.) .

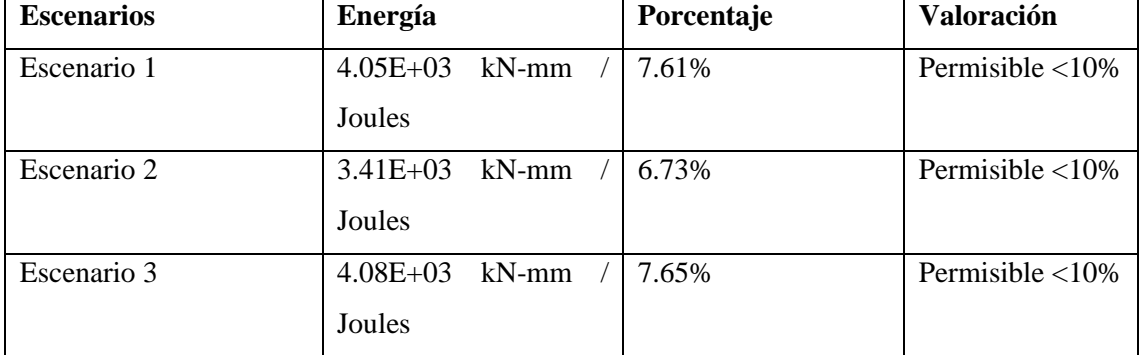

**Tabla 4-4:**Resumen de energías de hourglass

**Realizado por:** Aguas Carlos, 2023

El primer escenario de acuerdo con la Ilustración 4-3, denota una energía interna máxima de 5.32E+04 kN-mm cuyo 10% es 5.32E+03 kN-mm, la energía de hourglass máxima es de 4.05E+03 kN-mm con un 7.61% de la energía interna máxima. Por otro lado, el segundo escenario de acuerdo con la Ilustración 4-5, denota una energía interna máxima de 5.07E+04 kN-mm cuyo 10% es 5.07E+03 kN-mm, la energía de hourglass máxima es de 3.41E+03 kN-mm con un 6.73% de la energía interna máxima. Finalmente, el tercer escenario de acuerdo con la Ilustración 4-7, denota una energía interna máxima de 5.33E+04 kN-mm cuyo 10% es 5.33E+03 kN-mm, la energía de hourglass máxima es de 4.08E+03 kN-mm con un 7.65% de la energía interna máxima. Concorde con la literatura en términos números los resultados son estables y se apegan a la realidad para los tres escenarios, con un valor critico de 7.65%.

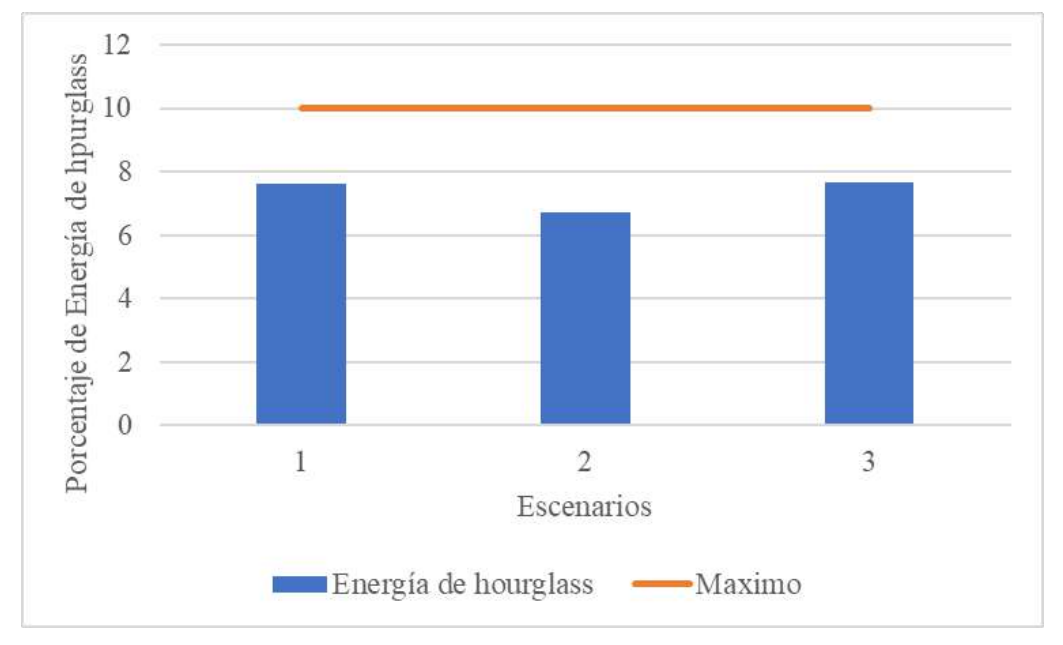

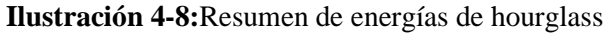

**Realizado por:** Aguas Carlos, 2023

*4.1.4.2 Análisis de la efectividad de bolsas de aire*

El HIC mide la probabilidad de lesiones en la cabeza por impacto, evalúa la aceleración y duración de pulso de aceleración que experimenta la cabeza en una colisión.

Las normas y protocolos de evaluación definen, CEPE un valor de HIC no superior a 1000 (Yaselga, 2021, p. 109), además, no se debe de superar la aceleración de 80 g (Quinguango, 2023, p. 113).

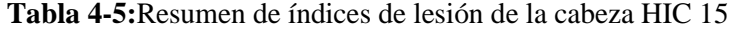

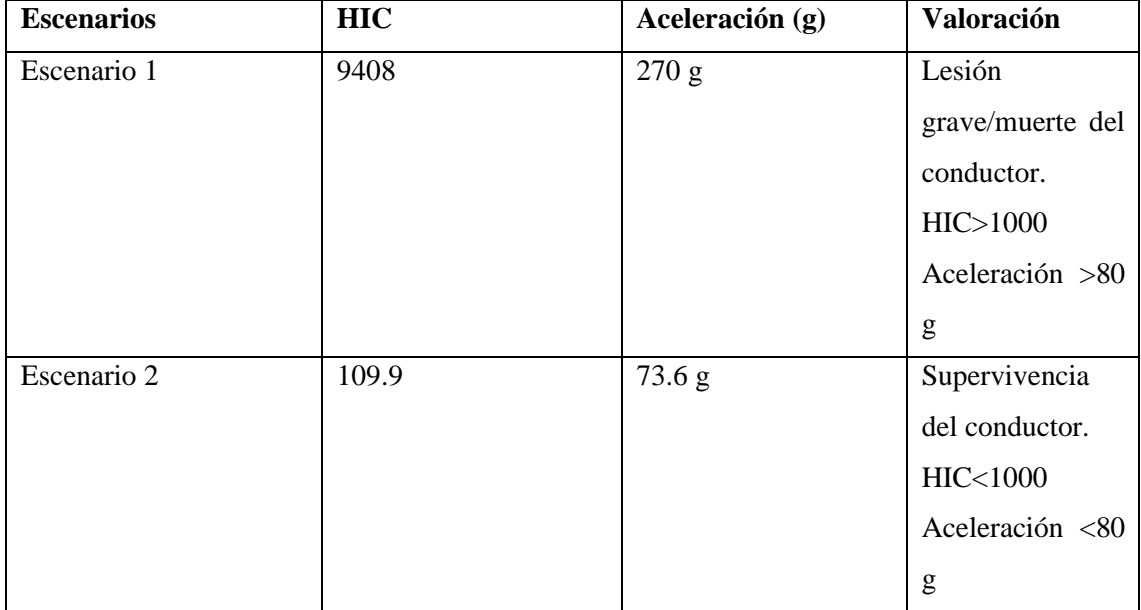

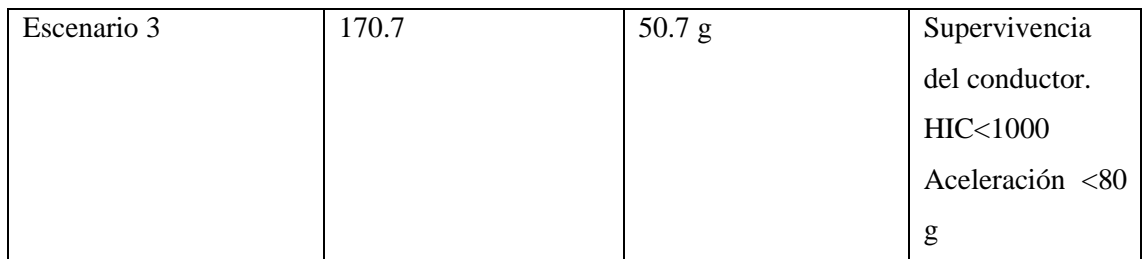

El primer escenario de acuerdo con la Ilustración 4-2, denota un HIC15 de 9408 con 270 g lo que estima una lesión grave o la muerte del pasajero. Por otro lado, el segundo escenario de acuerdo con la Ilustración 4-4, denota un HIC15 de 109.9 con 73.6 g lo que estima la supervivencia del pasajero. Finalmente, el tercer escenario de acuerdo con la Ilustración 4-6, denota un HIC15 de 170.7 con 50.7 g lo que estima la supervivencia del pasajero.

El caso extremo en la condición de vuelco es el escenario uno, cuyas no aseguran la supervivencia del conductor.

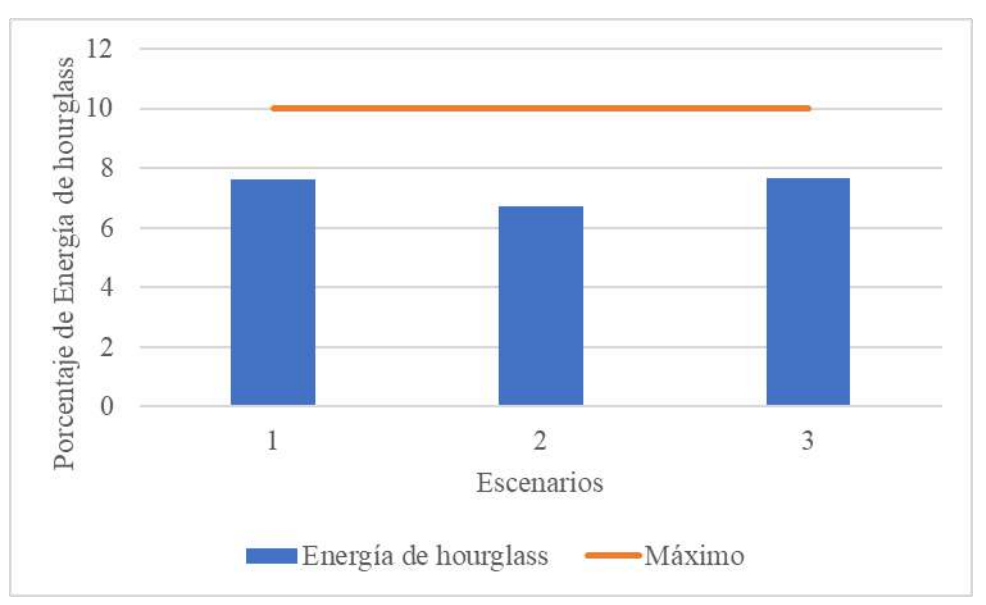

**Ilustración 4-9:** Resumen de índices de lesión de la cabeza HIC 15

**Realizado por:** Aguas Carlos, 2023

De acuerdo con la Ilustración 4-9, el escenario 3 resulta ser el más eficiente al con una aceleración de 29.3 g y 829.3 de HIC por debajo de lo que recomienda la CEPE.

#### **CAPÍTULO V**

#### **5.1.CONCLUSIONES**

El uso de software paramétrico para el diseño asistido por computadora fue de gran ayuda al instante de modelar el SUV. Su flexibilidad y adaptabilidad para crear modelos 3D con parámetros y relaciones entre elementos facilitó los cambios y modificaciones rápidas y automáticas en el diseño, sus opciones para trabajar directamente con superficies destacaron en la fase de preprocesamiento ya que estos elementos se transformaron directamente en shells que aumentan significativamente la eficiencia computacional,

Los resultados obtenidos durante las simulaciones se acercan a la realidad según: el cálculo del paso del tiempo con 0.00108 ms con un error del 2.82%, un valor mínimo de calidad de malla de acuerdo con el criterio de Jacobian del 0.4 y la energía de hourglass crítica del 7.65%, que se encuentra por debajo del 10% que recomienda la literatura para asegurar resultados, tomando en cuenta que el uso correcto de cada uno de los parámetros de simulación desde la etapa de modelado 3D del SUV, elección de los elementos de capa, calidad de malla y uso correcto de las cartas de control de LS-DYNA para cada escenario.

El primer escenario, sin disposición de bolsa de aire frontal y lateral con uso de cinturón de seguridad, resulta en el fallecimiento del conductor con 270 g y un HIC15 de 9408, con 337.5% y 940.8%, respectivamente, por encima de lo que recomienda el CEPE.

El segundo escenario, con disposición de cinturón de seguridad y bolsa de aire frontal, asegura la supervivencia del conductor con 73.6 g y un HIC de 109.9, con 92% y 10.99%, por debajo de lo que recomienda el CEPE.

El tercer escenario, con disposición de cinturón de seguridad, bolsa de aire frontal y bolsa de aire lateral, asegura la supervivencia del conductor con 50.7 g y un HIC de 170.7, con 63.375% y 17.07%, por debajo de lo que recomienda el CEPE.

Las lesiones en la cabeza por impacto corresponden a la zona crítica de afectación del conductor, la incidencia de la presencia de bolsas de aire aumenta considerablemente la supervivencia del conductor ante una colisión violenta del tipo vuelco de acuerdo con los parámetros establecidos por la CEPE. La diferencia entre el segundo y tercer escenario radica en la reducción de fuerza g en la cabeza por amortiguamiento de la bolsa de aire lateral durante la colisión.

# **5.2.RECOMENDACIONES**

Realizar un modelo CAD limpio del vehículo, es decir, el cómo se modele y con qué elementos repercuten significativamente en el preprocesamiento y post-procesamiento de cada simulación. Modelar con superficies conduce al uso de elementos del tipo shell lo que aumenta la eficiencia computacional, genera precisión en el comportamiento estructural, reducción en la complejidad del modelo y tiempo de cálculo necesario, lo que facilita la optimización del modelo.

Reducir el tiempo de paso de cálculo para obtener un error mínimo con la finalidad de que los resultados se aproximen aún más a la realidad. Para lo cual, se sugiere trabajar con una estación de trabajo dedicada exclusivamente a simulación que permita el uso de todos los cores del procesador de esta, esto conducirá a la reducción de tiempos de espera por simulación y pronta optimización de cada modelo u escenario.

Realizar más estudios a lo que refiere seguridad vial con el método de elementos finitos, es posible modelar el comportamiento de vehículos y estructuras de manera realista cuyos resultados toman en cuenta deformaciones, tensiones y cargas que se dan durante una colisión, así como también, de lo modelos de cuerpos humanos y su comportamiento en colisiones.

Desde una perspectiva económica, realizar ensayos de colisiones basados en el método de elementos finitos ahorra costos significativamente que se asocian a la fabricación de prototipos, materiales y equipos de prueba, así como también el tiempo y los recursos necesarios para hacer pruebas físicas.

Usar modelos discretizados de maniquíes más detallados, como es el caso de THUMS desarrollados por Toyota y de acceso gratuito para contribuir a la sociedad de movilidad segura. Su modelo discretizado de cuerpo humano posee órganos, músculos, huesos, detalles de la cara y detalles del cerebro para análisis extensos de lesiones del cuerpo humano causadas en colisiones de vehículos.

# **BIBLIOGRAFÍA**

**1. 4REALSIM.** *Continuum, shell, beam y truss elements, ¿cuál utilizar?* [blog]. Estados Unidos de América, sin fecha. [Consulta: 4 junio 2023]. Disponible en: https://www.4realsim.com/es/continuum-shell-beam-truss-elements/

**2. ACOSTA RAMON, Diego Hernán.** Análisis de los efectos del airbag del conductor de autobús en colisiones frontales mediante simulación. (Trabajo de titulación) (Tercer Nivel). Universidad Técnica de Ambato, Ambato-Ecuador. 2022. pág. 22.

**3. A.E.A.D.E.** "ANUARIO - ASOCIACIÓN DE EMPRESAS AUTOMOTRICES DEL ECUADOR" [en línea], 2021, (Ecuador). [Consulta: 4 de junio 2023]. Disponible en: https://www.aeade.net/wp-content/uploads/2022/03/Anuario-Aeade-2021.pdf

**4.APOLO VITERI, Paúl Andrés & RECALDE AMAGUAÑA, Andrea Valeria.** Factores que inciden en la fatalidad de los accidentes de tránsito (Proyecto de investigación) (Tercer Nivel). Escuela Politécnica Nacional, Quito-Ecuador, 2020. pág. 54.

**5. AYALA YUNDA, Edisson Ismal & TACURI TACURI, Luis Enrique.** Análisis de la implementación de un sistema de airbag en autobuses en la seguridad del conductor durante un impacto frontal (Trabajo de titulación) (Tercer Nivel). Universidad Politécnica Salesiana, Quito-Ecuador. 2021. pág. 7.

**6. BIDEZ, Martha.** "Occupant Dynamics in Rollover Crashes: Influence of Roof Deformation and Seat Belt Performance on Probable Spinal Column Injury". *Annals of Biomedical Engineering*, 2007, (Estados Unidos de América), vol. 35, pág. 3. [Consulta: 3 junio 2023]. ISSN 0090-6964. Disponible en: http://link.springer.com/10.1007/s10439-007-9355-1

**7. BLUEPRINTS.** *Hyundai Tucson.* [blog]. Estados Unidos de América, 2018. [Consulta: 3 junio 2023]. Disponible en: https://www.pinterest.com/pin/773774779727535683/

**8. BORLAND, Alex.** *Mercedes blanco SUV coche.* [blog]. Estados Unidos de América, 2023. [Consulta: 23 abril 2023]. Disponible en: https://www.publicdomainpictures.net/es/viewimage.php?image=203873&picture=mercedes-blanco-suv-coche

**9. CHENG et al.** "Experiences in reverse-engineering of a finite element automobile crash model". *Finite Elements in Analysis and Design,* 2001, (Estados Unidos de América), vol. 37. [Consulta: 3 de junio 2023]. ISSN 0168874X. Disponible en: https://linkinghub.elsevier.com/retrieve/pii/S0168874X01000713

**10. DECRETO EJECUTIVO 1196.** *REGLAMENTO A LEY DE TRANSPORTE TERRESTRE, TRANSITO Y SEGURIDAD VIAL.*

**11. DE LIMA, Anderson & MARCZAK, Rogério.** "Simulating occupant injury in rollover crashes. Part 1: a numerical comparison of design procedures for vehicle roof strength assessment". *International Journal of Crashworthiness*, 2015, (Estados Unidos de América), vol. 20, pág. 7. [Consulta 3 de junio 2023]. ISSN 1358-8265. Disponible en: http://www.tandfonline.com/doi/abs/10.1080/13588265.2014.972652

**12. DIARIO CORREO.** *Vehículos involucrados en accidentes.* [blog]. Quito: Correo, 2021. [Consulta: 4 junio 2023]. Disponible en: https://diariocorreo.com.ec/60088/sucesos/vehiculosinvolucrados-en-accidentes

**13. D.T.S.** *Hybrid III IN-DUMMY DAS | Diversified Technical Systems. PRODUCTS.* [blog]. Chicago: D.T.S., 2018. [Consulta: 23 abril 2023]. Disponible en: https://dtsweb.com/hybrid-iiiin-dummy-das/

**14. HISLOP, Martin.** *Volvo's XC40 compact SUV.* [blog]. Las Vegas: designboom, 2023. [Consulta: 3 de junio 2023]. Disponible en: https://www.designboom.com/technology/volvoxc40-suv-european-car-year-03-07-2018/

**15. HI-TECH ELECTRONICS.** *Dummy.* [blog]. Chicago: HI-TECH ELECTRONICS, sin fecha. [Consulta: 4 junio 2023]. Disponible en: https://www.hitech.com.sg/products/dummy

**16. HUMANETICS GROUP.** *Hybrid II 50th Male.* [blog]. Chicago: HUMANETICS GROUP, sin fecha. [Consulta: 4 junio 2023]. Disponible en: https://www.humaneticsgroup.com/products/anthropomorphic-test-devices/frontalimpact/hybrid-ii-50th-male

**17. RTE INEN 034.** *Elementos mínimos de seguridad en vehículos automotores*.

**18. LAIRD, George.** *LS-DYNA Analysis for Structural Mechanics.* [blog]. Chicago: LS-DYNA, 2022. [Consulta: 7 julio 2023]. Disponible en: https://www.predictiveengineering.com/sites/default/files/LS-DYNA-Training/LS-DYNA-Analysis-for-Structural-Mechanics-Partial-Note-Set-2022.pdf

**19. LS-DYNA.** *Hourglas.* [blog]. Chicago: LS-DYNA support site, sin fecha. [Consulta: 7 julio 2023]. Disponible en: https://www.dynasupport.com/howtos/element/hourglass

**20. MOHAN et al.** *Development and Validation of Hybrid III Crash Test Dummy*. [blog]. Estados Unidos de América: SAE World, 2009. [Consulta: 23 abril 2023]. Disponible en: https://www.sae.org/content/2009-01-0473/

**21. N.H.T.S.A.** *THOR.* [blog]. Chicago: N.H.T.S.A., 2016. [Consulta: 23 abril 2023]. Disponible en: https://www.nhtsa.gov/biomechanics-trauma/thor

**22. N.H.T.S.A.** *Crash Test Dummies.* [blog]. Chicago: N.H.T.S.A., 2023. [Consulta: 23 abril 2023]. Disponible en: https://www.nhtsa.gov/nhtsas-crash-test-dummies

**23. PERITOS DE ACCIDENTES.** *Colisiones entre vehículos: tipos, frecuencia, efectos y más.*  [blog]. Madrid: PERITOS DE ACCIDENTES, 2017. [Consulta: 4 junio 2023]. Disponible en: https://www.peritosdeaccidentes.com/colisiones-entre-vehiculos-tipos-efectos/

**24. QUINGUANGO PINCHAO, Jonathan Augusto.** Análisis de la implementación de un airbag en el capo de vehículos tipo sedan usados (Trabajo de titulación) (Tercer Nivel). Universidad de las Fuerzas Armadas, Sangolqui-Ecuador. 2023. pág. 113.

**25. REGULATION No 94.** *Uniform provisions concerning the approval of vehicles with regard to the protection of the occupants in the event of a frontal collision.*

**26. THE ENGINEER.** *Dummy run: Building the perfect crash-test dummy.* [blog]. Estados Unidos de América: THE ENGINEER, 2011. [Consulta: 23 de abril 2023]. Disponible en: https://www.theengineer.co.uk/content/in-depth/dummy-run-building-the-perfect-crash-testdummy/

**27. YASELGA BERNAL, Richard Stalin.** Análisis de las lesiones en la cabeza del piloto para evaluar su seguridad en impactos de vuelco en autos de competición de tipo rally según el ensayo FMVSS 208, por el método computacional explicito no lineal de elementos finitos (Trabajo de titulación) (Tercer Nivel). Universidad de las Fuerzas Armadas, Latacunga-Ecuador. 2021. pág. 109.

#### **ANEXOS**

# **ANEXO A:** CONTRATO LICENCIAMIENTO Y MATERIAL NECESARIO PARA EL MANEJO DEL SOFTWARE LS-DYNA

Página 1 de 2

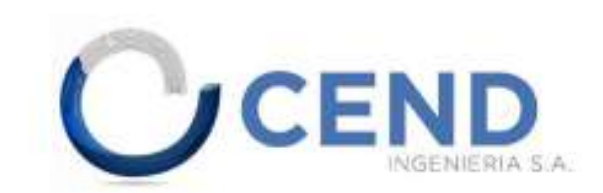

Ambato 20 de abril del 2023

Estimado

Sr.

Carlos Andrés Aguas Lucio solicitante, con número de cédula 0250063682, estudiante de la carrera de Ingeniería Mecánica de la Escuela Superior Politécnica de Chimborazo, reciba un cordial saludo y en contestación a la solicitud ingresada de su parte el 20 de abril del 2023, por medio de este documento ACEPTAMOS la propuesta para brindarle nuestra cooperación en el tema de proyecto técnico "ANÁLISIS DE LA EFICIENCIA DEL SISTEMA DE AIRBAGS MEDIANTE SIMULACIÓN COMPUTACIONAL PARA LA REDUCCIÓN DE LESIONES DEL CONDUCTOR EN CONDICIONES DE VUELCO, DE ACUERDO CON LA NORMA FMVSS 208".

Para el desarrollo de esta investigación CENDINGENIERIA S.A. facilitará al solicitante los siguientes recursos:

Licenciamiento y el material necesario para el manejo del software LS-DYNA para el periodo abril 2023 / abril 2024

Capacitación manejo del software LS-DYNA

Seguimiento técnico

CENDINGENIERIA S.A. a través de su representante legal Milton Mario Brito Palma declara:

Que la presente colaboración al ser un tema de investigación realizado por parte de la solicitante no vincula de ninguna manera al CENDINGENIERIA S.A. sino que se convierte únicamente en un medio de difusión comercial del software LS-DYNA, por lo que los derechos de autor del proyecto técnico realizado pertenecerán al autor del tema de proyecto de integración curricular y a la universidad que pertenece la misma.

Las partes convienen de mutuo acuerdo respetar los principios de confidencialidad e imparcialidad de la informacion y documentación suministrada por CENDINGENIERIA S.A. al solicitante.

Página 2 de 2

Para finalizar recalcamos el interés de la elaboración de este tema de investigación el cual tiene un alto impacto en seguridad vehicular y vial.

Atentamente

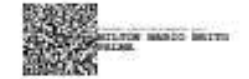

Ing. Milton Mario Brito Palma

Gerente General

CENDINGENIERIA S.A.

Dirección:

Oficina 205 Edificio Plaza Ficoa Av. Rodrigo Pachano y Juan Montalvo Teléfono: 032821170 www.cendingenieria.com

Betta Rose

Carlos Andrés Aguas Lucio<br>C.I.: 0250063682<br>teléfono: 0987372734